### МІНІСТЕРСТВО ОСВІТИ І НАУКИ УКРАЇНИ

#### Національний аерокосмічний університет ім. М. Є. Жуковського «Харківський авіаційний інститут»

Факультет літакобудування

Кафедра технології виробництва літальних апаратів

### **Пояснювальна записка**

**до** дипломної роботи (тип кваліфікаційної роботи)

магістра

(освітній ступінь)

на тему « Рішення прямої та зворотної задач формоутворення на прикладі лопаті повітряного гвинта легкого літального апарату»

ХАІ.104.163н.20В.134.1401080 ПЗ

Виконав: студент(ка) 2 курсу групи №163н<sup>а</sup>

Cпеціальність

134 Авіаційна та ракетно-космічна техніка

(код та найменування)

Освітня програма Технології виробництва

та ремонту літальних апаратів (найменування)

Борщов В. О.

(прізвище та ініціали студента (ки))

Керівник: Бичков І. В.

 $\frac{D}{\text{minimize} \text{ } n}$ .

Рецензент: Лисих М. О. (прізвище та ініціали)

Харків – 2020

#### **Анотація**

Дана робота містить 5 розділів.

У першому розділі даної роботи описані основні відомості та особливості використання 3D-сканування у промисловості. Обгрунтоване застосування технології ЗD-сканування як методу реінжинірингу промислових виробів. Описані переваги та недоліки використання 3D-сканування як методу реінжинірингу авіаційної техніки, виділені його основні етапи. Описаний зв'язок прямої та зворотної задачі інжинірингу.

У другому розділі описані основні етапи підготовки до 3D-сканування досліджуваної частини повітряного гвинта. Виявлені проблемні зони сканування та розроблені кроки по їх усуненню на основі попереднього сканування. Складений покроковий план сканування та отримано чистовий портрет частини лопаті гвинта у вигляді хмари точок.

Третій розділ містить інформацію про технологію відтворення 3D-моделі частини повітряного гвинта за допомогою мірильного інструменту для подальшого порівняння з хмарою точок, попередньо провівши доопрацювання 3D-моделі. Визначені оптимальні методи та засоби вимірювання поверхні гвинта мірильним інструментом для отримання геометричних даних частини гвинта на основі аналізу поверхні. Зняті показання геометрії лопаті гвинта з об'єкту для вимірювання. 3 Побудована 3D-модель гвинта на основі первинних даних та даних, знятих за допомогою мірильного інструменту з виправлення дефектів, утворених у процесі експлуатації.

У четвертому розділі проведено порівняння геометрії відсканованого портрету виробу та 3D-моделі. Виявлені, візуалізовані та проаналізовані розбіжностей геометричних параметрів розміру та форми відсканованого портрету виробу та 3D-моделі. Відновлена повна геометрія аналітичного еталону цілого гвинта за 3D-моделлю.

П'ятий розділ містить розрахунок економічної обгрунтованості використання 3D-сканеру у процесі реінжинірингу. Прорахована економія від переходу на 3D-сканування. Отримали термін окупності переходу.

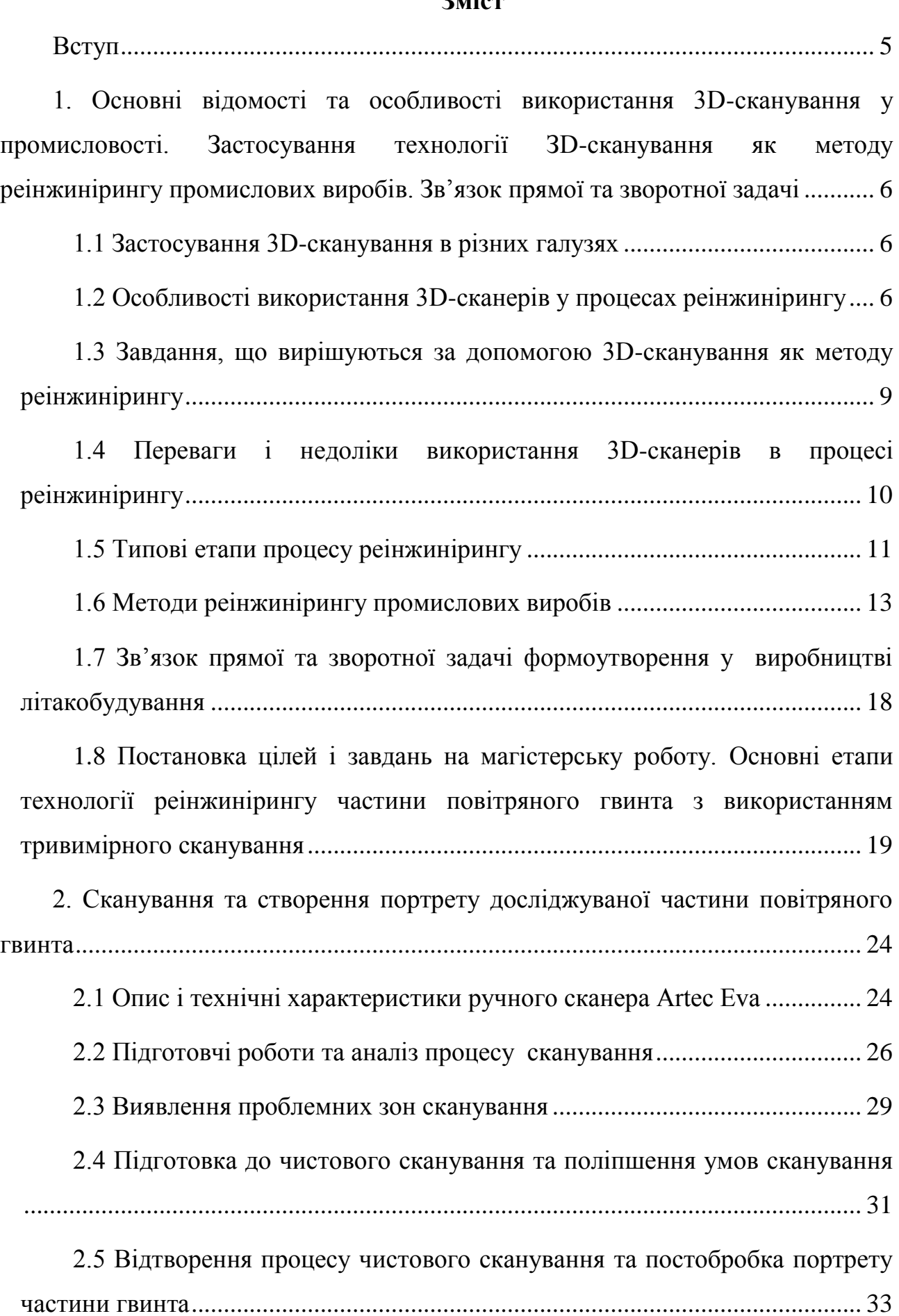

#### **Зміст**

[3. Технологія відтворення 3D-моделі частини гвинта за допомогою](#page-35-0)  [мірильного інструменту............................................................................................](#page-35-0) 36

[3.1 Визначення оптимального методу та засобів вимірювання поверхні](#page-35-1)  [гвинта мірильним інструментом для отримання геометричних даних частини](#page-35-1)  [гвинта на основі аналізу поверхні........................................................................](#page-35-1) 36

[3.2 Зняття показань геометрії лопаті гвинта з фізичного об'єкту](#page-39-0) ............ 40

[3.3 Побудова 3D-моделі гвинта на основі первинних даних та даних,](#page-42-0)  [знятих за допомогою мірильного інструменту](#page-42-0) ................................................... 43

[4. Порівняння відсканованого портрету виробу та 3D-моделі. Відновлення](#page-51-0)  [аналітичного еталону за 3D-моделлю.....................................................................](#page-51-0) 52

[4.1 Візуалізація розбіжностей геометричних параметрів розміру та форми](#page-51-1)  [відсканованого портрету виробу та 3D-моделі...................................................](#page-51-1) 52

[4.2 Аналіз та обробка отриманих даних порівняння відсканованого](#page-56-0)  [портрету виробу та 3D-моделі..............................................................................](#page-56-0) 57

[4.3 Відтворення повної геометрії аналітичного еталону за 3D-моделлю](#page-61-0) 62

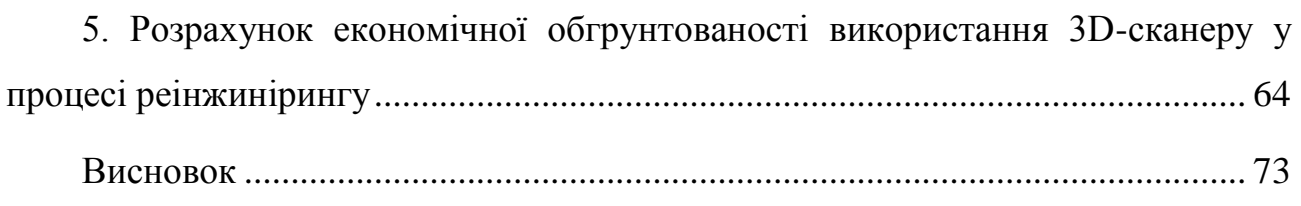

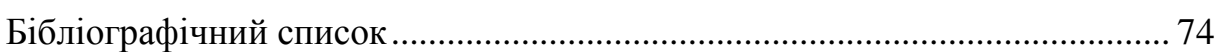

#### **Вступ**

<span id="page-4-0"></span>Реверс-інжиніринг (англ. reverse engineering), або зворотний інжиніринг, в літакобудуванні - це комплекс технологій, апаратних і програмних засобів, призначених для відтворення геометрії об'єкту з метою його копіювання або внесення змін із вже існуючого фізичного об'єкту.

Зворотний інжиніринг або реінжиніринг є дуже поширеним серед багатьох виробничих машинобудівних підприємств України. Маючи готовий зразок, ми отримуємо математичну модель виробу для подальшого виготовлення або модернізації. Тим самим ми виключаємо з ланцюжка розрахунковопроектувальний процес, скорочуючи час на виготовлення готової продукції, що дозволяє отримати швидкий економічний ефект. Найбільш оптимальним інструментом для реінжинірингу на даний момент виступає процес 3Dсканування вже готового зразка.

3D-сканування - це процес отримання тривимірної моделі об'єкту при використанні 3D-сканера. Після безпосереднього процесу сканування, який може відбуватися з однієї точки або на декількох локаціях, фахівці обробляють отриману хмару точок, проводять, якщо вимагається, злиття результатів сканування, щоб отримати у результаті достовірну віртуальну модель реального об'єкту. Далі вона застосовується для таких завдань, як інженерні розрахунки, розробка технології виробництва, модернізація і реконструкція.

# <span id="page-5-0"></span>**1. Основні відомості та особливості використання 3Dсканування у промисловості. Застосування технології ЗDсканування як методу реінжинірингу промислових виробів. Зв'язок прямої та зворотної задачі 1.1 Застосування 3D-сканування в різних галузях**

<span id="page-5-1"></span>3D-сканування знаходить широке застосування в таких галузях як літакобудування, машинобудування, промислове і цивільне будівництво, суднобудування. Практично будь-яке підприємство, що має матеріальнотехнічну базу, стикається з широким колом завдань, які швидко і успішно можна вирішити за допомогою 3D-сканування.

3D-сканування також виявитися корисним при рішенні завдань реінжинірингу, проектування пристосувань, оснастки, запасних частин за відсутності оригінальної комп'ютерної документації на виріб, а також при необхідності перекладу в цифровий вид поверхонь складної форми.

### <span id="page-5-2"></span>**1.2 Особливості використання 3D-сканерів у процесах реінжинірингу**

Під терміном "реінжиніринг" (Reverse Engineering) розуміє комплекс методів, технологій і устаткування для реалізації схеми "ідея - макет - виріб" на відміну від звичної для інженера схеми "ідея - креслення - виріб" (малюнок 1.1).

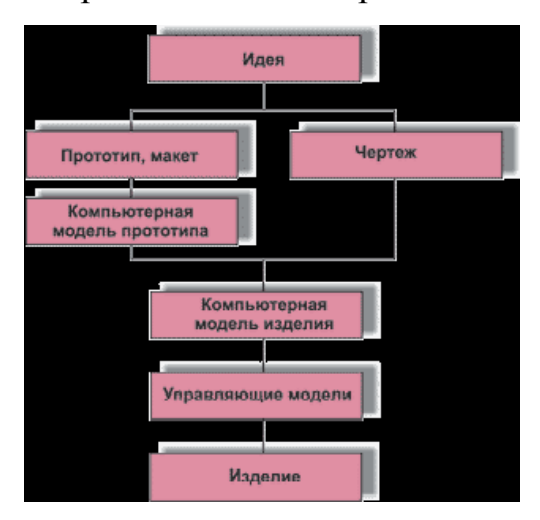

Мал.1.1 - Схема традиційного проектування і реінжинірингу

Метою реінжинірингу є отримання математичної моделі на основі виміру реального об'єкту. В якості реального об'єкту для дослідження в нашій роботі послужить реальна частина лопаті гвинта, яка представлена на малюнку 1.2.

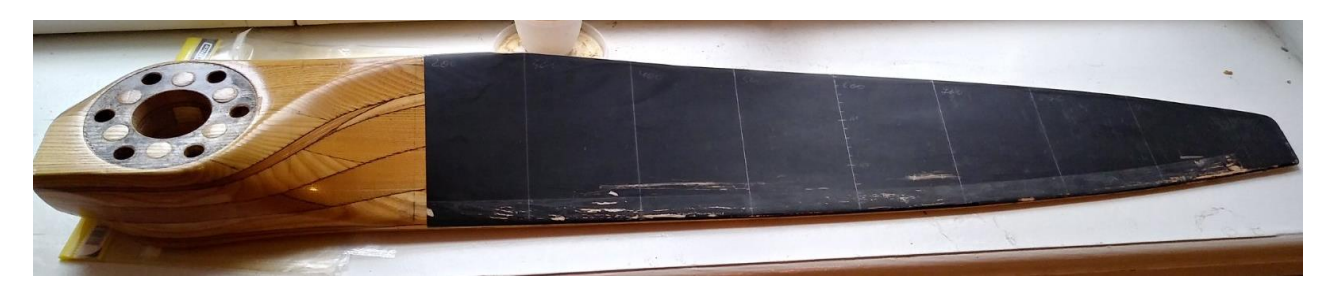

Мал. 1.2– Реальна частина лопаті гвинта

У авіабудуванні в ході виробництва і ремонту сьогодні активно використовуються 3D-сканери . Саме вони дозволяють ще на етапі будівництва працювати не з кресленнями, а з цифровою моделлю, яка може бути використана для програмування верстатів при виготовленні деталей з високою точністю.

За допомогою сканера будуть виявлені щонайменші відхилення від проектних показників, що може мати критичне значення для роботи усього вузла що проектується і повітряного судна в цілому. Таким чином будь-які помилки або невідповідності виявляються на ранніх етапах, що дозволяє істотно скоротити час на фінансові витрати і їх виправлення.

Перераховані можливості 3D-сканерів широко застосовуються і в процесі планових або екстрених ремонтів. В даному випадку особливо важливо з високою точністю виявити будь-які відхилення, деформації, руйнування поверхні, які могли з'явитися в ході експлуатації.

Також варто відмітити широкі можливості 3D-сканерів для авіабудування при проведенні модернізації. У переважній більшості випадків техніка, яка вимагає внесення подібних змін, має двомірну документацію на паперових або електронних носіях. Для отримання тривимірних моделей і подальшої роботи з ними сканери стануть ідеальним рішенням. Вони дозволять виконати необхідні геометричні виміри, виявити вузли, які вимагають особливої уваги при проведенні модернізації, щоб привести їх у відповідність сучаснішому устаткуванню .

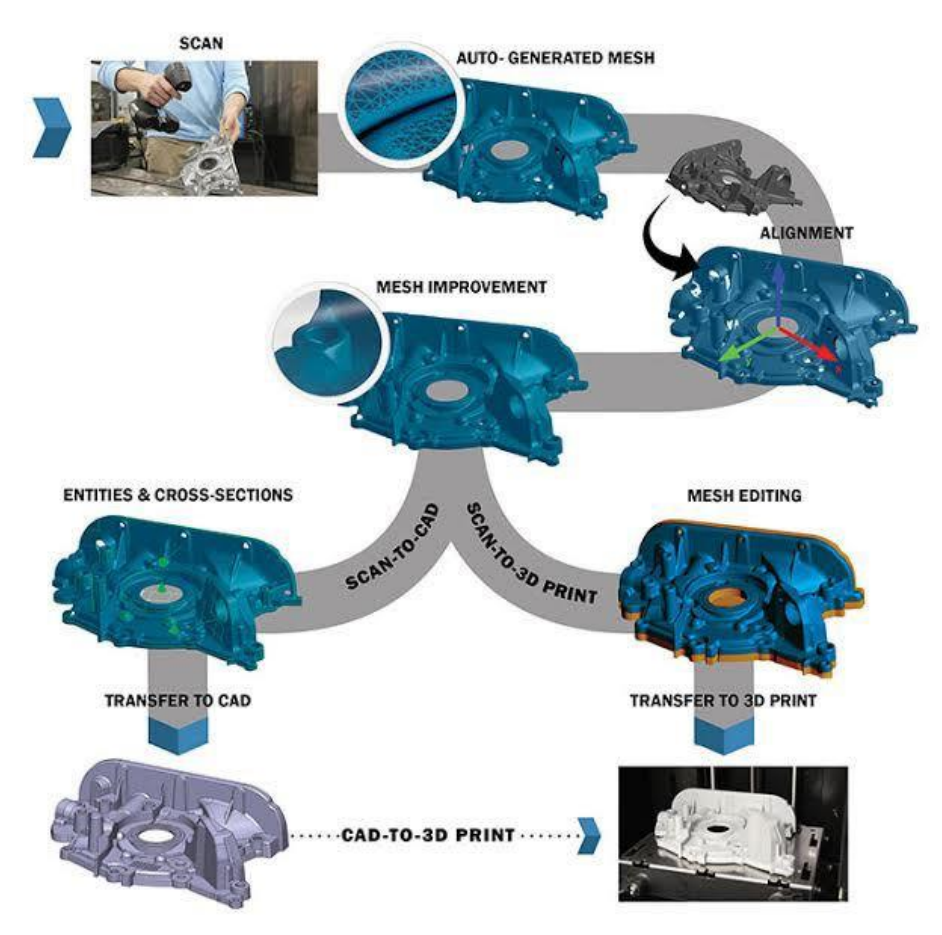

Мал. 1.3 - Етапи реалізації реінжинірингу від сканування готового виробу за допомогою сканера до його виробництва

Цей процес дозволяє отримати точні 3D-дані (і на їх основі підготувати документацію) на основі фізичних зразків виробів (рис.1.3). Наприклад, при втраті документації, створених вручну дизайн-моделей, при перенесенні в цифровий вигляд зроблених вручну змін.

Високоточна оптика і сучасне програмне забезпечення 3D-сканерів дозволяють автоматично вибудовувати тривимірні координати довільних об'єктів у вигляді високодозвільної хмари точок (ASCII/STL). Отримана полігональна сітка описує потрібні поверхні і створює основу для створення CAD-моделі і подальшого реверсінжинірингу. Можливі варіанти експортування даних 3D-сканування: хмара точок, поперечні перерізи, маркерні і контрастні лінії, геометричні елементи у форматі IGES.

Сам процес зворотного проектування здійснюється в спеціалізованому інженерному софтвері (наприклад, SolidWorks). Щоб поверхні САПР відповідали даним 3D-сканування і не мали розбіжностей, 3D-модель, отриману в процесі реверс-інжинірингу, можна імпортувати в програмне забезпечення 3D-сканеру для порівняння. Відмінності будуть наочно представлені у вигляді теплової карти (Мал. 1.4). Це відмінний спосіб контролю геометричної форми деталі і її відхилень від заданих розмірів і форми після виробництва, що наочно демонструє можливості застосування 3D-сканерів в авіабудуванні для тривимірного контролю якості зроблених виробів.

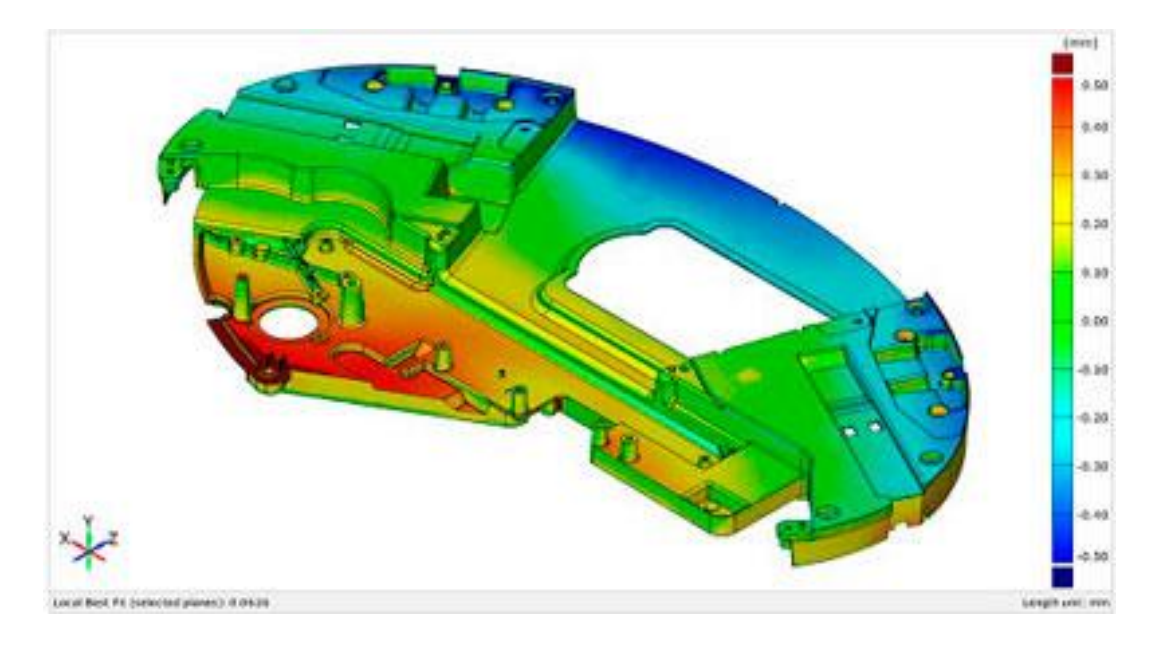

Мал. 1.4 -Теплова картина відхилень відсканованої поверхні деталі від заданої еталонної форми 3D-моделі виробу

### <span id="page-8-0"></span>**1.3 Завдання, що вирішуються за допомогою 3D-сканування як методу реінжинірингу**

Точність і оперативне виконання вимірів вважаються основними перевагами 3D-сканерів. За рахунок таких характеристик устаткування може бути успішно застосоване на авіабудівних підприємствах. За допомогою професійних приладів вирішуються наступні завдання:

- відновлення втраченої конструкторської документації (КД);
- зворотне проектування вузлів, виробів, і механізмів;
- ремонт технологічного оснащення;
- перевірка відповідності виробу вимогам КД;
- контроль геометричних параметрів і зносу виробів і вузлів;
- виробництво виробів для технічного обслуговування і ремонту (ТОіР) за відсутності документації на виріб.

Підсумковим результатом процесу реінжинірингу є комплект конструкторської документації і 3D-модель об'єкту у форматі системи автоматизованого проектування підприємства.

### <span id="page-9-0"></span>**1.4 Переваги і недоліки використання 3D-сканерів в процесі реінжинірингу**

3D-сканування як метод реінжинірингу має цілий ряд переваг в порівнянні з цифровим моделюванням:

- 1. скорочення тимчасових і інших витрат на етапі створення продукції;
- 2. висока продуктивність процесу;
- 3. екологічність;
- 4. можливість внесення доопрацювань і автоматизації процесу;
- 5. модель може бути завантажена в програми параметричного моделювання;
- 6. параметричну модель матиме ключові точки побудови об'єкту з можливістю редагування;
- 7. на відміну від штучно змодельованих, моделі реінжинірингу містять більше геометричної інформації про об'єкт.

Недоліками ж являються:

- 1. при створенні нових розробок можливе порушення патентних і авторських прав;
- 2. висока вартість устаткування;
- 3. можливість розкриття властивостей того об'єкту, якого ми розробили і створення аналога конкурентами;
- 4. при методі виготовлення від готового об'єкту виробництва, використовуючи сканування як метод відтворення геометрії виробу, не можливо врахувати похибки, допущені під час виготовлення об'єкту. Тобто кінцевий результат процесу реінжинірингу, а саме комплект конструкторської документації і 3D-модель об'єкту у форматі системи автоматизованого проектування підприємства буде виконаний для виробу із вже допущеними похибками при виготовленні виробу;
- 5. необхідність доопрацювання хмари точок використовуючи САПР на етапі створення аналітичного еталону.

#### **1.5 Типові етапи процесу реінжинірингу**

<span id="page-10-0"></span>Типовий процес реінжинірингу включає такі типові етапи:

- 1. оцифрування прототипу виробу;
- 2. обробка оцифрованих даних і підготовка комп'ютерної моделі прототипу вироба;
- 3. конструкторсько-технологічне опрацювання виробу на основі отриманої комп'ютерної моделі;
- 4. розробка управляючих програм для устаткування з ЧПК на основі отриманої комп'ютерної моделі;
- 5. виготовлення виробу або оснащення на устаткуванні з ЧПК.

Метою реінжинірингу є отримання математичної моделі на основі виміру реального об'єкту (малюнок 1.5).

Маючи широке практичне застосування, реінжиніринг вимагає наукового підходу до його вивчення для вирішення ряду проблем : обгрунтованого вибору методу реінжинірингу, устаткування і програмного забезпечення з урахуванням особливостей промислових виробів.

Потреба виготовлення в автомобільній і авіаційній промисловості виробів із складними обводами привела до виникнення апарату сплайнової геометрії. Найбільш вдалим описом складних форм об'єктів виробництва виявилися параметричні сплайни NURBS (Non - uniform rational Bspline), розробниками яких є французи Пьєр Безье, інженер і математик з компанії Рено і Поль де Кастельжо, співробітник компанії Ситроен. Криві Безье лягли в основу поверхонь Безье, які відповідають умовам формування поверхонь об'єктів виробництва, що сприяло їх застосування у багатьох сучасних інтегрованих CAD / CAM системах.

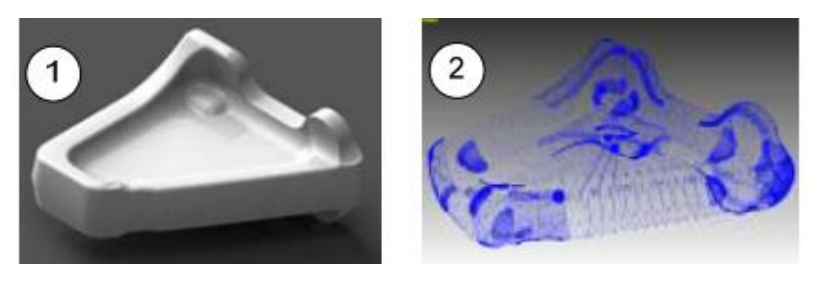

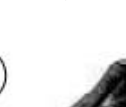

3

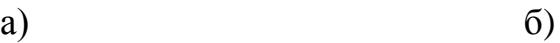

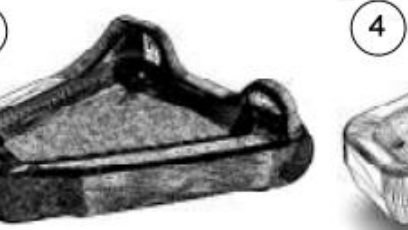

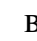

в)  $\Gamma$ )

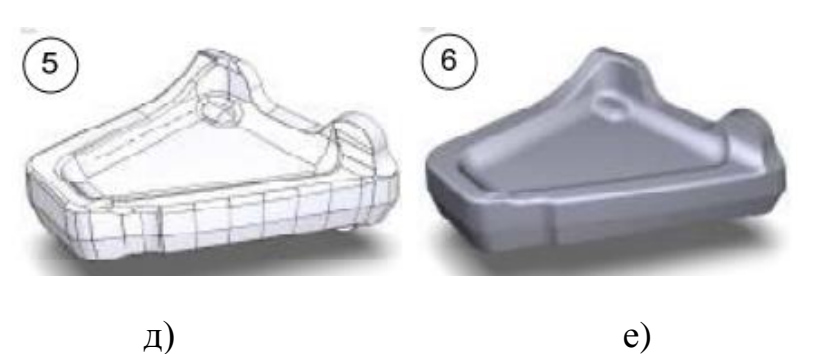

Малюнок 1.5 - Етапи реінжинірингу промислового виробу :

(а - виріб; б - хмара точок; в - початкова триангуляційна модель; гтриангуляційна модель після редагування; д - модель з NURBS - поверхнею; е-CAD-модель)

#### **1.6 Методи реінжинірингу промислових виробів**

<span id="page-12-0"></span>Кінцевим результатом роботи 3D-сканерe є хмара точок, яка являє собою набір просторових координат поверхні певного об'єкту, визначених з певною точністю в певній координатній системі.

Оскільки результатом робіт є цифрова модель реального фізичного об'єкту, то ми можемо говорити про зворотний інжиніринг цього предмета.

Як вже відзначалося, сканування проводять з різною метою на різних об'єктах. Для забезпечення повноцінної роботи створені різні типи сканерів, які класифікують за певними ознаками (малюнок 1.6).

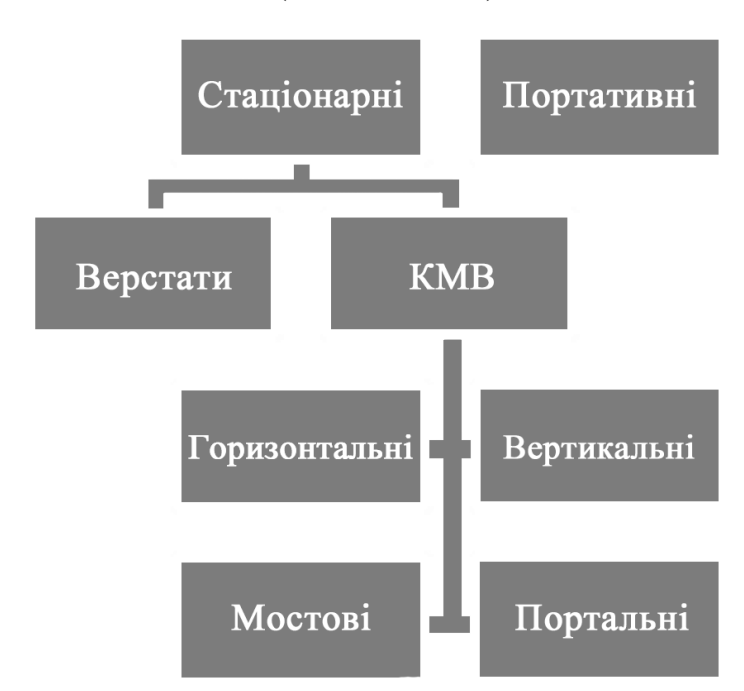

Малюнок 1.6 - Класифікація 3D-сканерів за способом встановлення

Сканери класифікують за способом встановлення сканера i досліджуваного об'єкту і технологією сканування.

Спосіб встановлення сканера залежить від габаритів самого приладу. На основі цього їх можна розділити на стаціонарні і портативні.

До стаціонарних 3D-сканерів належать верстати з ЧПК, які використовують для реплікації, і координатно-вимірювальні машини (КИМ).

Особливістю стаціонарних сканерів є те, що для сканування досліджуваний об'єкт необхідно доставити до самого приладу. Це не завжди зручно і можливо. Тому для цього створені і використовуються портативні сканери, які відзначаються мобільністю в транспортуванні. Серед представників цієї групи є КВМ типу "Рука", ручні сканери і інші.

Основою наведеної вище класифікації 3D-сканерів є порівняльний аналіз їх конструктивних особливостей і мобільності. Але разом з цими показниками необхідно розділяти сканери і за методом збору інформації, що, в принципі, є однією з основних характеристик цих приладів.

Усе 3D-сканери за методом збору інформації розділяють на контактні і безконтактні (малюнок 1.7).

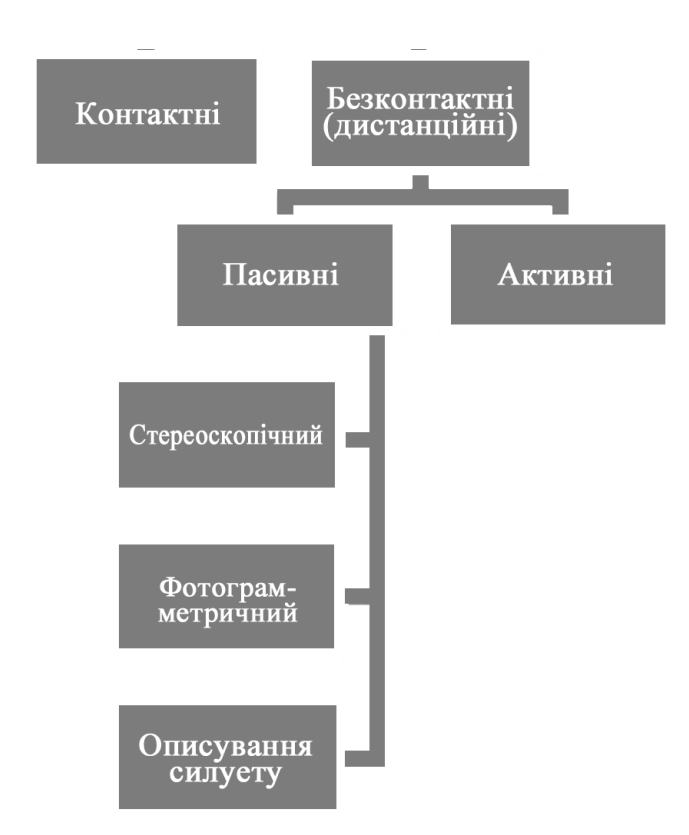

Малюнок 1.7 - Класифікація 3D-сканерів за технологією сканування

Контактними називають сканери, які для визначення координат точок використовують спеціальний щуп, який безпосередньо механічним способом торкається до досліджуваного об'єкту. Точці дотику щупа і поверхні привласнюють відповідні координати.

Оскільки під час такого сканування в цифровий формат переводять лише обрані оператором точки, що не завжди дає можливість повністю і достовірно відтворити форму досліджуваного об'єкту, то такий процес варто називати оцифруванням. Усі контактні 3D-сканери мають бути встановлені на КВМ або верстат з ЧПК.

Безконтактні сканери, на відміну від контактних, визначають координати фізичної моделі на певній відстані від неї за допомогою випромінювання. Залежно від джерела випромінювання, дистанційні сканери розділяють на пасивні і активні.

Пасивні 3D-сканери визначають просторові координати точок на основі відображеного навколишнього випромінювання. Оскільки джерелом інформації для пасивних сканерів є знімки, створені за допомогою цифрових фотокамер, то цю технологію можна назвати оптичною, а процес перетворення фізичного об'єкту на електронний - оцифруванням.

Методи створення фотозображень, хоча і дуже подібне, але дещо відрізняються. Тому ці прилади розділяють на стереоскопічні, фотограмметричні і сканери опису силуету.

Стереоскопічні сканери відтворюють принцип роботи зору людини - дві паралельно розміщених камери фіксують зображення воднораз часу. Фотограмметричні фіксують зображення предмета з різних сторін і під різним кутом. Сканування на основі фотограмметрії є фотографуванням початкового об'єкту з різних ракурсів і відтворенням на основі отриманих зображень тривимірної моделі.

У більшості пасивних 3D-сканерів для захоплення зображення можна застосувати будь-яку цифрову фотокамеру. Тобто залежно від параметрів фотокамери визначатиметься точність. Але власне створенням просторових моделей займається програмна частина, яка є головною передумовою побудови якісних поверхонь.

Найпоширенішими і найвживанішими є 3D-сканери, які в процесі сканування випромінюють певні хвилі і належать до групи активних сканерів. Залежно від використаних хвиль і застосування самих приладів, активні 3Dсканери класифікують за схемою, зображеною на малюнку 1.8.

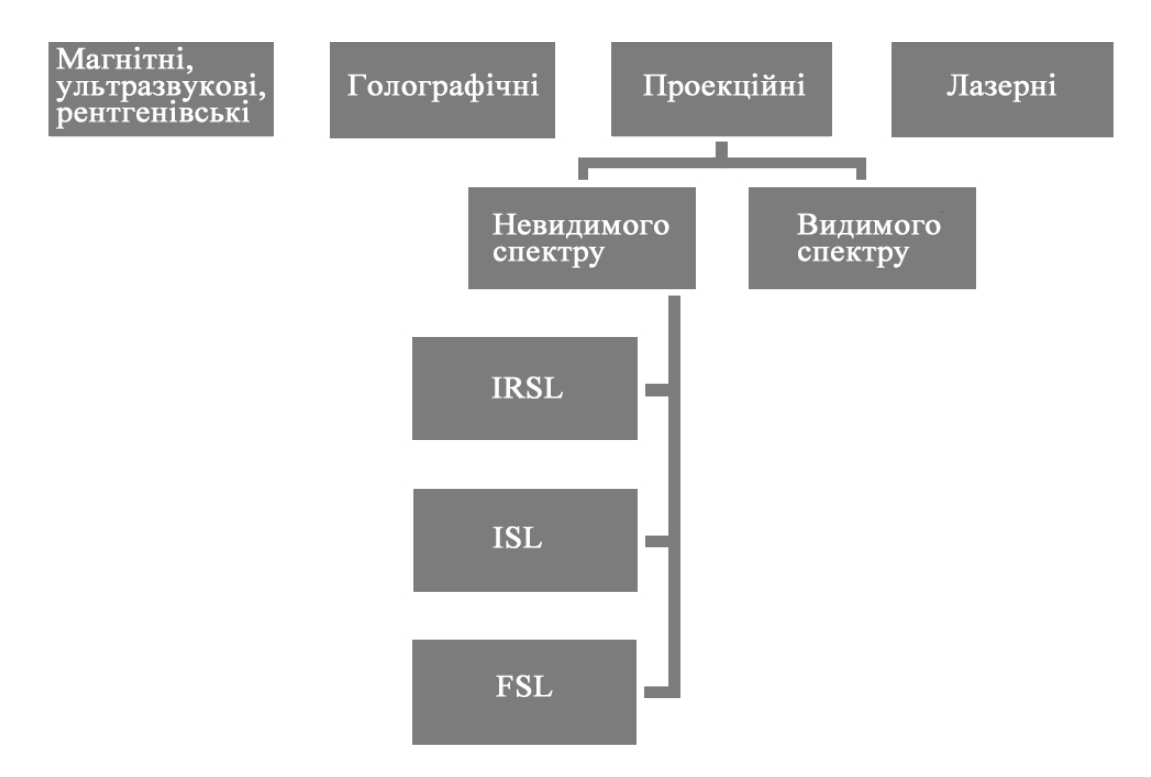

Малюнок 1.8 - Класифікація активних 3D-сканерів

Особливістю магнітних, ультразвукових або рентгенівських 3D-сканерів є здатність випромінюваної хвилі проникнути всередину об'єкту. Сканери цього типу використовують в медицині для побудови просторової моделі внутрішніх органів людини в режимі реального часу. Сканери із застосуванням технології голографії поки що малопоширені.

Принцип роботи проекційних 3D-сканерів полягає в освітленні сканованого об'єкту світловими імпульсами або нанесенні певного світлового візерунка у вигляді сітки, смуг і тому подібне. Залежно від рельєфу об'єкту світлове зображення спотворюватиметься. Саме на основі цих спотворень визначають просторові координати поверхні об'єкту. Захоплення сканером проектованого світла забезпечує спеціальна оптична камера, через що цей тип сканерів часто називають оптичним. Джерелом генерації світла на поверхні об'єкту може бути галогенна лампа або лазерний світлодіод.

Створення світлового візерунка досягається за допомогою проектора (із застосуванням галогенної лампи) або перехрестям лазерних променів.

Сканери із застосуванням проектування білого світу (галогенні лампи) можуть застосовуватися для сканування людини, оскільки випромінюване світло є безпечним для зору.

Перераховані сканери на основі структурованого і модульованого світла в класифікації належать до сканерів з видимим спектром випромінюваного світла.

Можливе використання під час сканування і невидимого спектру випромінювання. Невидимість досягається використанням інфрачервоного світла (IRSL) високочастотним проектуванням (ISL), або спеціального фільтру (FSL).

Ще одним типом дистанційних 3D-сканерів є лазерні сканери. Використання лазера визначає застосування імпульсного, фазового або триангуляційного методу визначення відстані до певної точки.

Залежно від потужності лазера, чутливості приймача і методу збору інформації, лазерні 3D-сканери мають різні радіуси дії - ближній (до 1,5 м), середній (від 1,5 м до 150 м) і дальній (понад 150 до 1000 м).

Сканери з середнім і дальним радіусом дії використовують як імпульсний, так і фазовий метод визначення відстані. Точність визначення координат точок являється нижче, порівняно з іншими сканерами, але це компенсується їх великою зоною дії.

Наприклад, FARO Laser Scanner Focus 3D при діапазоні роботи 150м дає можливість відсканувати з точністю до ±2 мм

До лазерних сканерів з невеликою дальністю дії належать також ручні сканери. Їх переважно застосовують для сканування порівняно невеликих об'єктів. Особливістю їх роботи переважно є перегляд сканованої поверхні в режимі реального часу. Тобто приєднаний до пристрою комп'ютер відразу показує відскановану приладом область в робочому вікні програмного забезпечення. До того ж вони відзначаються високою точністю, наприклад, ZScanner 800 дає результати з точністю до ±0,050 мм.

### <span id="page-17-0"></span>**1.7 Зв'язок прямої та зворотної задачі формоутворення у виробництві літакобудування**

На підприємствах зараз у виробництві об'єднують пряму і зворотну завдання на базі координатної системи оброблювальних центрів з ЧПК шляхом дооснащення їх засобами контролю (Мал. 1.9). Це дозволяє після рішення прямої задачі формоутворення (чи окремих її операцій і переходів) визначати координати точок поверхні деталі для побудови її портрета, чому сприяє використання засобів CAD/CAM- систем. Для виконання вимірів робиться заміна різального інструменту на вимірювальний, в якості якого зазвичай використовують тактильні голівки або лазерні.

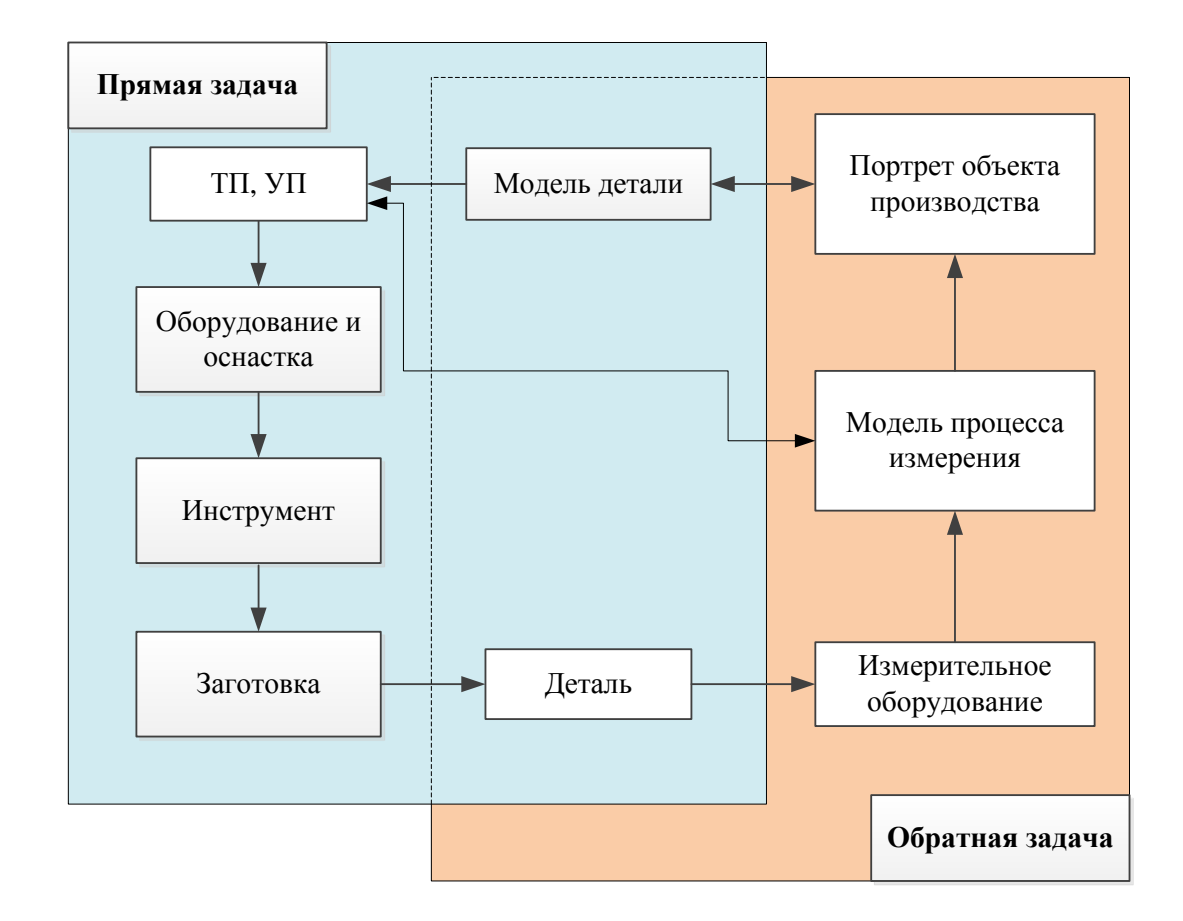

Мал. 1.9- Реалізація прямої і зворотної задач первинного формоутворення у виробництві

Варто відмітити, що в операції контролю повітряного гвинта, задане переміщення мерительного інструменту по двох координатах горизонтальної площини (наприклад, X і Y) відносно деталі дозволяє виконувати вимір відстані до її поверхні. Процедури виміру можуть виконуватися без зміни базування деталі, що збільшує їх точність, загальну трудомісткість виготовлення деталі. Але при реалізації такого способу рішення зворотної задачі виникають труднощі, пов'язані з великою трудомісткістю побудови портретів деталей і високими вимогами до кваліфікації виробничого персоналу при його роботі з різними CAD/CAM- системами.

Зважаючи на вищевикладене, можна сміливо стверджувати, що реінжиніринг застосовується не лише для відновлення аналітичного еталону досліджуваного виробу, але і для контролю [5].

# <span id="page-18-0"></span>**1.8 Постановка цілей і завдань на магістерську роботу. Основні етапи технології реінжинірингу частини повітряного гвинта з використанням тривимірного сканування**

Реінжиніринг авіаційного об'єкту дає можливість відновити аналітичний еталон по портрету готового виробу для подальшого відтворення його технології і геометрії для виробництва (виготовлення дублікату). Зворотню задачу інжинірингу вирішуватимемо на прикладі частини дерев'яного повітряного гвинта двомісного легкого літального апарату , фото яких представлені на малюнках 1.10 та 1.11.

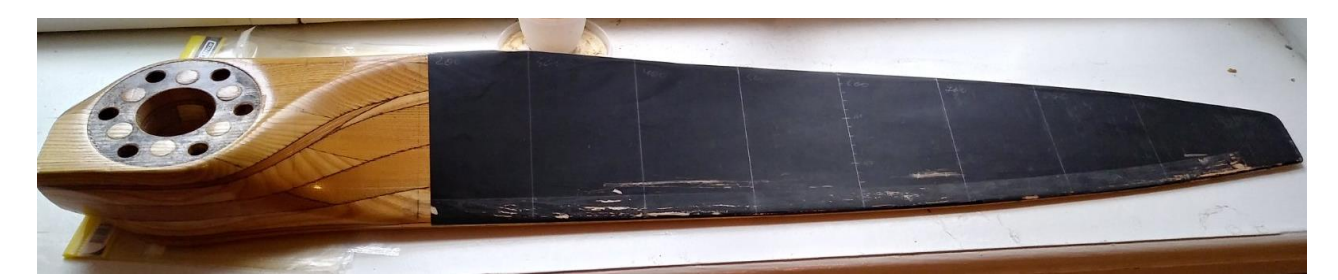

Мал. 1.10- Частина дерев'яного повітряного гвинта надлегкого літака

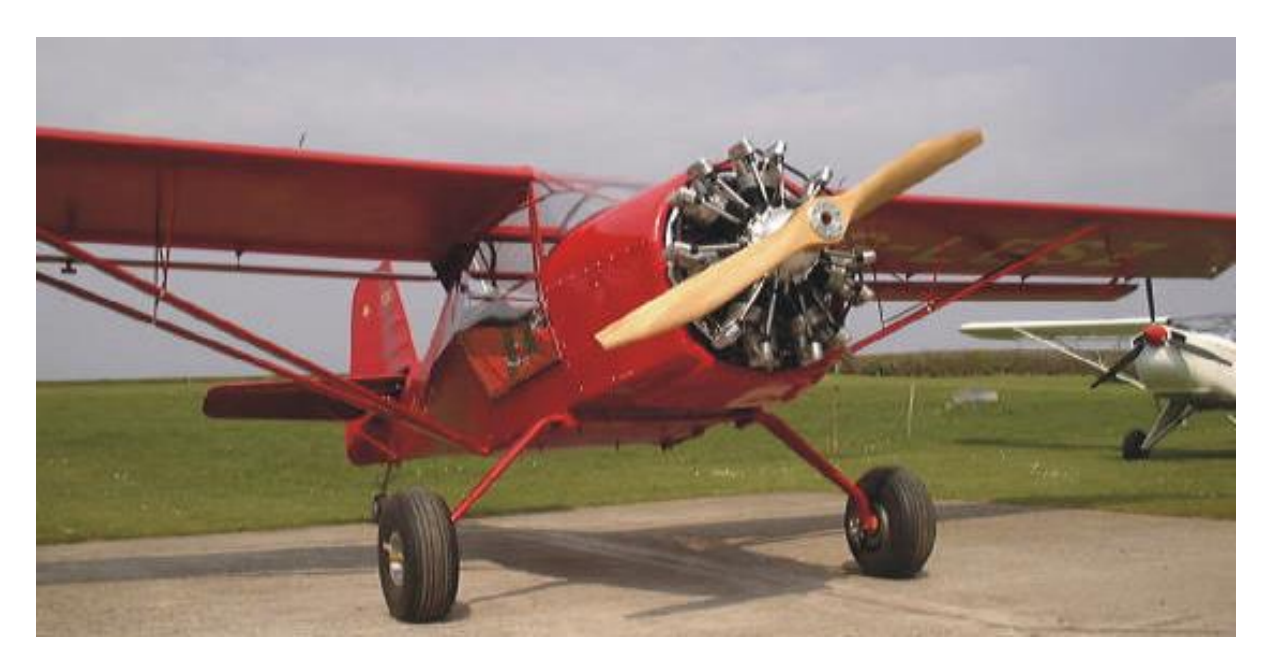

Мал.1.11- Двомісний легкий літак

В даному випадку в наявності є частина гвинт з відпрацьованим терміном льотної придатності без супутньої документації на нього, тому відновлення геометрії повітряного гвинта буде здійснюватися методом реінжинірингу з використанням 3D-сканування.

Повітряний гвинт є важливим елементом усього літального апарату, геометрія повітряного гвинта виконаний з урахуванням інженерних розрахунків аеродинаміки під конкретний тип літального апарату. Тому правильна геометрія виробу і мінімальна похибка виготовлення дуже важливі для подальшого використання фізичного об'єкту для сканування та створення аналітичного еталону виробу. Важливо як можна точніше провести оцифровування фізичного об'єкту, зменшивши похибку до мінімуму, наскільки це можливо. В цьому нам і допоможе технологія 3d-сканирования. Гвинт симетричний, складається з 2-ох лопатів, з плоскоопуклим профілем, дуже схожим з аеродинамічним профілем RAF – 6.

Маючи частину повітряного гвинта легко отримаємо другу частину повернувши маючу частину відносно вісі обертання повітряного гвинта суворо на 180 градусів. Тіло гвинта виготовлено з декількох шарів деревини, які склеєні між собою епоксидною смолою та вкрито шаром захисної стрічки, яка попереджує зношування поверхні гвинта на великих обертах від впливу абразивних матеріалів. Склейку гвинта можна побачити на одному з перерізів гвинта, що утворює композитний матеріал (мал. 1.12).

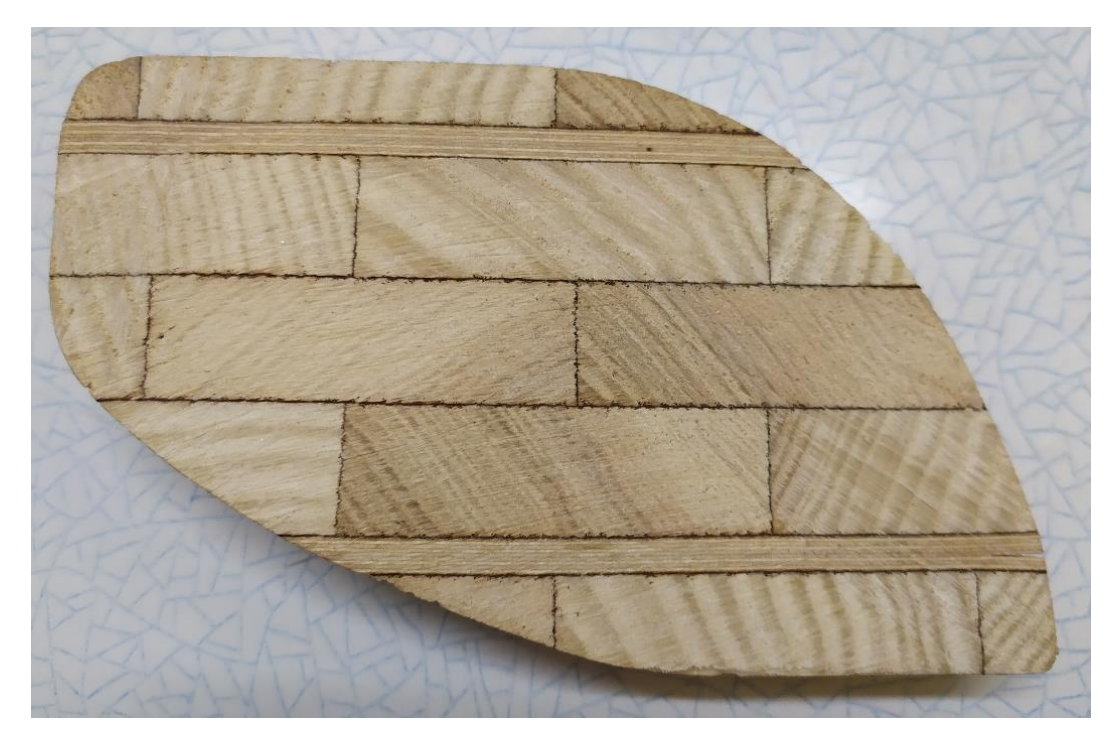

Мал. 1.12–Вигляд поперечного перерізу гвинта на відстані 100 мм від центральної вісі обертання гвинта

На основі вищезгаданої інформації про придатність і актуальність використання 3D-сканування як методу реінжинірингу виробів в авіабудуванні, складемо основні етапи реінжинірингу стосовно лопаті повітряного гвинта надлегкого літака. Використовуємо ручний сканер EVA Artec Lite для сканування.

Головним завданням вважатимемо проведення усіх основних етапів технології реінжинірингу, від підготовки деталі до сканування до підготовки її виробництва.

Вкажемо основні етапи технології реінжинірингу гвинта і його контроль безконтактними методами:

- 1. Постановка завдання опис проекту відновлення лопаті гвинта.
- 2. Підготовка деталі, визначення проблемних для сканування зон черных, блискучих, транспарентних, а також важкодоступних ділянок, наявність кромок або тонкостінних елементів.
- 3. Вибір стратегії сканування вибір найбільш вдалого ракурсу і оптимальної кількості ділянок відсканованих поверхонь (далі скани).
- 4. Сканування або вимір координат точок поверхні лопаті гвинта сканером EVA Artec.
- 5. Створення хмари точок в програмі Artec Studio 12 у вигляді файлу формату "\*.stl" для майбутньої 3D-моделі портрета деталі.
- 6. Експортування хмари точок і створення твердотілої 3D-моделі портрета гвинта в програмному комплексі САПР, а саме використання цієї моделі в тривимірному конструюванні аналітичного еталону (CAD).
- 7. Доопрацювання 3D-моделі гвинта і за результатами створення на його базі аналітичного еталону.
- 8. Контролю безконтактними методами, якими є вимір геометрії виготовленої деталі при допомозі КВМ або 3D-сканеров і отриманні портрета деталі і подальше порівняння даних з аналітичним еталоном, створеним згідно п.6.

Деталь може бути виміряна за допомогою технологій тривимірного сканування на стаціонарних координатно-вимірювальних машинах, на портативних координатно-вимірювальних машинах таких, як вимірювальні маніпулятори і за допомогою структурованих сканерів білого світу.

Дані вимірів відсканованих поверхонь, зазвичай представлені у вигляді хмар точок, не містять топологічний інформації і тому перетворяться у файли сітчастих структур з трикутною формою осередку (STL), а потім на їх основі виконується моделювання в зручнішому для використання форматі, такому як сукупність поверхонь неоднорідних раціональних сплайнів NURBS або твердотільної моделі.

Технологію тривимірного сканування представимо на прикладі лопаті гвинта легкого літака, де можуть бути виявлені особливості впливу людського чинника на процес сканування деталі, необхідності використання маркерних точок при скануванні плоских поверхонь, нюансів при створенні єдиної хмари точок відсканованих поверхонь в програмному продукті ARTEC 12. Для виявлення особливостей тривимірного сканування порівняємо відскановану поверхню з твердотілою моделлю для подальшого відтворення аналітичного еталону.

Застосування в технології контролю деталей ЛА безконтактних методів контролю на основі 3D-сканування дозволяє забезпечити високу точність контролю і значно знизити вплив людського чинника в порівнянні з колишньою системою плазово-шаблонного складання і ув'язування.

### <span id="page-23-0"></span>**2. Сканування та створення портрету досліджуваної частини повітряного гвинта**

### <span id="page-23-1"></span>**2.1 Опис і технічні характеристики ручного сканера Artec Eva**

Для сканування частини гвинта будемо використовувати ручний 3D сканер Artec Eva. Зовнішній вигляд сканера представлений на малюнку 2.1.

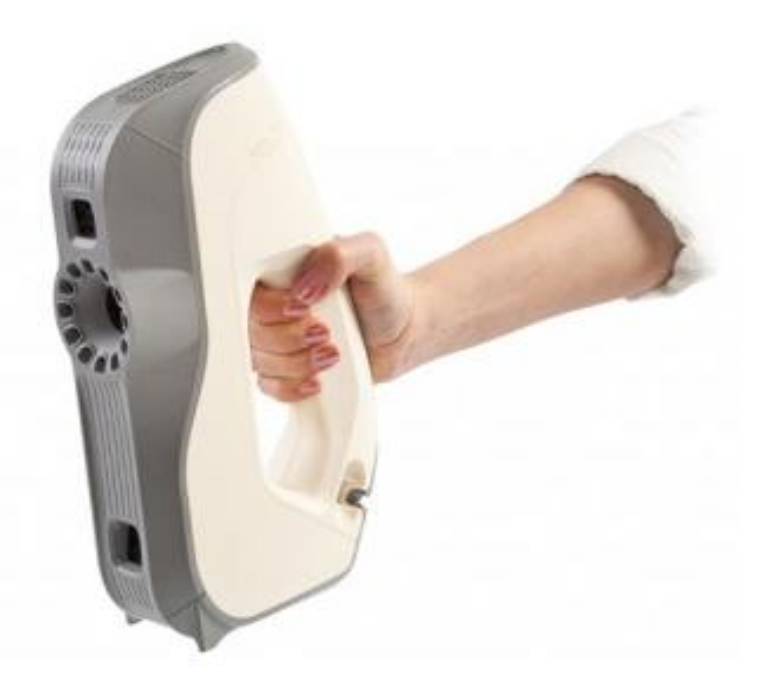

Малюнок 2.1 -Зовнішній вид ручного 3D-сканера Artec Eva

Artec Eva - портативний кольоровий 3D-сканер, випущений в 2012 р., здатний уловлювати і обробляти до двох мільйонів точок в секунду. Цей сканер розроблений для середніх і великих об'єктів. Площа сканування - 214х148 мм на найближчій відстані, і 536x371 мм на далекій відстані. 3d-разрешение - до 0,5 мм Сканер Artec Eva здатний працювати на відстані від 0,4 мм до 1 м від об'єкту з частотою до 16 кадрів в секунду. Доступні формати експорту 3dмодели включають OBJ, PLY, WRL, STL, AOP, ASCII, PTX, E57 і XYZRGB. Сканер Eva не вимагає прогрівання, що дозволяє почати роботу відразу після включення.

3D-сканер уловлює геометрію поверхні об'єкту (лопаті гвинта) і відтворює його в тривимірній цифровій моделі. У конструкції 3d-сканера Artec Eva

застосовується технологія структурованого підсвічування. Проекція світла лягає на об'єкт (частина гвинта), формуючи численні паралельні промені. А за допомогою сітчастої проекції сканери здатні уловити викривлення або деформацію поверхні під будь-яким кутом, а потім по методу триангуляції вичислити відстань до певних точок на об'єкті. Отримані тривимірні координати служать для створення цифрових копій реальних об'єктів. У 3Dсканері використовуються біле підсвічування. Колір підсвічування залежить від вживаної технології і не впливає на процес роботи сканера.

Таблиця 1-Технічні характеристики ручного оптичного сканеру Artec Eva Lite:

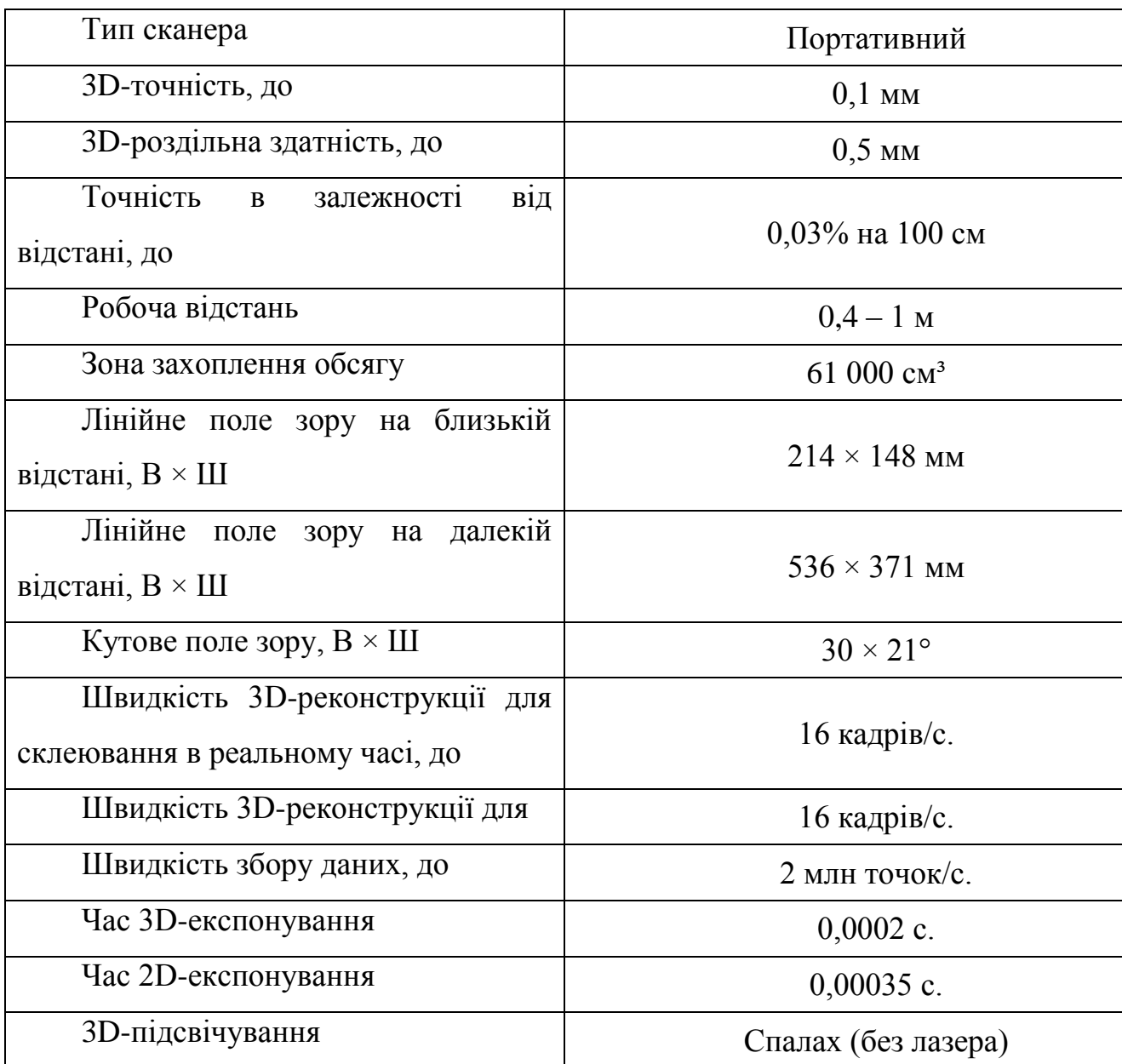

*Продовження таблиці 1*

| 2D-підсвічування           | Білий колір 12-светлодіодна                                  |
|----------------------------|--------------------------------------------------------------|
|                            | матриця                                                      |
| Датчики положення          |                                                              |
| Сенсорний екран            | Передача зображення на<br>зовнішній комп'ютер через порт USB |
| Мультиядерність процесор   | На зовнішньому комп'ютері                                    |
| Інтерфейс                  | $1 \times$ USB 2.0, сумісно з USB 3.0                        |
| Вбудований жорсткий диск   |                                                              |
| Операційна система         | Windows 7, 8 abo 10 x64                                      |
| Мінімальні системні вимоги | і5 або і7 (рекомендується),<br>оперативна пам'ять 12 ГБ      |

#### **2.2 Підготовчі роботи та аналіз процесу сканування**

<span id="page-25-0"></span>Процес відтворення точного портрета шматка повітряного гвинта є важливим етапом вирішення задачі реінжинірингу, яке полягає у створенні математичної 3D-моделі реального, фізично існуючого об'єкту, отримання його портрету у форматі CAD/CAM систем. Точність кінцевого виробу (відносно номінальної геометрії під час первинного проектування, ще до втрати можливості виготовлення виробу традиційним методом за допомогою повного комплекту конструкторської та технологічної документації) залежить від ланцюга відхилень форми та розмірів, що накопичуються в процесі рішення зворотної задачі. Так ми маємо сумарне відхилення форми та розміру, які можна показати у вигляді:

$$
\delta_{\Sigma} = \delta_{\text{nepb. bup.}} + \delta_{\text{ekclat.}} + \delta_{\text{bhm. mpuh.}} + \delta_{\text{bhtot.}}
$$

Де:

 $\delta$ <sub>перв. вир.</sub> похибка первинного виробництва форми та розміру виробу за допомогою традиційних методів інжинірингу, коли виріб ще мав всю необхідну для виробництва документацію;

 $\delta_{\text{ekcn}\pi}$ –зміни форми та розмірів об'єкту сканування відносно номінальних значень у процессі експлуатації;

 вим.прил.–похибка вимірювання приладу (точність приладу), за допомогою якого буду відтворений портрет виробу. У нашому випадку похибка 3Dcканеру;

 $\delta_{\text{Furor}}$ —відхилення від заданої форми та розмірів математичного еталону, створеного на базі портрету об'єкту сканування у процесі виготовлення кінцевих дублікатів виробу, як результуючих процесу реінжинірингу.

Будемо використовувати фірмове програмне забезпечення Artec Studio для 3D-сканування частини повітряного гвинта та постобробки отриманої хмари точок.

Artec Studio - це програма для 3d-сканування і постобробки. Отримані дані формують скани, які потім обробляються і поєднуються, утворюючи портрет поверхні об'єкту сканування. Програма Artec Studio забезпечена повністю автоматизованим режимом постобробки "Автопілот", в якому користувачеві задається низка запитань про характеристики відсканованого об'єкту і на підставі відповідей пропонується варіант автоматичної обробки даних. Режим "Автопілот" поєднує скани в системі координат, вибирає оптимальний алгоритм постобробки, виділяє необхідні дані і видаляє поверхні, що служили фоном або основою при скануванні. Після закінчення побудови моделі, дані сканування можна безпосередньо експортувати в 3d Systems Geomagic Design X і SOLIDWORKS для подальшої обробки в САПР. Інтерфейс робочого вікна програми можна побачити на малюнку 2.2.

Для початку сканування шматок дерев'яного повітряного гвинта (мал.1.9) треба очистити від усілякого бруду, вибрати положення для сканування, для початку будем сканувати гвинт поклавши його на горизонтальну поверхню та обертаючи гвинт між утворенням сканів. Потім отримані скани потрібно обробити у спеціалізованій програмі Artec Studio для роботи з отриманими даними з ручного сканеру.

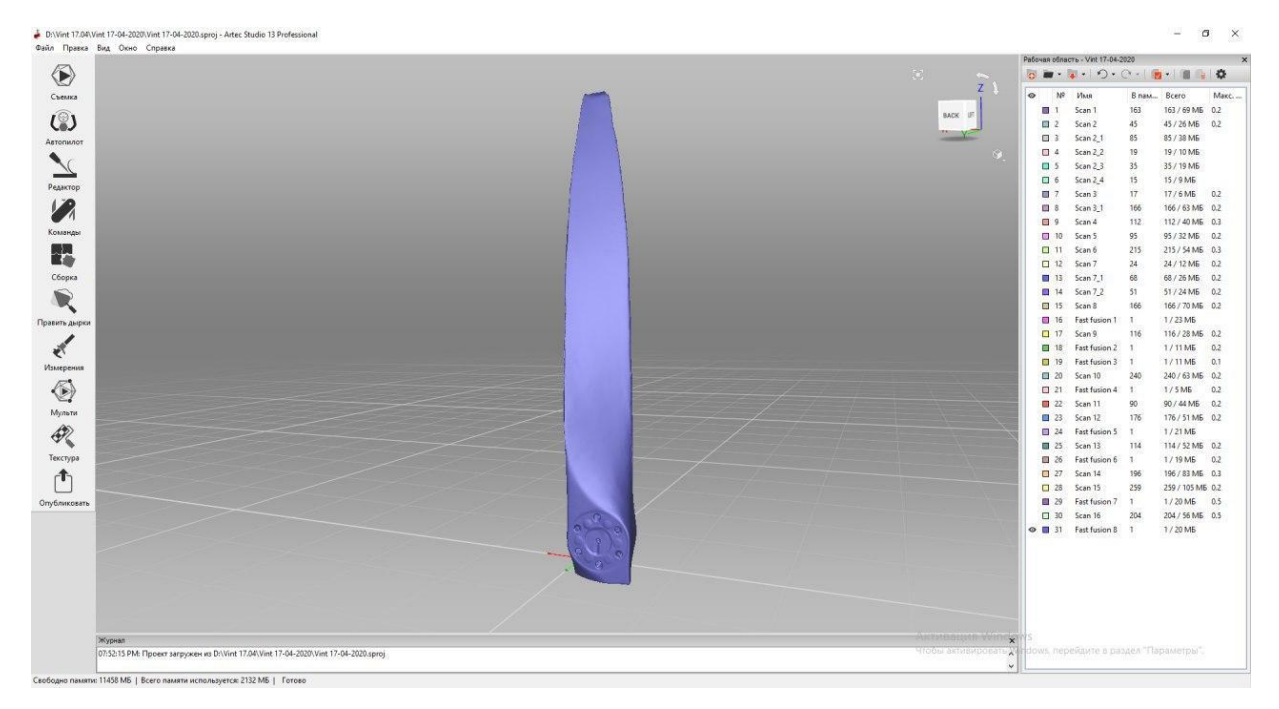

Мал 2.2–Інтерфейс робочої програми Artec Studio

За допомогою функції «автопілот» ми можемо отримати приблизний вигляд портрету виробу у вигляді файлу з розширенням «\*.stl» для подальшої роботі у зручному для нас 3D-пакеті. У нашому випадку імпортуємо файл в середовище SolidWorks. Портрет виробу представлений на малюнку 2.3.

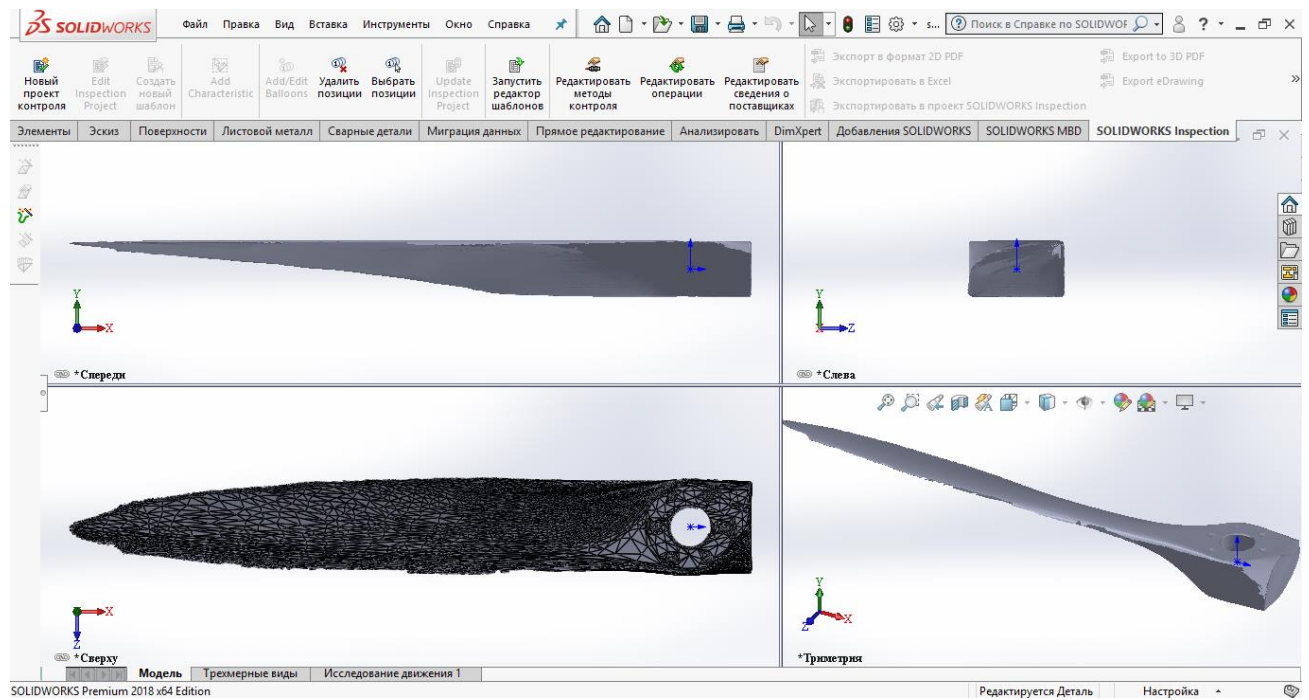

Мал. 2.3– Портрет шматка повітряного гвинта, файл формату «\*.stl» відкритий за допомогою САПР SolidWorks

#### **2.3 Виявлення проблемних зон сканування**

<span id="page-28-0"></span>Провівши аналіз відсканованої поверхні визначимо проблемні для сканування зони. Важкодоступним для сканування місцем виявилися отвори для шпильок ступиці (8 шт.) та отвір під вал двигуна, маючи сканер, принцип роботи якого базується на накладенні на об'єкт сітчастої проекції світла, сітчаста проекція не може досягти всієї глибини отвору та точно відобразити геометрію вузьких отворів, навіть зважаючи на те, що отвори мають пряму форму без вигинів. Натомість ми маємо лише контур отворів під шпильки та вал двигуна (Мал. 2.4).

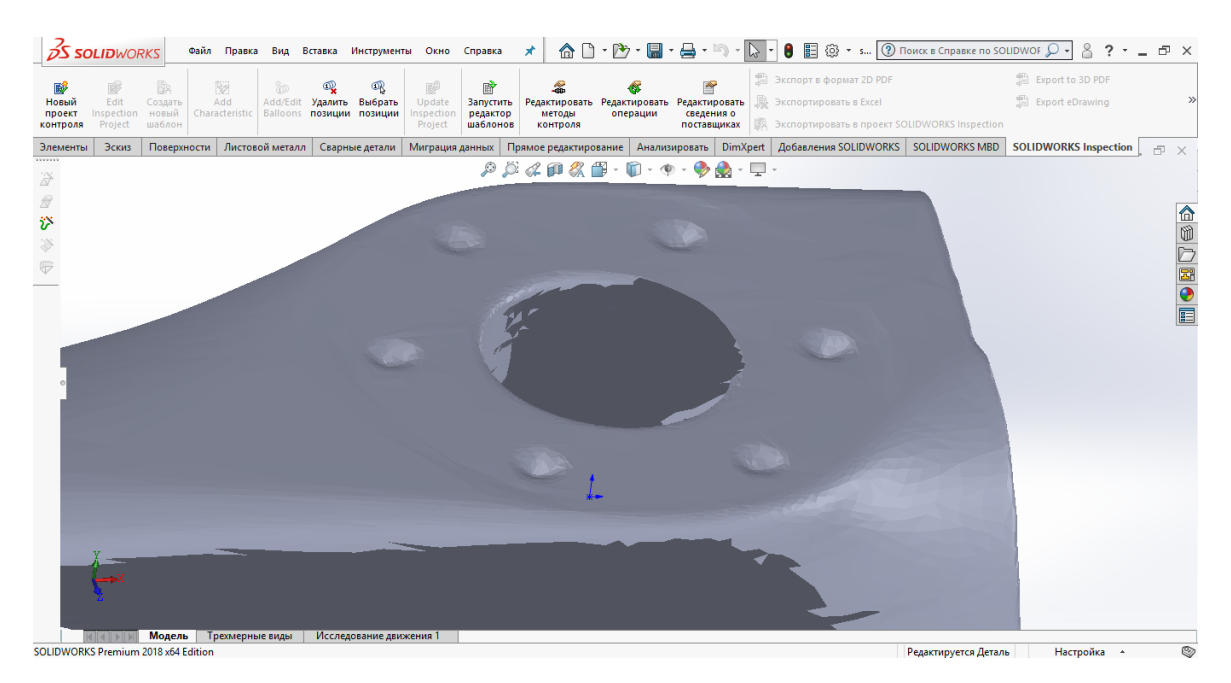

Мал. 2.4 –Контур отворів на відсканованій поверхні ступиці гвинта

Забігаючи на перед, скажу що точно ці отвори відсканувати не вдасться в силу принципу роботи сканеру та глибини отворів, натомість знаючи положення отворів та марку ступиці ( SAE–1), яка стандартизована, ми з легкістю відтворимо їх на аналітичному еталоні повітряного гвинта.

Другою проблемною зоною сканування та першою за значущістю є передня та задня кромки лопаті повітряного гвинта. В силу звуження товщини в цих місцях, сканеру важко відтворити геометрію тонкостінних елементів. Накладає певні обмеження і той факт, що саме по передній та задній кромці відбувається перехід передньої частини в задню та склеювання сканів відбувається саме по поверхням цих кромок. Прогалини передньої та задньої кромки лопаті гвинта можна побачити на малюнках 2.5 і 2.6.

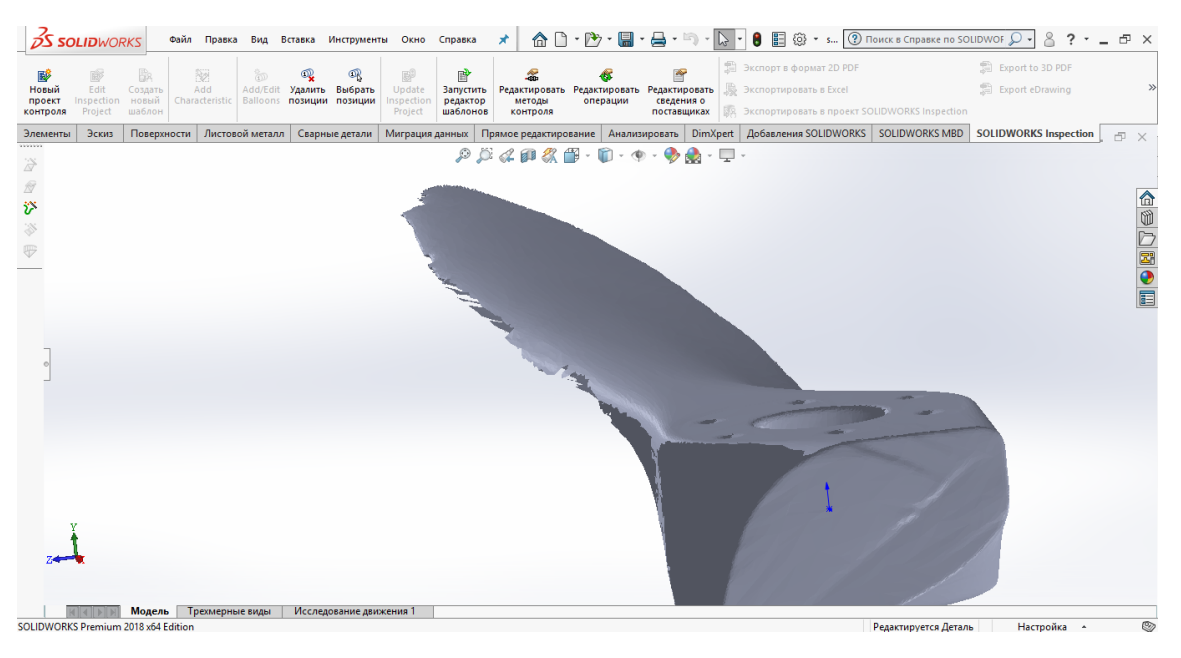

Мал. 2.5–Прогалини передньої кромки відсканованої поверхні лопаті гвинта

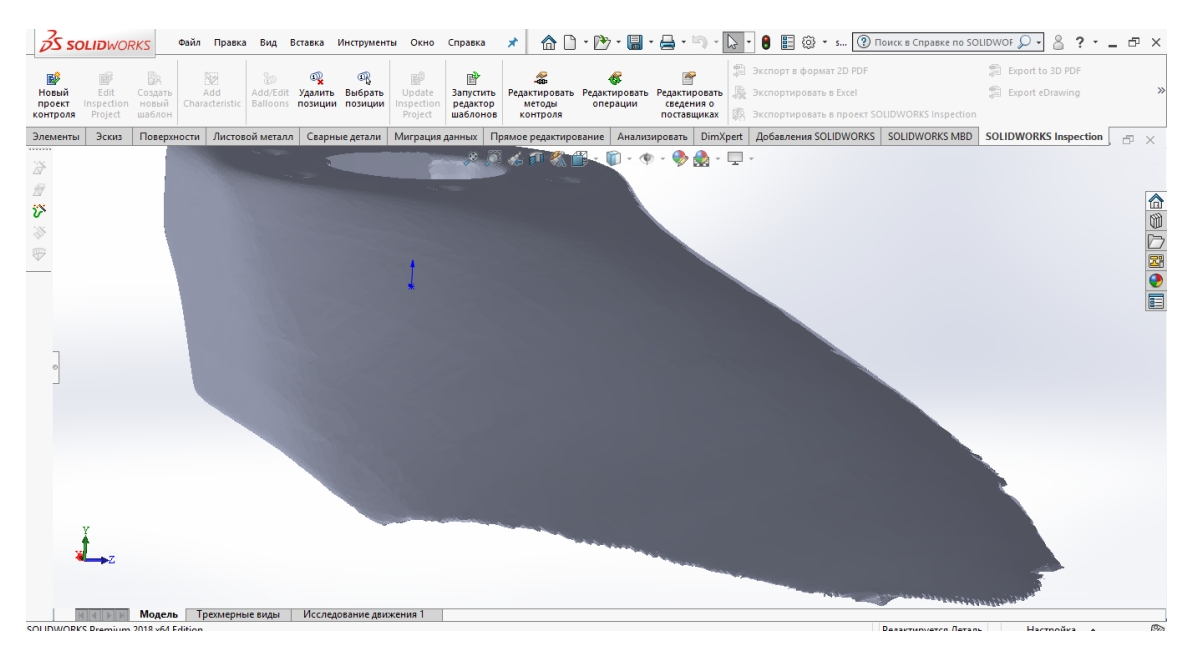

Мал. 2.6–Прогалини задньої кромки відсканованої поверхні лопаті гвинта

Кінцівка лопаті теж є проблемною зоною для сканування мабуть в силу своєї відносної товщини. Так чи інакше цю поверхню слід врахувати при наступному скануванні (Мал. 2.6).

Слід відмітити деформацію задньої привальної поверхні ступиці гвинта. Через надмірне зусилля при кріпленні гвинта до двигуна літака, дерев'яна ступиця гвинта деформувалася заднім фланцем валу двигуна. Слід відмітити, що така деформація є зношуванням гвинта у процесі експлуатації та не може мати місця при відтворенні аналітичного еталону, тому, у подальшому приймемо до уваги виявлену деформацію (Мал. 2.7)

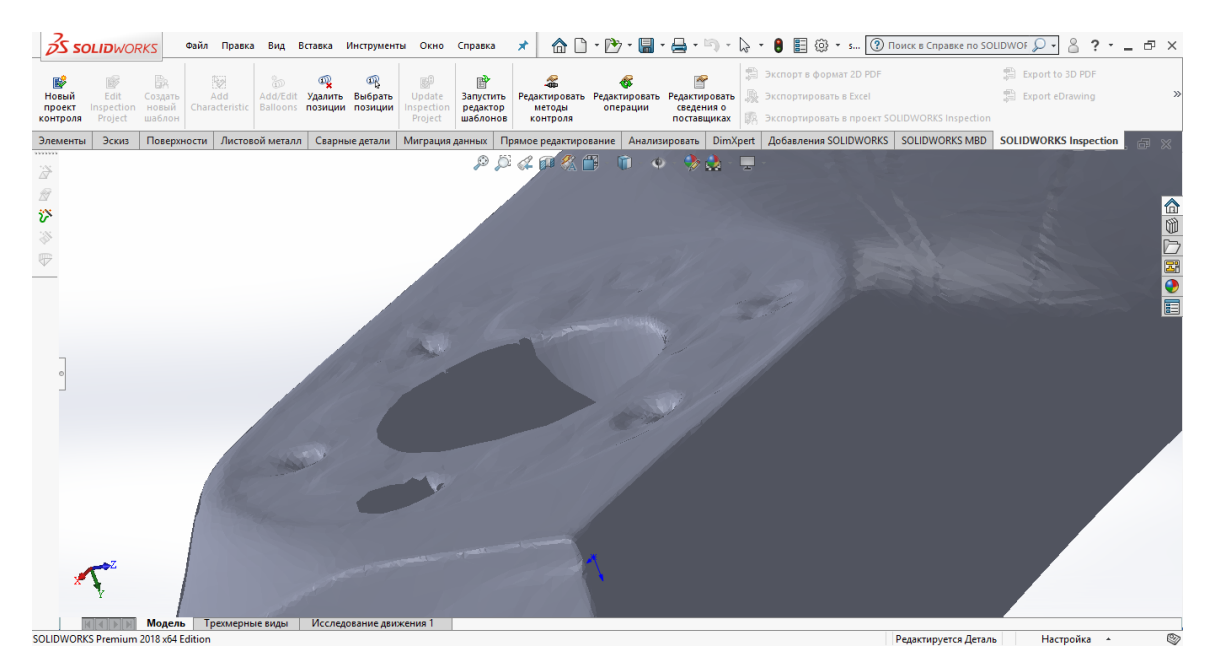

Мал. 2.7–Задня привальна поверхня ступиці гвинта, деформована від впливу металевого фланця

### <span id="page-30-0"></span>**2.4 Підготовка до чистового сканування та поліпшення умов сканування**

Врахувавши досвід першого сканування та знаючи всі проблемні зони проведемо ряд дій, направлених на поліпшення якості кінцевого портрети передньої частини гвинта:

- 1. Додамо більше освітлення, що зменшить кількість помилок сканування, пов'язаних з зонами, які недостатньо освітлені;
- 2. Нанесемо на гвинт матуючий порошок, що дасть можливість уникнути блискучі зони на лакованій поверхні гвинта, які можуть спотворювати отримані дані та давати хибну геометрію поверхні гвинта;
- 3. Змінимо положення частини гвинта з горизонтального положення у вертикальне, що дасть можливість зручніше пересуватися навколо частини гвинта;
- 4. Нанесемо вздовж кромок лопаті гвинта клейку стрічку, тим самим даючи можливість сканеру вловити більше даних у проблемних зонах сканування, точніше відтворивши геометрію кромок (поверхня клейкої стрічки у подальшому буде видалена з кінцевого портрету виробу.
- 5. Проведемо сканування ручним 3D-сканером Artec Eva Lite запланованої поверхні гвинта, при необхідності зробимо декілька сканів поверхні та окремих її ділянок.

Таку ж саму процедуру проведемо для задньої частини гвинта та зрізаної поверхні (Мал. 2.8).

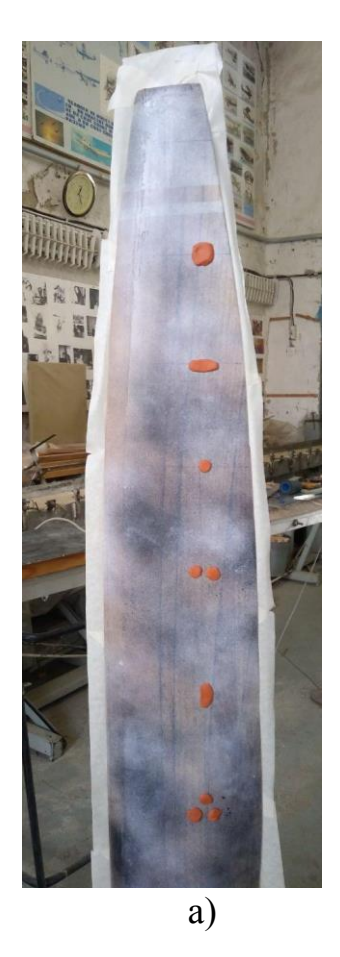

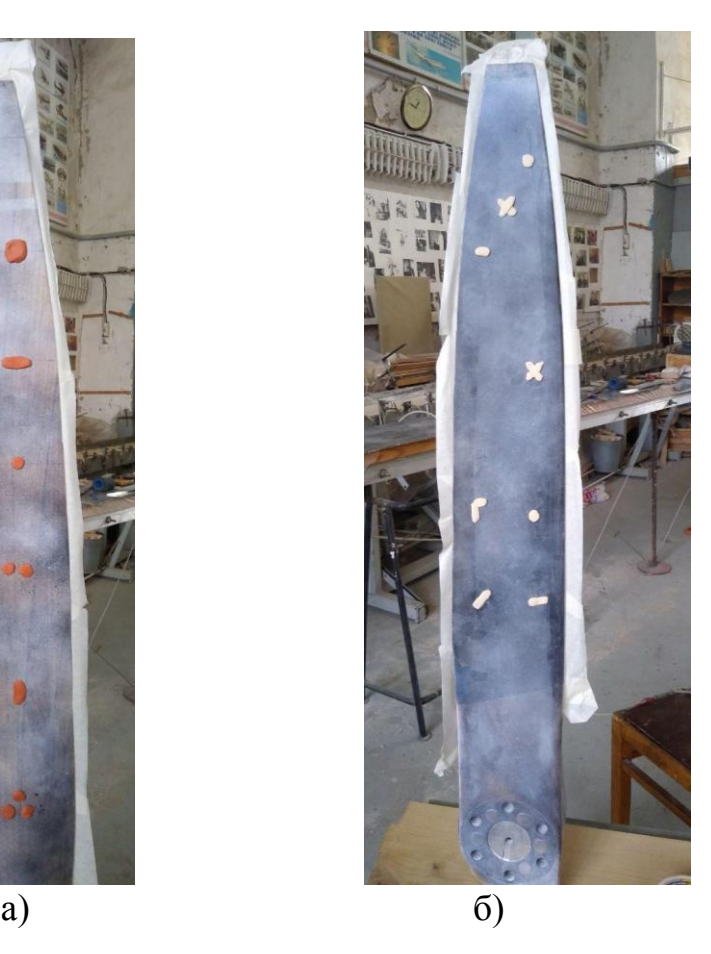

Мал. 2.8– Частина гвинта, підготовлена до процесу сканування (а–передня частина, б– задня частина).

Також для поліпшення якості сканованої поверхні можна застосовувати направляючі вздовж вісі сканування, кріпити на них сканер, на кшталт вісей ЧПК-верстатів. Конфігурація пристосування буде залежити від форми сканованого об'єкту.

Для промислових цілей доцільним буде використання механічних рук, на які закріплений 3D-сканер. Використання у процесі сканування механічної руки суттєво збільшить точність переміщення сканеру, прибравши людський фактор. Механічна рука дозволяє запрограмувати будь-яке переміщення, що обмежується лише ступенями свободи та робочою зоною руки (Мал. 2.9).

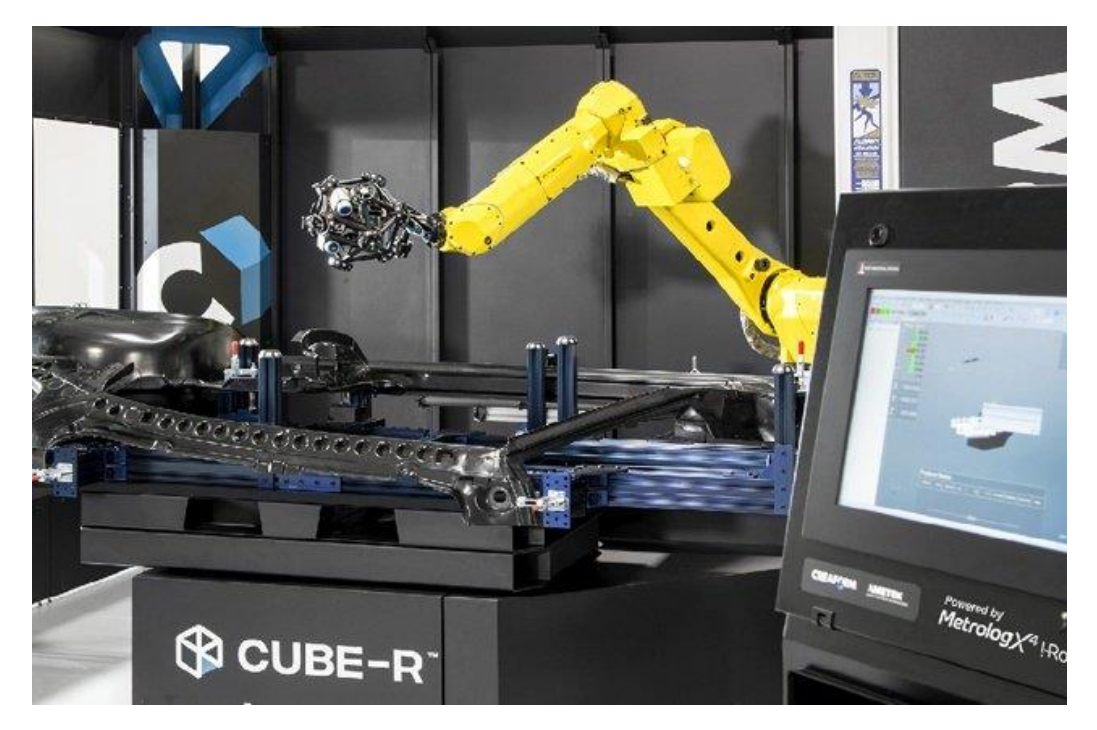

Мал. 2.9– Процес сканування зі застосуванням мехнанічної руки (маніпулятору)

### **2.5 Відтворення процесу чистового сканування та постобробка портрету частини гвинта**

<span id="page-32-0"></span>Підготувавши поверхню до сканування, потрібно дуже ретельно відсканувати проблемні зони, щоб уникнути прогалин цілісності поверхні скану та його неточностей, за необхідністю слід сканувати поверхні зі складною геометрією (Отвори, місця на поверхні подвійної кривизни, тонкостінні елементи) декілька разів невеликими зонами, затримавши сканер над проблемними ділянками. Для поліпшення якості сканування руку зі сканером треба вести максимально плавно, уникаючи різких рухів та тремтіння. Важливо намагатися витримати постійну відстань від сканера до поверхні сканування, це значно впливає на якість сканування.

Після сканування отримаємо окремі скани частин гвинта. (Мал. 2.10).

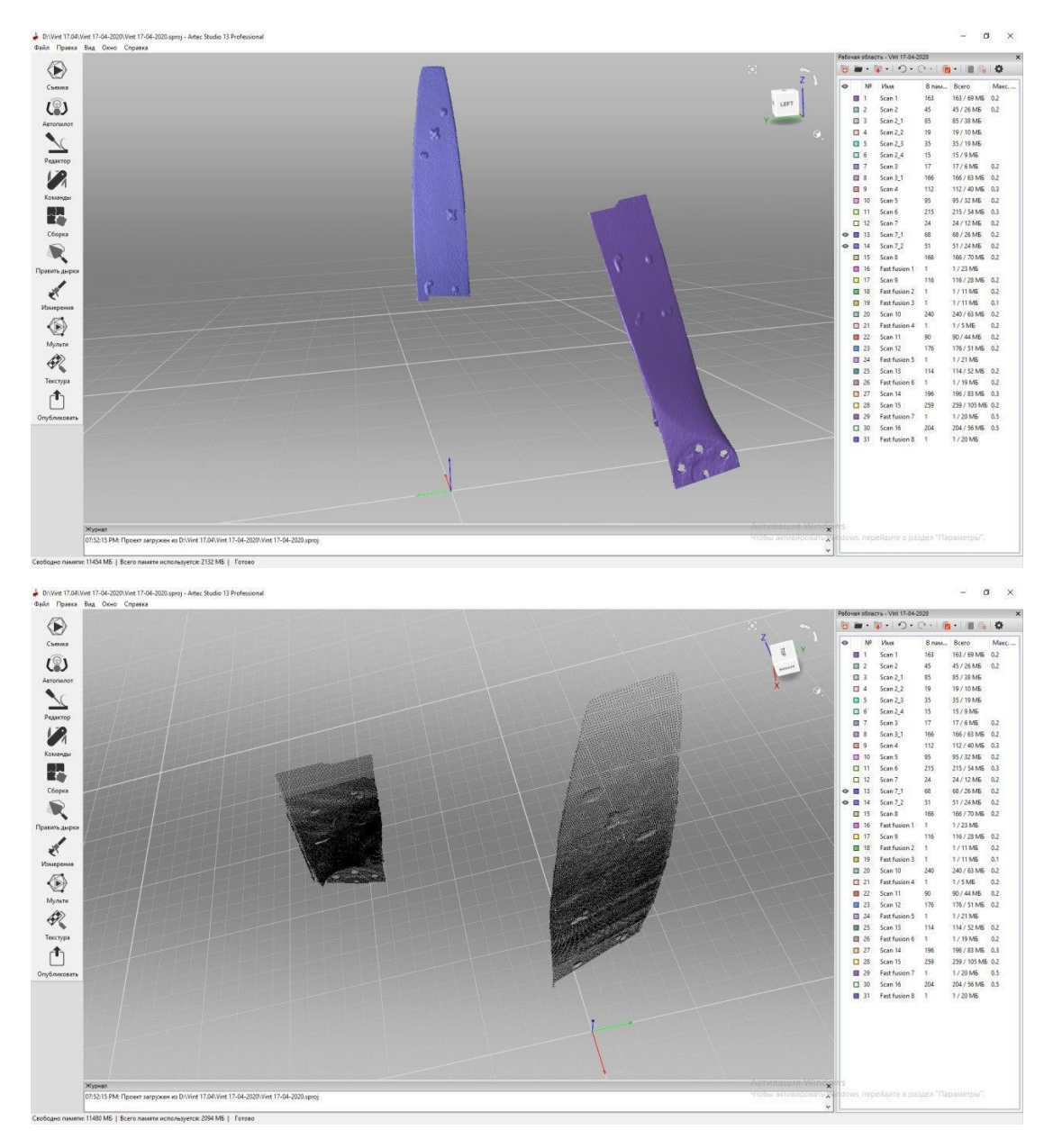

Мал. 2.10–Окремі скани сканованого об'єкту

Після того як всі дані були отримані , доопрацюємо за потреби окремі скани у ручному режимі. Потім потрібно зібрати всі найбільш вдалі та оброблені скани та використовуючи програмний пакет Artec Studio обробити скани та створити кінцевий чистовий портрет за допомогою, наприклад,

команди «Швидке склеювання». Кінцевим результатом нашої роботи зі скануванням стане портрет частини повітряного гвинта літака, який має вигляд файлу з розширенням «\*.stl» (Мал. 2.11) , який у подальшому ми порівняємо з твердотільною моделлю для пошуку розбіжностей та аналізу можливості використання 3D-сканеру для сканування повітряних гвинтів.

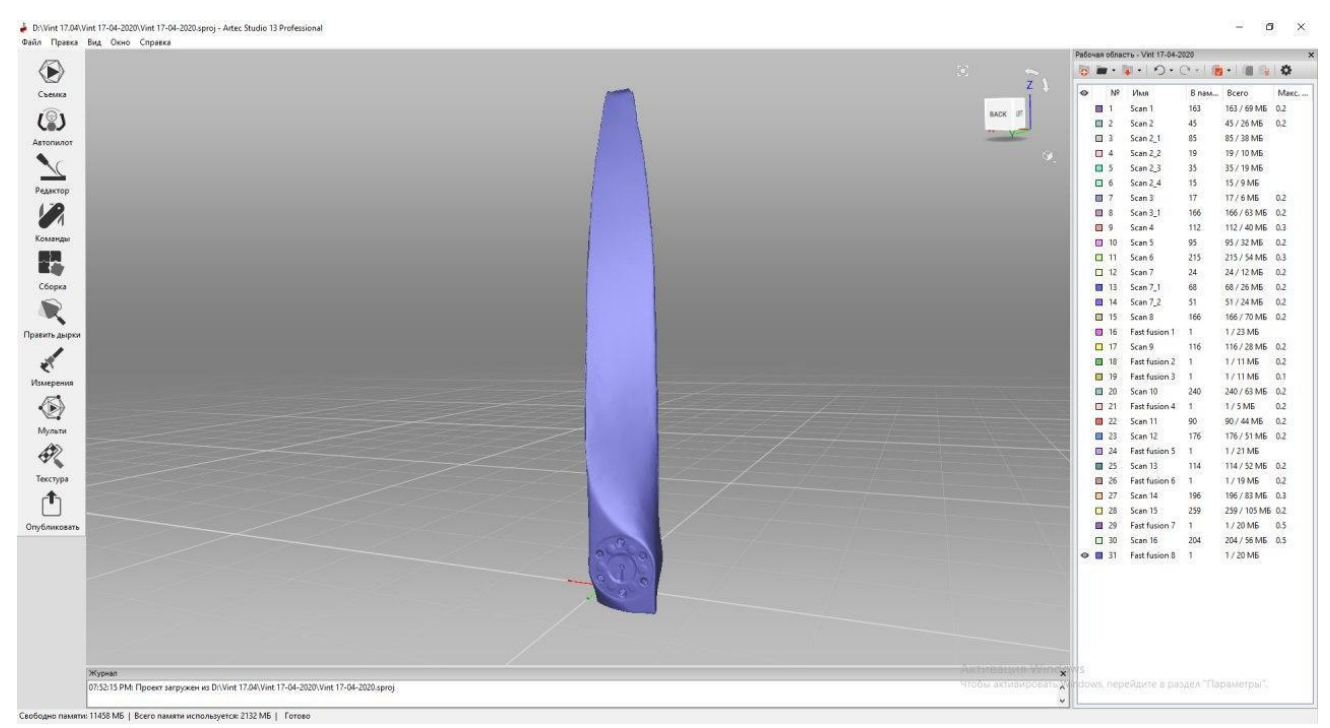

Мал. 2.11– Чистовий портрет частини повітряного гвинта

# <span id="page-35-0"></span>**3. Технологія відтворення 3D-моделі частини гвинта за допомогою мірильного інструменту**

# <span id="page-35-1"></span>**3.1 Визначення оптимального методу та засобів вимірювання поверхні гвинта мірильним інструментом для отримання геометричних даних частини гвинта на основі аналізу поверхні**

Для підтвердження можливості застосування портрету виробу для віддтворення аналітичного еталону побудуємо твердотільну модель гвинта безпосередньо за точними данними з фізичного об'єкту (Мал. 3.1) які отримаємо за допомогою мірильного інструменту. У подальшому ми зможемо порівняти 3D-модель та отриманий портрет та зробити висновок про придатність використання 3D-сканування як методу реінжинірингу авіаційних виробів.

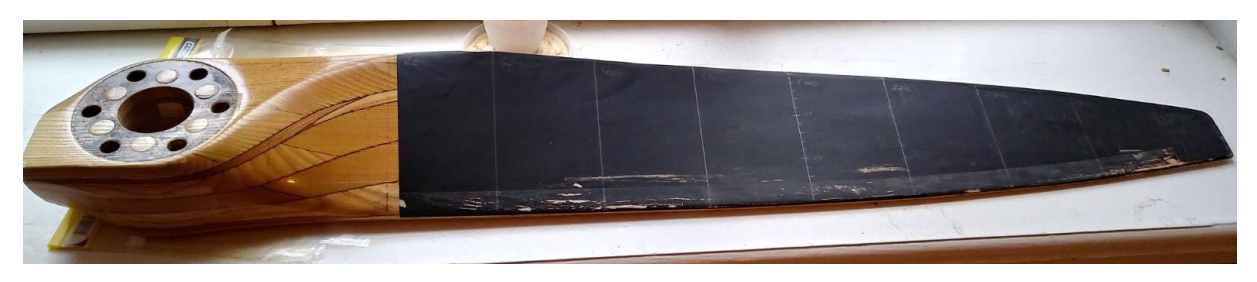

Мал. 3.1– Фізичний об'єкт для зняття геометричних даних. Положення перерізів для зняття даних.

Слід зауважити що ручне відтворення геометричних показників виробу є досить трудомістким зважаючи на складну геометричну форму повітряного гвинта, від точності якого залежить Льотно-технічні характеристики всього літака. Гвинт має довжину 2100 мм, Зважаючи на його розмір та форму, поділимо зони вимірювання на 12, будемо знімати показання з 12 поперечних перерізів половини існуючого гвинта, адже саме геометрія профілю Кут атаки лопаті, форма профілю, відносна товщина), який визначається поперечним перерізом створює горизонтальну тягу та впливає на скоропідйомність, слід зауважити, що кожний переріз гвинта має свої розміри та форму, а від так і
аеродинамічні характеристики. Тому слід підсумувати, що саме дані розміру та форми поперечних перерізів лопаті мають найбільш важливе значення для аеродинаміки гвинта.

Для зняття даних застосуємо стратегію розбиття вздовж лопаті на 12 перерізів, а саме взявши за основу поперечну площину, яка проходить через вісь обертання лопаті, приймемо за 0. Тоді маємо 12 перерізів вздовж гвинта, які можна побачити на малюнку 3.1. Перерізи будемо відмічати відстанню від 0 (першої поперечної площини). За для точності відтворення моделі будемо знімати дані мірильним інструментом кожні 100 мм, а так як кінцевий переріз має відстань 1050 мм від 0, то останній переріз буде на віддаленні у 50 мм від попереднього перерізу. Систему координат можемо прийняти як завгодно, адже для подальшого порівняння з портретом це не має значення, адже порівняння відбуватиметься автоматично за формою та поверхнями моделі та портрету гвинта. Наразі можемо взяти вісь Х за поздовжню вісь. Тоді нульова поперечна площина буде YZ площина. Маємо такі перерізи YZ з координатами вздовж вісі Х:

- 1. Переріз 0 мм;
- 2. Переріз 100 мм;
- 3. Переріз 200 мм;
- 4. Переріз 300 мм;
- 5. Переріз 400 мм;
- 6. Переріз 500 мм;
- 7. Переріз 600 мм;
- 8. Переріз 700 мм;
- 9. Переріз 800 мм;
- 10.Переріз 900 мм;
- 11.Переріз 1000 мм;
- 12.Переріз 1050 мм;

Приблизний вид перерізів на реально існуючому об'єкті покажемо на моделі, малюнок 3.2.

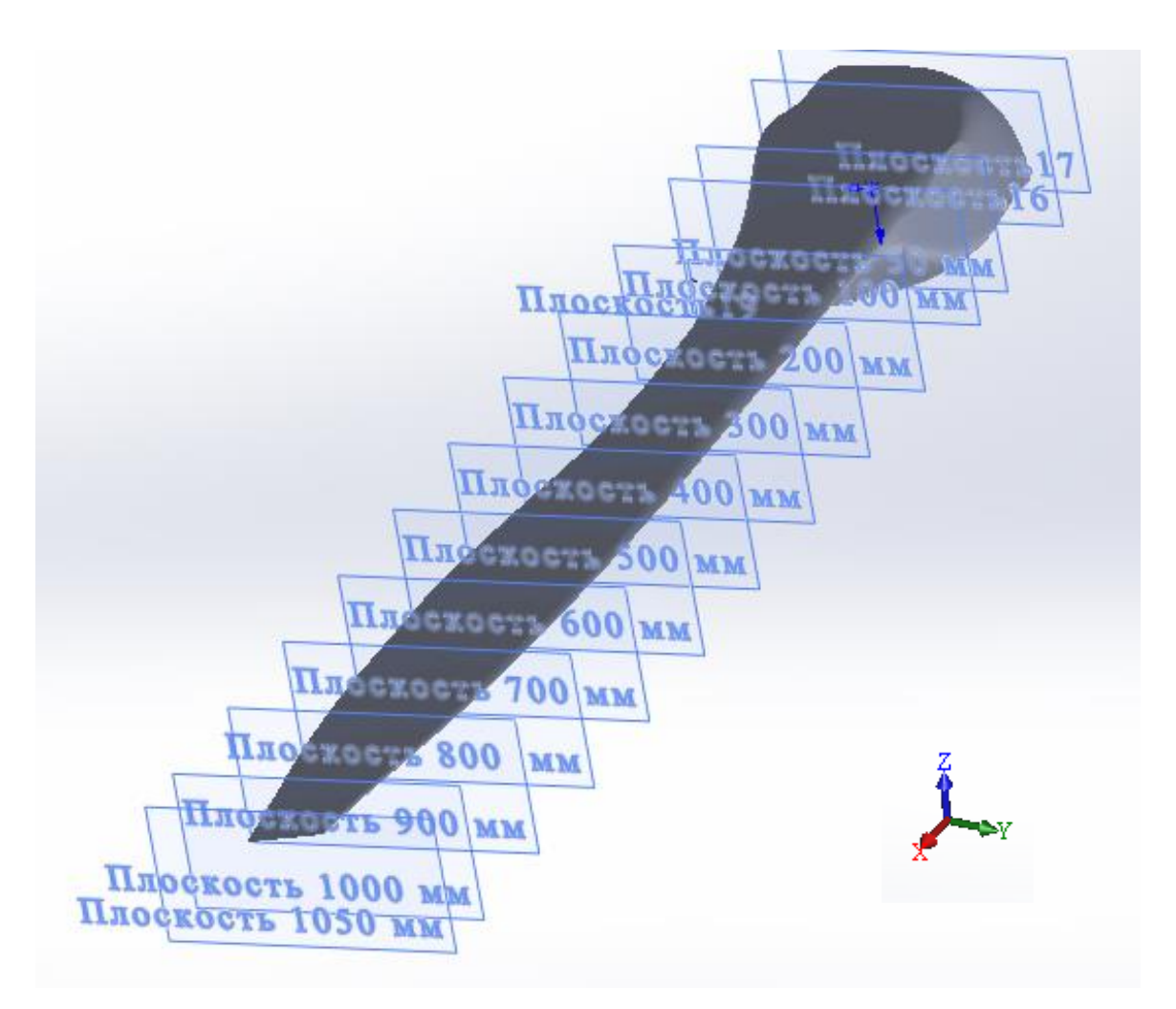

Мал.3.2– Модель виду перерізів для зняття даних з існуючого гвинта

Проаналізувавши геометрію гвинта можна сказати що, так як профіль лопаті гвинта плоскоопуклий, задня поверхня профілю перерізу гвинта має бути плоскою, нам буде достатньо знати лише координати точок передньої опуклої поверхні лопаті гвинта, довжини перерізу профілю гвинта та висоту перерізу профілю гвинта. Знаючи геометрію передньої поверхні лопаті, ми зможемо добудувати задню. Отже ми знайдемо кут атаки кожного профіля лопаті у кожному перерізі. Кожен переріз лопаті верхньою точкою співпадає з передньою привальною поверхнею ступиці, тому ми знаємо положення профілю лопаті за висотою при побудові 3D-моделі.

Отримати дані, як варіант, можна за допомогою повздовжньої та поперечної рухомих лінійок (вісь X, Y) з закріпленим жорстко на кінці мікрометром з підходящим ходом (Вісь Z). Отримаємо аналог направляючих для ЧПК-верстату, але на відміну від ролі направляючих и рухомих частин, у нашому випадку лінійки виконують роль мірильних інструментів. Для отримання даних поверхні перерізу нам вистачить 2D-вимірювання (Y, Z вісі), тобто не обов'язково вимірювати переміщення вздовж вісі Х (повздовжньої вісі гвинта), достатньо просто виставити мірильний пристрій відповідно до того перерізу, дані котрого ми хочемо отримати. Для отримання найкращого варіанту кожен профіль перерізу гвинта треба апроксимувати, розділивши на певну рівну кількість точок (65 точок) від передньої кромки гвинта до задньої ( Мал.3.3).

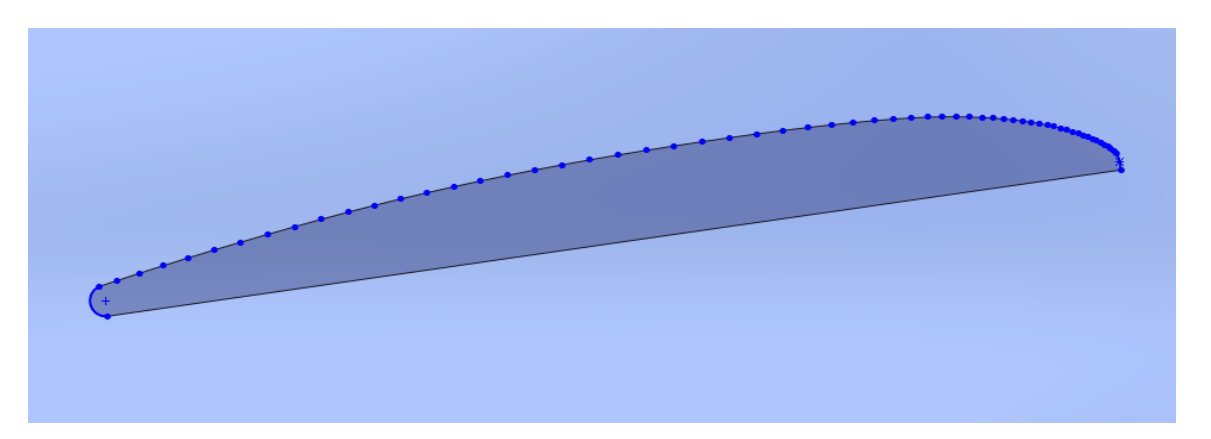

Мал.3.3–Приклад розбиття передньої поверхні профілю лопаті гвинта у перерізі.

Для зняття даних у якості мірильного інструменту використаємо двохосьовий штангенрейсмас. (Мал. 3.4). Для перебазування штангенрейсмусу двохосьового необхідно встановити повздовжній упор по всій довжині вимірювання (чітко перпендикулярний площині перерізу), це необхідно для збереження координати Y при перевстановленні вимірювального приладу. При цьому товщину та довжину профілю у кожному прерізі виміряємо штангенциркулем.

Варто зауважити, що такий спосіб зняття даних є доволі трудомістким, але дозволяє досить точно виміряти дві координати положення кожної виміряної точки перерізу.

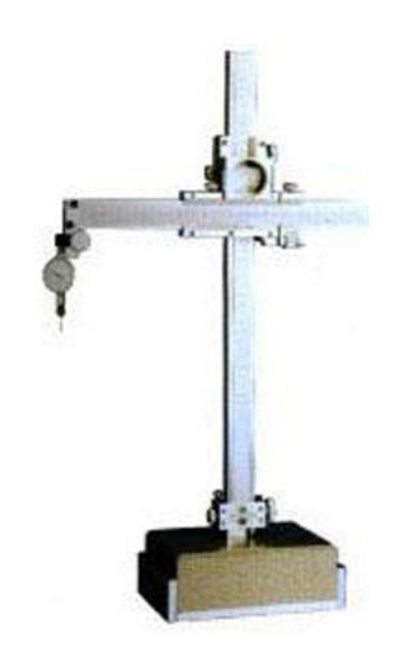

Мал.3.4–Двохосьовий штангенрейсмас

### **3.2 Зняття показань геометрії лопаті гвинта з фізичного об'єкту**

Зняття показань мірильним інструментом є досить трудомістким та відповідальним процесом.

Для зняття показників будемо притримуватися наміченої технології:

1. Очистити гвинт від попередньо нанесеного матуючого порошку та будь-яких забруднень;

- 2. покласти гвинт на край рівного горизонтального столу, завдовжки не менше 2100 мм, задньою привальною поверхнею ступиці на поверхню столу;
- 3. виставити гвинт відповідно до вісі Y та вздовж вісі Х за допомогою мірильного інтрументу;
- 4. закріпити гвинт так, щоб гвинт лежав на столі нерухомо. Використаємо для цього гвинтові притискачі;
- 5. встановити на стіл двохосьовій штангенрейсмас, перевірити щільність прилягання плити штангенрейсмасу до поверхні столу;
- 6. підвести та виставити штангенрейсмас за упором вздовж вісі Х для базування відносно вісі Y;
- 7. встановити штангенрейсмус вздовж площини вимірювання перерізу так, щоб лінійки рухалися у площині перерізу для вимірювання;
- 8. Підвести накінечник до задньої кромки профілю лопаті, зафіксувати мірильний інструмент.
- 9. Зняти координати точки у площині YZ (Y- координати вздовж хорди крила, Z-координати вздовж висоти профілю) та записати їх у файл «\*.txt» до відповідного номеру перерізу.
- 10. Підвести накінечник до насупної з 65 точок, зафіксувати та записати координати Y,Z точки у файл «\*.txt» до відповідного номеру перерізу.
- 11.Повторити крок 10 для всих наступних точок перерізу.
- 12.Перемістити двохосьовий штангенрейсмус до наступного перерізу, повторити крок 6-10 для данного перерізу.
- 13.Повторити крок 12 для всих послідуючих перерізів гвинта.

Отримані дані групуємо у файлі для всих перерізів, приклад отриманих даних представлений на малюнку 3.5 для прерізу 600 мм. Так як переріз 0 являє собою вісьовий переріз ступиці гвинта, дані про його характеристики нам відомі як початкові дані з характеристик ступиці SAE-1.

|                  | $-29.86, 597.11$ |
|------------------|------------------|
| line 600         | $-26.57,596.32$  |
| 74.57,548.06     | $-23.09,595.43$  |
| $-74.57,588.31$  | $-19.46,594.46$  |
| $-72.35,592.85$  |                  |
| -71.89,593.34    | $-15.72,593.39$  |
| $-71.39,593.80$  | $-11.90,592.26$  |
| $-70.85,594.24$  | $-8.02, 591.07$  |
| $-70.27,594.68$  | $-4.13,589.83$   |
| $-69.65, 595.12$ | $-0.265,588.56$  |
| $-68.99,595.54$  | 3.56,587.24      |
| $-68.30,595.96$  | 7.35,585.89      |
| $-67.56,596.36$  | 11.10,584.49     |
| $-66.79,596.75$  | 14.81,583.05     |
| $-65.97,597.13$  | 18.49,581.56     |
| $-65.10, 597.49$ | 22.12,580.03     |
| $-64.19,597.84$  | 25.72,578.46     |
| $-63.22,598.18$  | 29.27,576.84     |
| $-62.20,598.49$  | 32.80,575.16     |
| $-61.12,598.78$  | 36.32,573.40     |
| -59.97,599.06    | 39.86,571.57     |
| -58.75,599.30    | 43.43,569.66     |
| $-57.45,599.52$  | 47.02,567.70     |
| $-56.07,599.70$  | 50.60,565.69     |
| $-54.61, 599.83$ | 54.11,563.69     |
| -53.05,599.93    |                  |
| $-51.38,599.98$  | 57.53,561.70     |
| $-49.60,600$     | 60.80,559.73     |
| $-47.69,599.95$  | 63.91,557.81     |
| $-45.64, 599.84$ | 66.83,555.97     |
| $-43.44,599.63$  | 69.51,554.27     |
| $-41.09,599.32$  | 71.90,552.73     |
| $-38.57,598.91$  | 74.00,551.38     |
| $-35.87,598.40$  | 75.25,550.58     |
| $-32.96, 597.80$ |                  |

Мал. 3.5– Координати точок передньої поверхні лопаті для перерізу 600

## **3.3 Побудова 3D-моделі гвинта на основі первинних даних та даних, знятих за допомогою мірильного інструменту**

Для побудови моделі будемо використовувати систему автоматизованого проектування SolidWorks.

SolidWorks - програмний комплекс САПР для автоматизації робіт промислового підприємства на етапах конструкторської та технологічної підготовки виробництва. Забезпечує розробку виробів будь-якого ступеня складності і призначення.

Завдання, які вирішуються:

Конструкторська підготовка виробництва (КПВ):

- 3D-проектування виробів (деталей і зборок) будь-якого ступеня складності з урахуванням специфіки виготовлення.
- Створення конструкторської документації в суворій відповідності з ГОСТ.
- Промисловий дизайн.
- Відтворення програмного коду.
- Проектування комунікацій (електроджгутів, трубопроводи тощо.).
- Інженерний аналіз (міцність, стійкість, теплопередача, частотний аналіз, динаміка механізмів, газо / гідродинаміка, оптика і світлотехніка, електромагнітні розрахунки, аналіз розмірних ланцюгів і ін.).
- Експрес-аналіз технологічності на етапі проектування.
- Управління даними і процесами на етапі ТПВ.

Технологічна підготовка виробництва (ТПВ):

- Проектування оснащення і інших засобів технологічного оснащення.
- Аналіз технологічності конструкції виробу.
- Аналіз технологічності процесів виготовлення (лиття пластмас, аналіз процесів штампування, витяжки, гнучкі та ін.).
- Розробка технологічних процесів за ЕСТД.
- матеріальне і трудове нормування.
- Механообробка: розробка керуючих програм для верстатів з ЧПК, верифікація КП, імітація роботи верстата. Фрезерна, токарна, токарно-фрезерна і електроерозійна обробка, лазерне, плазмове і гідроабразивне різання, вирубні штампи, координатновимірювальні машини.
- Управління даними і процесами на етапі ТПВ.

На малюнку 3.6. представлений інтерфейс програми САПР SolidWorks. Будемо використовувати версію 2018 року для 64-бітної системи.

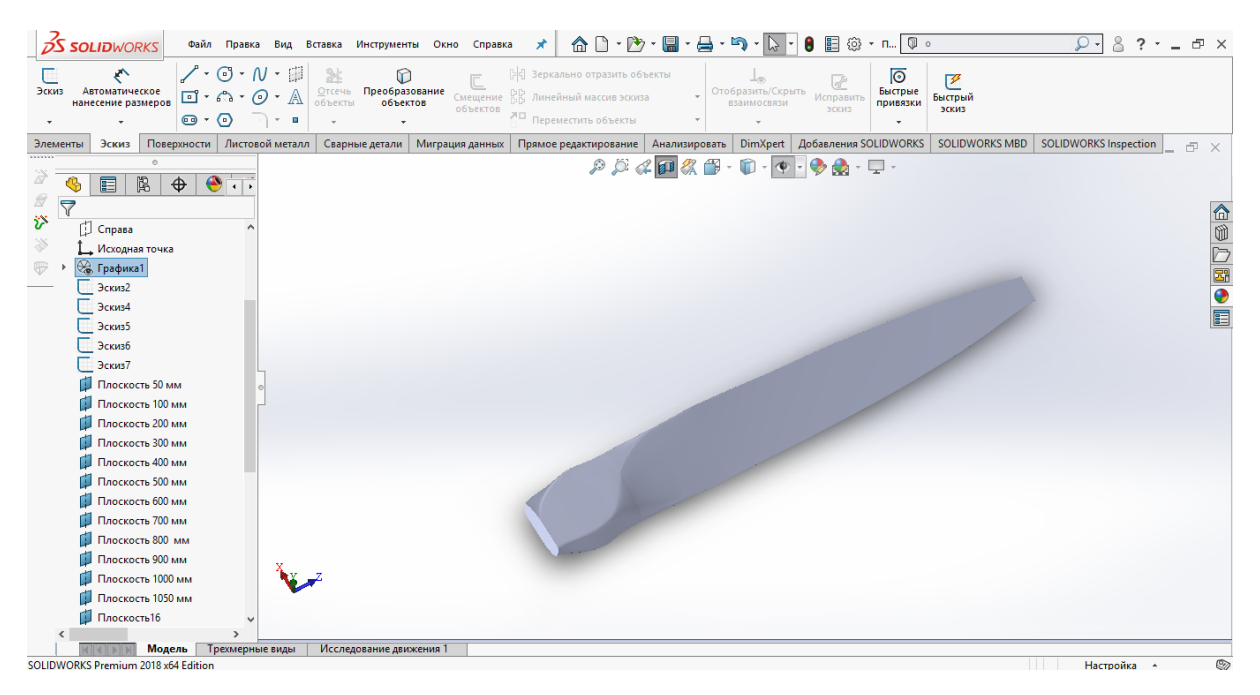

Мал. 3.6– Інтерфейс системи автоматизованого проектування SolidWorks

Побудову моделі гвинта почнемо зі ступиці, ступиця повітряного гвинта служить для кріплення гвинта до двигуна літака. Схема кріплення гвинта до двигуна показана на малюнку 3.7.

Дерев'яний дволопостний повітряний гвинт 1 кріпиться на вал двигуна 6 за допомогою ступиці 2, вал має задній фленець 7, на який опирається задня привальна поверхня ступиці гвинта. Вал двигуна встановлюється у центральний отвір гвинта та фіксується від обертання шістьма шпильками 8, які наскріз проходять крізь отвори у задньому фланці, ступиці гвинта та передньому фланці 3.

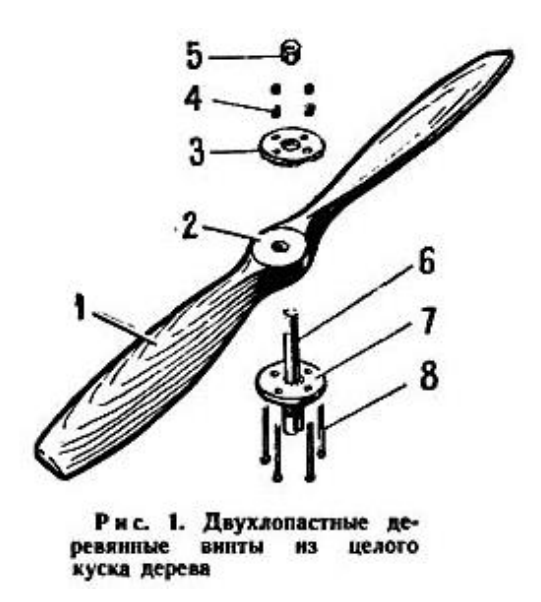

Мал.3.7–Схема кріплення гвинта до двигуна літака

Фіксується вся конструкція за допомогою гайок шпильок ступиці 4 та корончатої гайки носка валу 5.

У процесі експлуатації видно, що на ступиці є продавлені сліди від заднього фланцю (Мал. 3.7), глибина продавлення 1,5 мм.

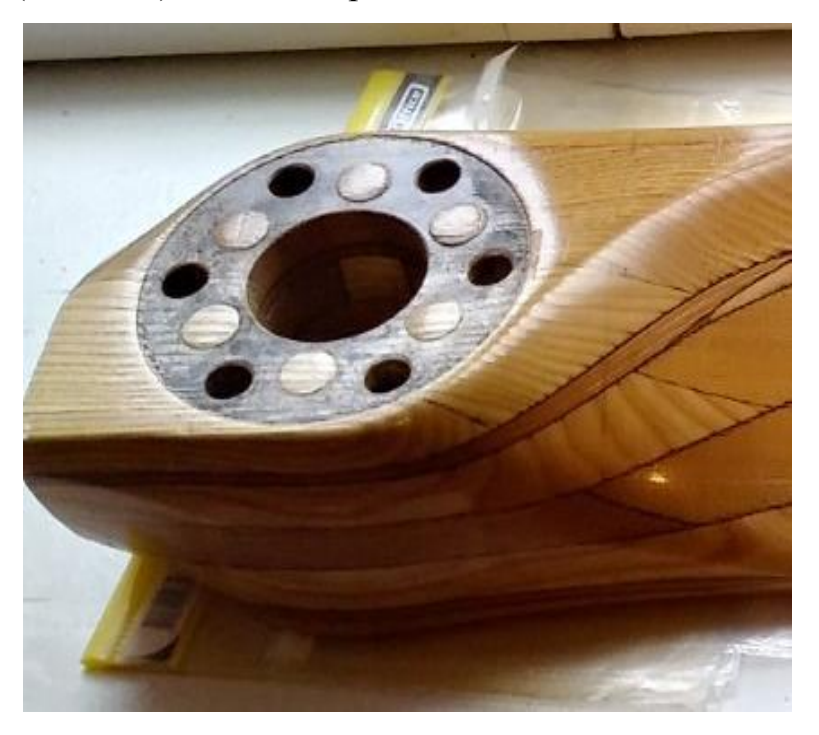

Мал.3.7–Дефект ступиці гвинта внаслідок перебільшення зусилля затягування з'єднування типу болтового

Відбувається це внаслідок недотримання зусилля затягування (перетягування) гайок шпильок ступиці та корончатої гайки носка валу, які стискають металевими фланцями меньш міцну дерев'яну ступицю.

Для побудови моделі гвинта будемо використовувати первинні дані для створення ступиці SAE-1, яка використовується на нашому гвинті. Ступиця SAE-1 є стандартизованою. Всі необхідні розміри для побудови вказані на малюнку 3.8 у дюймах. Наружний діаметр ступиці складає 152 мм а товщина 88,4 мм, Шість отворів під шпильки мають діаметр 15,9 мм. Відстань від голоної центральної вісі обертання до вісі шпильок складає 55,56 мм, діаметр окружності яка проходить через центральні вісі отворів під шпильки складає 111,125 мм. Отвір під вал діаметром 63,5 мм, цей показник знятий зі зразка для сканування. Для точності відтворення виміряємо всі радіуси скруглень ступиці.

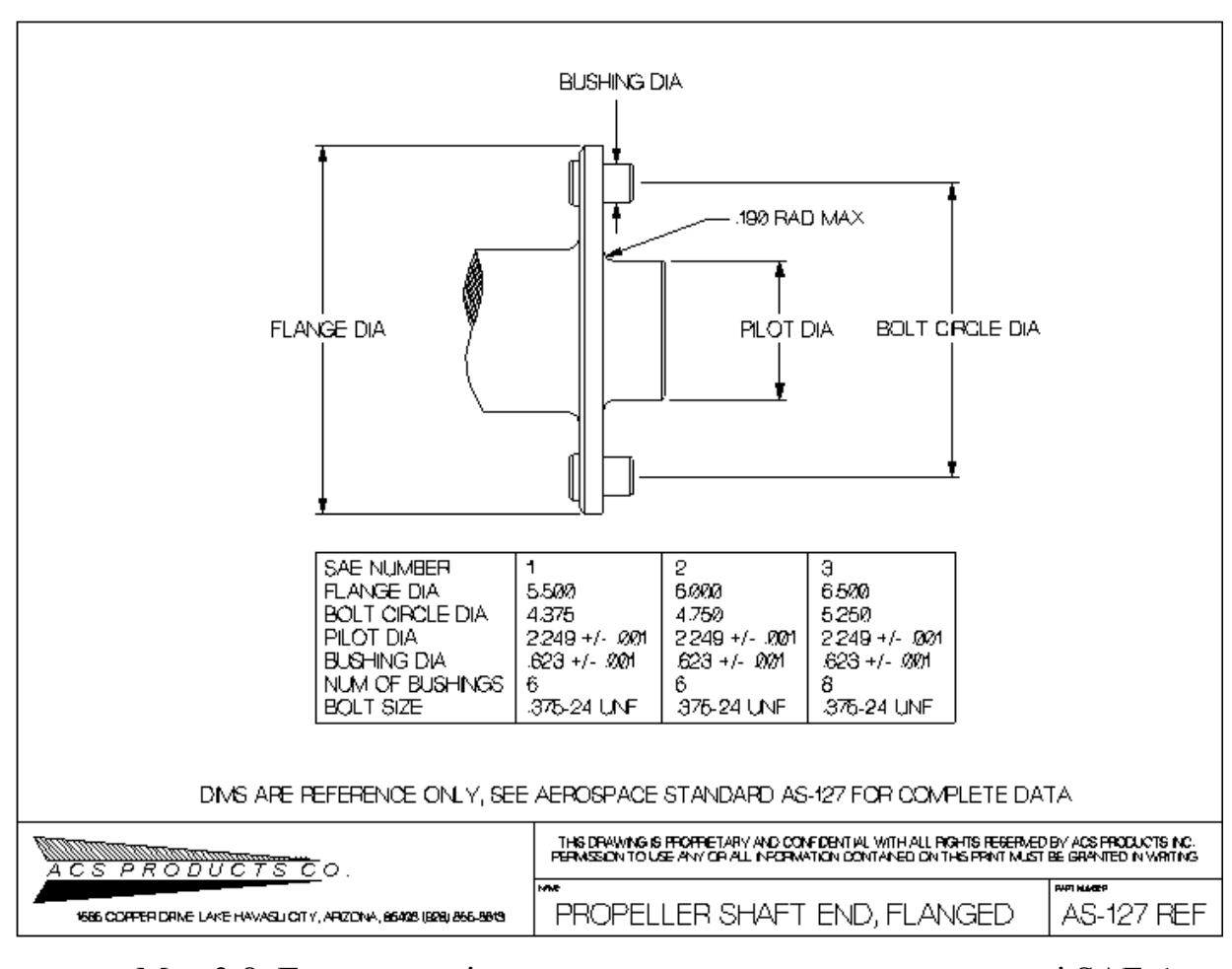

Мал.3.8–Геометричні параметри для проектування ступиці SAE-1

повітряного гвинта

Після всіх вимірів та аналізу первинних даних нам відома геометрія ступиці гвинта для побудови.

На основі отриманих даних, файлу «\*.txt» з координатами 65 точок на кожен з перерізів створимо файл з ескізами профілю лопаті.

Використаємо для отримання ескізів профілів у перерізах програмне забезпечення для 2D-проектування АutoCAD 2000i. Для зменьшення трудомісткості перенесення координат точок з перерізів программа дозволяє імпортувати дані з файлу «\*.txt» та створювати на основі точок криві. Вигрузимо всі дані перерізів спочатку у вигляді 2D- ескізу, добудуємо задню поверхню лопаті гвинта та всю допоміжну геометрію (Мал, 3.10).

Для подальшої роботи над створення моделі лопаті гвинта імпортуємо ескізи профілю відповідно до кожного номеру перерізу (Мал. 3.9). На малюнку З.11 та 3.12 можна побачити вигляд імпортованих у САПР SolidWorks ескізів профілю гвинта у переріз 100 мм та 300 мм відповідно.

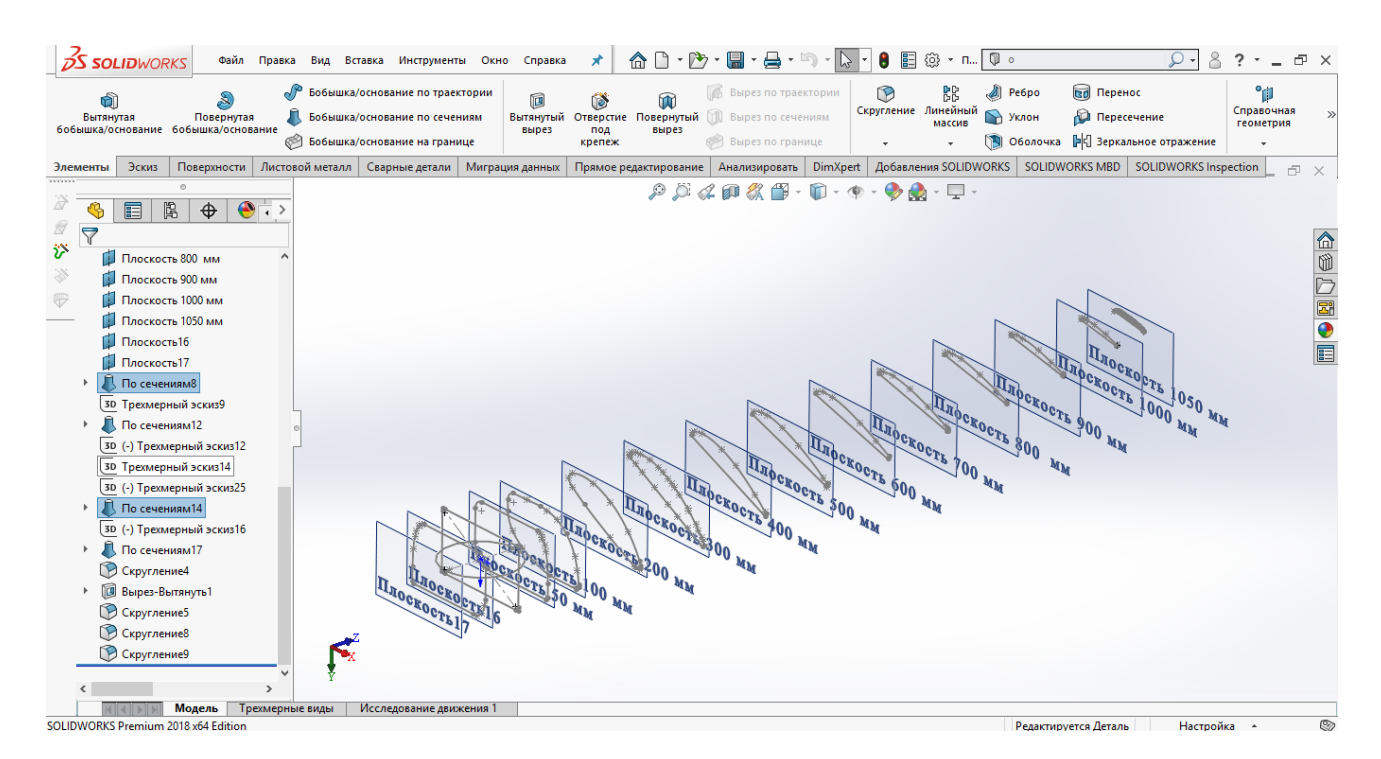

Мал. 3.9– Ескізи профілів лопаті гвинта імпортовані у відповідні площини

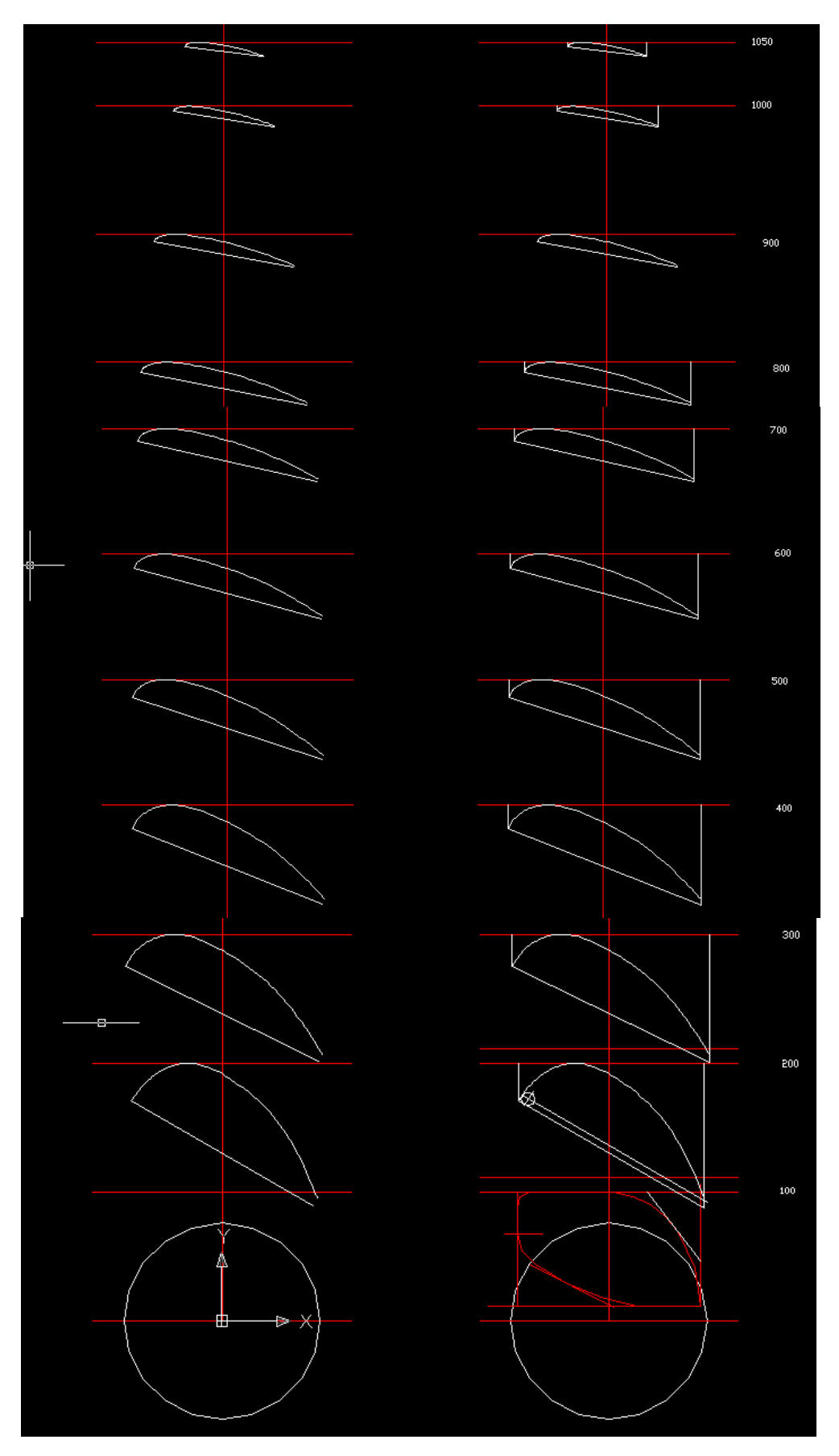

Мал.3.10–Ескізи профілів лопаті гвинта

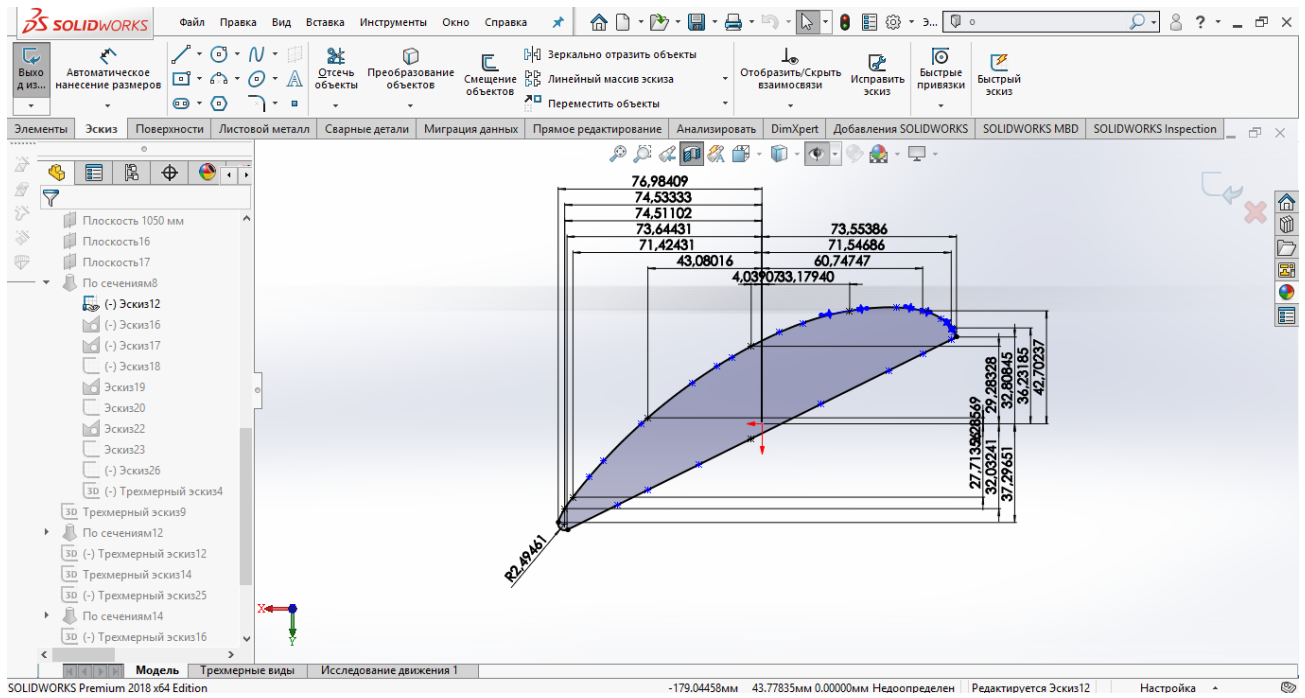

Мал. 3.11– Ескізи профілів лопаті гвинта у площині 300 мм

За допомогою команди «Бобишка / основа по перерізах» відтворимо профіль лопаті. Добудуємо тривимірні ескізи у якості направляючих кривих та виріжемо отвори у ступиці. Ступиця має зношування, тому при побудові ступиці ми притримувались розмірів та форми нової правильної форми без зношування.

Кінцевим результатом даного розділу є побудова моделі лопаті гвинта на основі мірильного інструменту для подальшого порівняння з портретом виробу, відсканованому на 3D-cканері. Можна відмітити, що отримана форма гвинта є доволі точною але повторює всі недоліки виробництва зразка частини повітряного гвинта. Деякі недоліки нам вдалося усунути у моделі гвинта, тому у деяких частинах гвинта можуть спостерігатися розбіжності форми або розмірив. Таким чином нами було здійснено легку модернізацію лопаті гвинта на етапі побудови моделі. Модель частини гвинта можемо вважати частиною аналітичного еталону

У 3D-моделі, порівняно із початковим зразком було відкореговано:

• Нерівну задню поверхню лопаті гвинта, на зразку для вимірювання, характер задньої поверхні мав форму хвилястої лінії;

- Ступицю гвинта, на фізичному об'єкті ступиця має сліди зношування (Мал 3.13);
- Передня та задня кромки лопаті гвинта, зразок мав сінусоїдальний характер кромок лопаті.

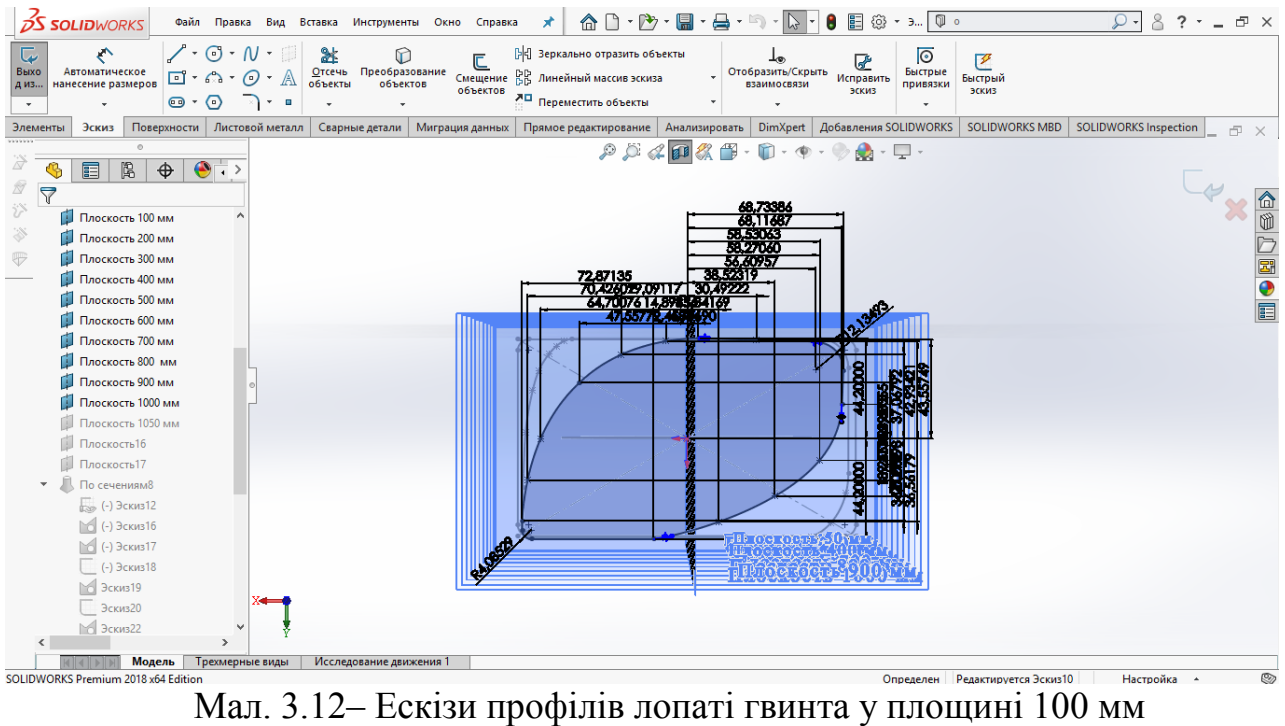

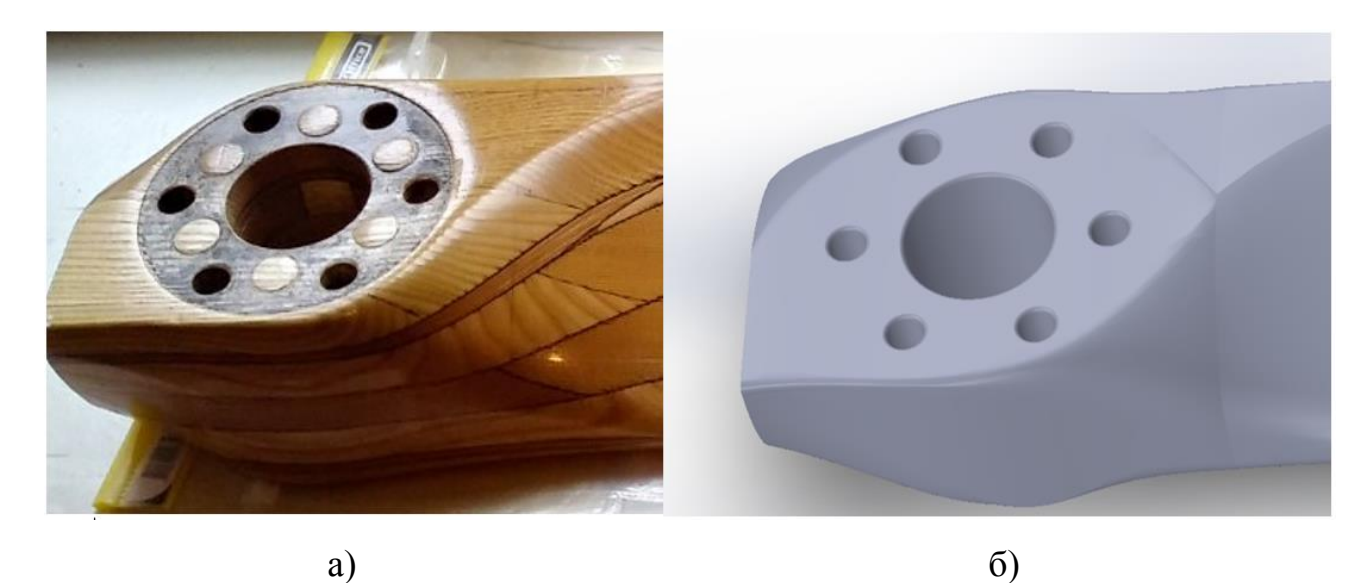

Мал. 3.13–Ступиця гвинта (а- на початковому зразку, б- на моделі гвинта) Отримана модель лопаті гвинта представлена на малюнку 3.14

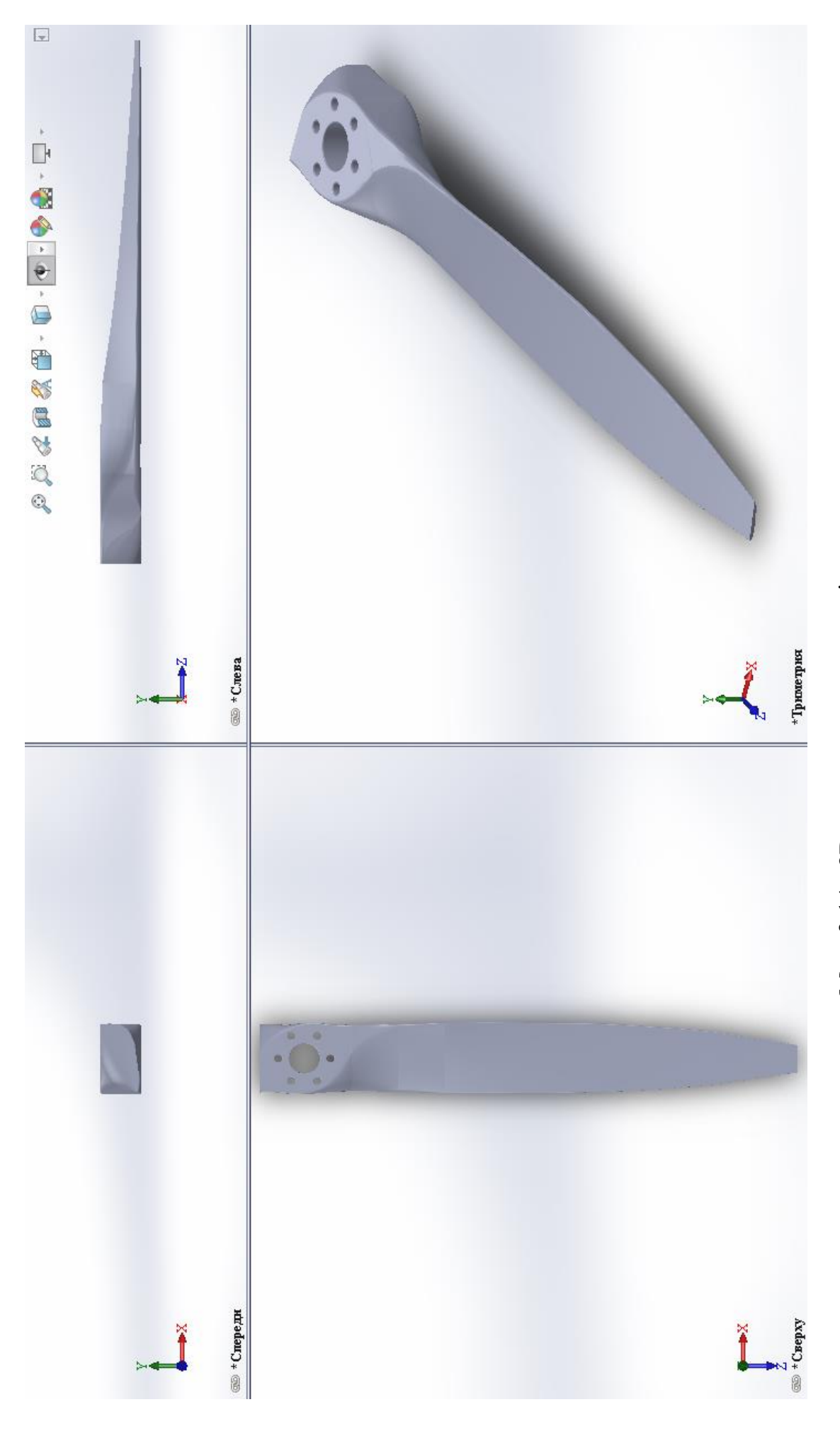

Мал. 3.14-3D-модель частини досліджуваного гвинта Мал. 3.14– 3D-модель частини досліджуваного гвинта

# **4. Порівняння відсканованого портрету виробу та 3Dмоделі. Відновлення аналітичного еталону за 3D-моделлю.**

## **4.1 Візуалізація розбіжностей геометричних параметрів розміру та форми відсканованого портрету виробу та 3D-моделі**

Pеінжиніри є комплексом дій, направлених на віддтворення геометрії готового виробу без застосування конструкторської та технологічної документації. У попередніх розділах за допомогою комплексу дій, направлених на відтворення цілого авіаційного виробу, а саме дерев'яного гвинта літака, нами було отримано геометричні дані реально існуючої частини повітряного гвинта. Частина гвинт має лише одну лопать з двох та ступицю, цього достатньо для відтворення аналітичного еталону. Використання 3D-сканерів у процесі реінжинірингу має ряд переваг. Саме тому для підтвердження вигідності та доцільності використання 3D-сканерів у процесі реінжинірингу порівняємо портрет виробу відсанований 3D-сканером та твердотільну модель, отриману за допомогою мірильного інструменту та САПР (Мал 4.1), виділимо переваги використання 3D-сканерів для реалізації цілей реінжинірингу.

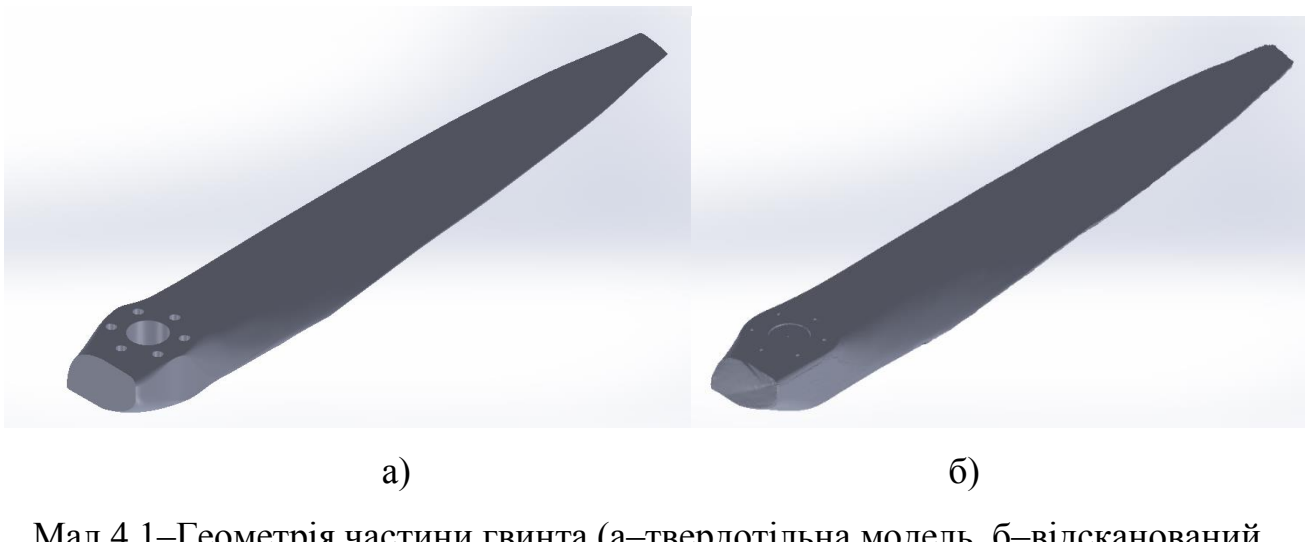

Мал.4.1–Геометрія частини гвинта (а–твердотільна модель, б–відсканований портрет)

Для порівняння твердотільної моделі та полігональної сітки лопаті гвинта використаємо програмне забезпечення GOM Inspect.

GOM Inspect - ПЗ для аналізу 3D-даних, отриманих від 3D-сканерів, координатно-вимірювальних машин (КІМ) та інших вимірювальних систем. ПЗ GOM використовується при розробці продуктів, контролю якості й у виробництві. Програмне забезпечення для 3D-перевірки та обробки сітки при створенні багатокутних сіток, яке може використовуватися для перегляду результатів вимірювань і даних САПР.

Тривимірні сітки для частин і компонентів обчислюються на основі тривимірних хмар точок для візуалізації, моделювання, реконструкція поверхні і порівняння номінальних і фактичних значень. Сітки також можуть використовуватися для віртуального складання на основі вимірів з різних джерел. Точні полігональні сітки можуть експортуватися в цілий ряд стандартних форматів, таких як STL, G3D, JT Open, ASCII і PLY. Багатокутні сітки можна експортувати в форматі STL для таких завдань, як тривимірна друк.

Нейтральні формати, які використовуються в САПР, такі як IGES, JT Open і STEP, а також власні формати, такі як CATIA, NX, SolidWorks і Pro / E можна імпортувати в GOM Inspect Professional без додаткової плати. Окремі формати даних імпортуються за допомогою перетягування (drag & drop), автоматично визначаються та інтегруються в програмне забезпечення.

Програмне забезпечення для тривимірного контролю GOM включає всі стандартні функції вирівнювання. Підтримуються наступні функції: вирівнювання RPS, ієрархічне вирівнювання на основі геометричних елементів, вирівнювання в локальній системі координат, вирівнювання по опорних точках, а також різні найбільш підходящі методи, такі як глобальне оптимальне поєднання і місцеве оптимальне поєднання. Користувачі також можуть використовувати власні налаштування, такі як «збалансований промінь» або «компенсований вкладений», наприклад, для лопаток турбіни.

Обчислені полігональні сітки описують поверхні і прості геометричні елементи довільної форми. Вони можуть бути верифіковані шляхом порівняння поверхонь з технічним кресленням або безпосередньо з пакетом САПР-даних. Тривимірний аналіз поверхонь, а також двомірний аналіз перетинів або точок може бути реалізований за допомогою цього програмного забезпечення. На основі САПР можливо також створення простих геометричних елементів, таких як лінії, площини, кола або циліндри. Інтерфейс програмного забезпечення показано на малюнку 4.2.

Програмне забезпечення GOM Inspect суттєво зменшує трудовитрати на аналіз та обробку отриманих результатів проведеної перевірки. Застосування подібного ПЗ значно підвищує точність проведеного аналізу та позбавляє від людського фактору та помилок при проведенні порівняння. Дані наглядно візуалізуються у вигляді теплової карти.

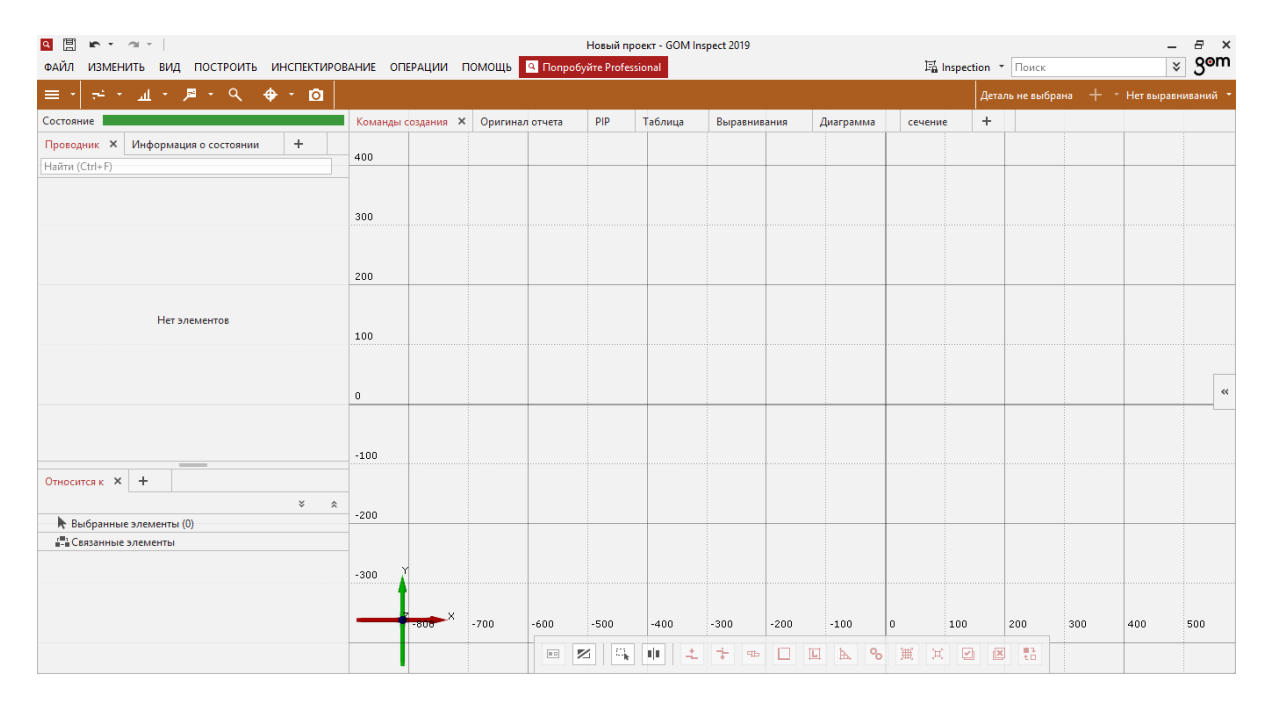

Мал.4.2–Інтерфейс програмного забезпечення GOM Inspect

Для початку порівняння конвертуємо 3D-модель з формату «\*.SLDPRT» у файл формату «\*.IGS». Це потрібно для подальшої роботи з файлом у ПЗ GOM Inspect. У стартовому вікні програми створимо «Новий проект», Базовим елементом вважатимемо перший імпортований файл у проект. Першочерговим файлом приймемо твердотільну 3D-модель. Подальші відхилення при

порівнянні геометрії ведуться відповідно до форми та розмірів першочергового імпортованого файлу, тобто відповідно до твердотільної 3D-моделі. За допомогою команди «Файл», «Імпортувати» та обираємо файл 3D-моделі у форматі «\*.IGS», далі підтверджуємо автоматичні параметри для загрузки у проект. Імпортований файл опиняється у проекті (Мал. 4.3).

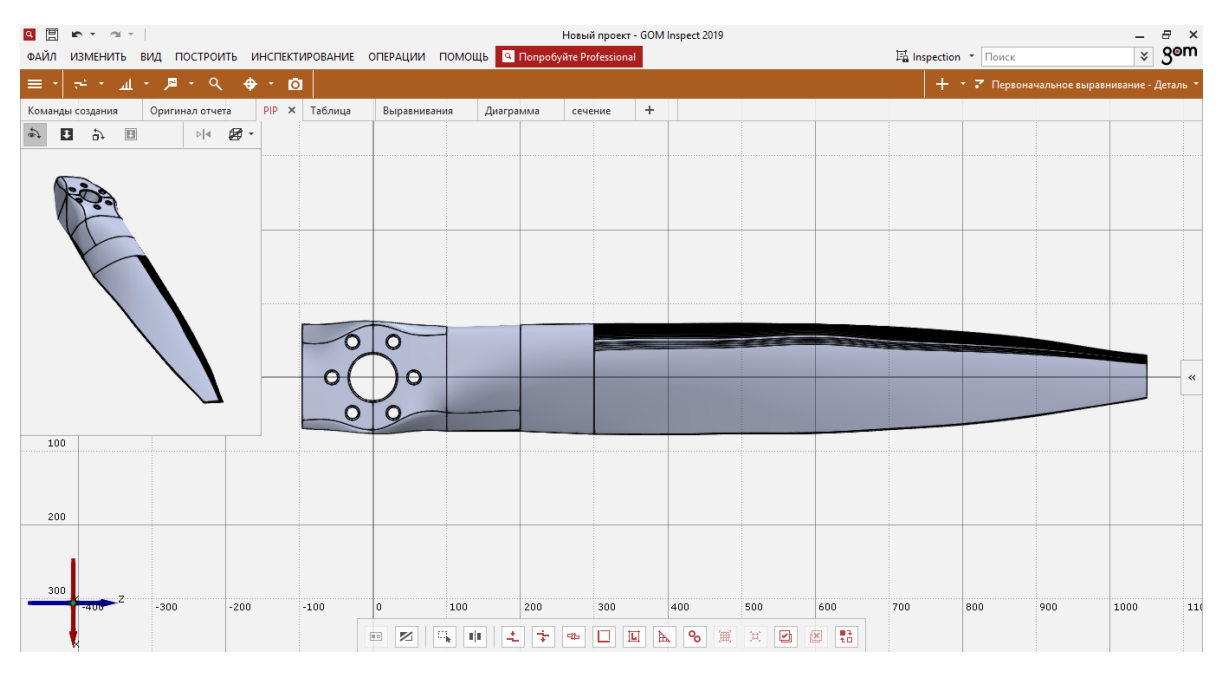

Мал. 4.3–Твердотільна модель імпортована у проект GOM Inspect

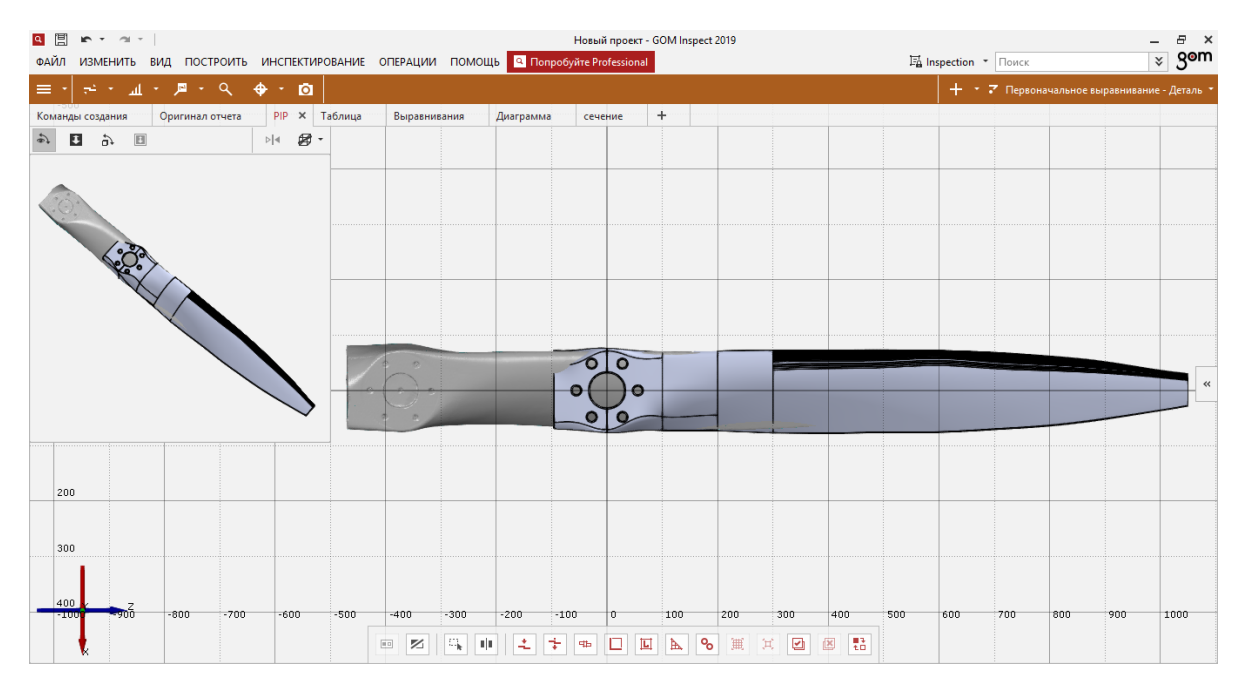

Мал. 4.4– Полігональна сітка додана у проект GOM Inspect

Далі необхідно імпортувати у проект файл з полігональною сіткою поверхні гвинта у форматі «\*.stl» аналогічним методом. При цьому полігональна сітка та модель не будуть співпадати (Мал 4.4).

Для подальшою роботи з порівняння необхідно вирівняти портрет відносно моделі. Використаємо команду «Попереднє вирівнювання». Програма автоматично вирахує оптимальне положення (Мал. 4.5).

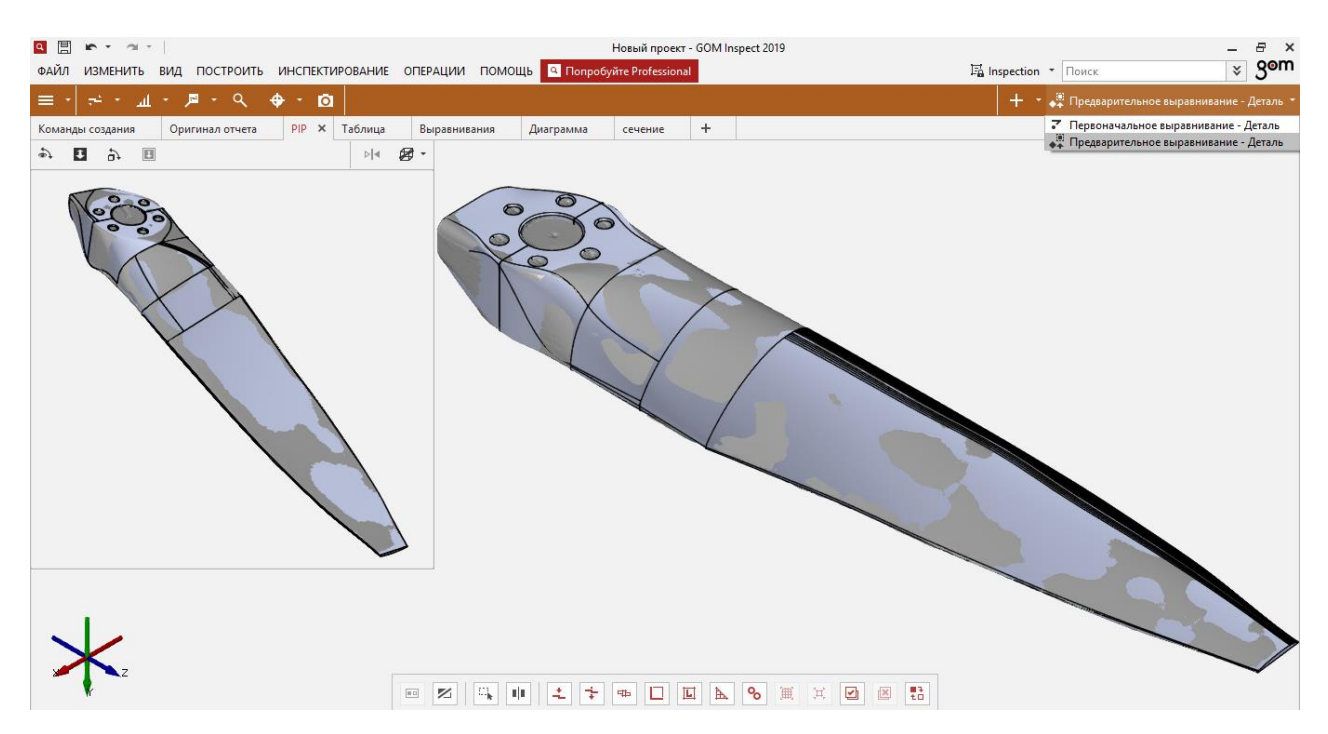

Мал. 4.4–Вирівнювання досліджуваних зразків

Після процедури вирівнювання перейдемо до процесу порівняння. За допомогою команди «Порівняння поверхні з фактичним значенням» програма автоматично видає відмінності у вигляді теплової карти (Мал. 4.5).

Візуалізація даних значно спрощує подальше засвоєння, аналіз та обробку отриманих даних. Відхилення з позначкою «+» (у бік теплих кольорів) кажуть про те, що відсканований портрет відхиляється назовні від поверхні моделі, відхилення з позначкою «-» (у бік холодних кольорів) навпаки каже про те, що відсканований портрет відхиляється у тіло моделі.

Порівняння за допомогою теплової карти - це хороший спосіб контролю геометричної форми виробу та його відхилень від заданих розмірів та форми,

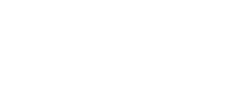

gom

Теплова карта відхилень частини гвинта

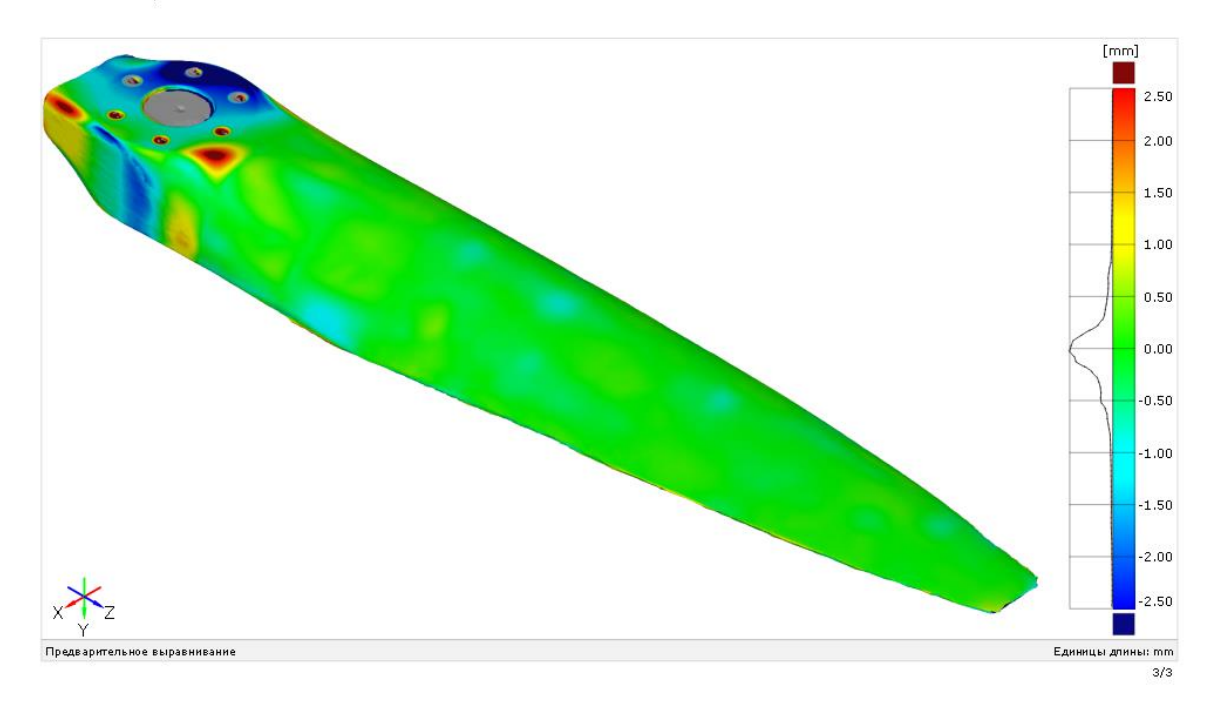

Мал. 4.5-Теплова карта відхилень частини гвинта

що наглядно демонструє можливість використання 3D- сканерів у процесі реінжинірингу авіаційних виробів.

## **4.2 Аналіз та обробка отриманих даних порівняння відсканованого портрету виробу та 3D-моделі**

Теплова карта відхилень дає можливість поліпшити засвоєння даних, прискорює їх обробку та аналіз. Дані про відхилення розмірів та форми додатково сприймаються у вигляді кольорової візуалізації. Більш детально розглянемо отримані дані. На основі аналізу даних дамо оцінку про придатність використання 3D-сканерів у процесі реінжинірингу та створенню аналітичного еталону.

Виділим основні зони аналізу розбіжностей порівняння :

1. *Ступиця*

При побудові ступиці у 3D- моделі, порівняно з первинним зразком було проведено доопрацювання. Модифікувати розміри та форму ступиці довелося зважаючи на наявність великих дефектів на поверхні зразка для сканування, які виникли внаслідок порушень правил встановлення та експлуатації гвинта, похибок при виготовленні гвинта. Саме у цій ділянці сконцентрована більшість суттєвих відхилень (Мал.4.6). На малюнку 4.6 також зображені мітки відхилень, як бачимо подекуди відхилення складають від -2.67 мм до 2.14 мм.

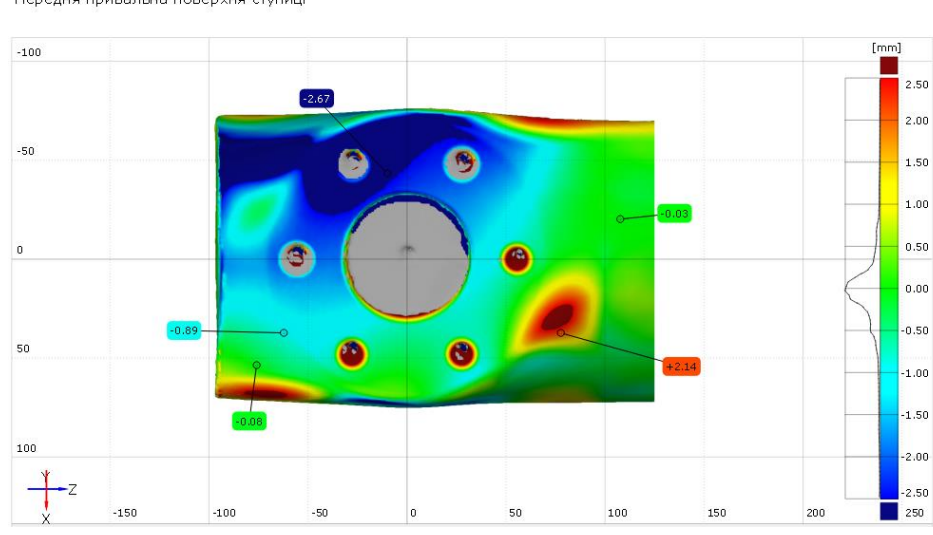

Передня привальна поверхня ступиці

Задня привальна поверхня ступиці

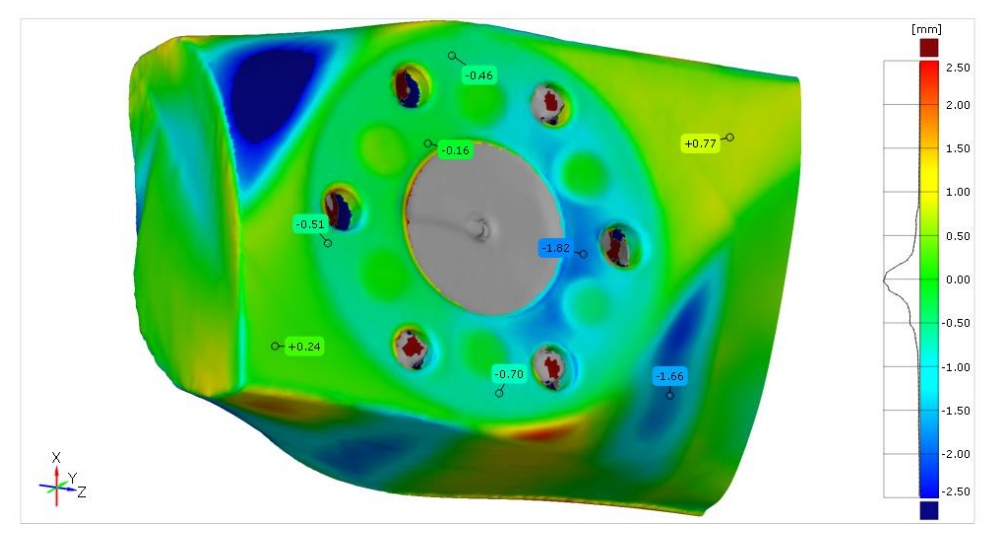

Мал. 4.6–Теплова карта відхилень ступиці

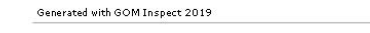

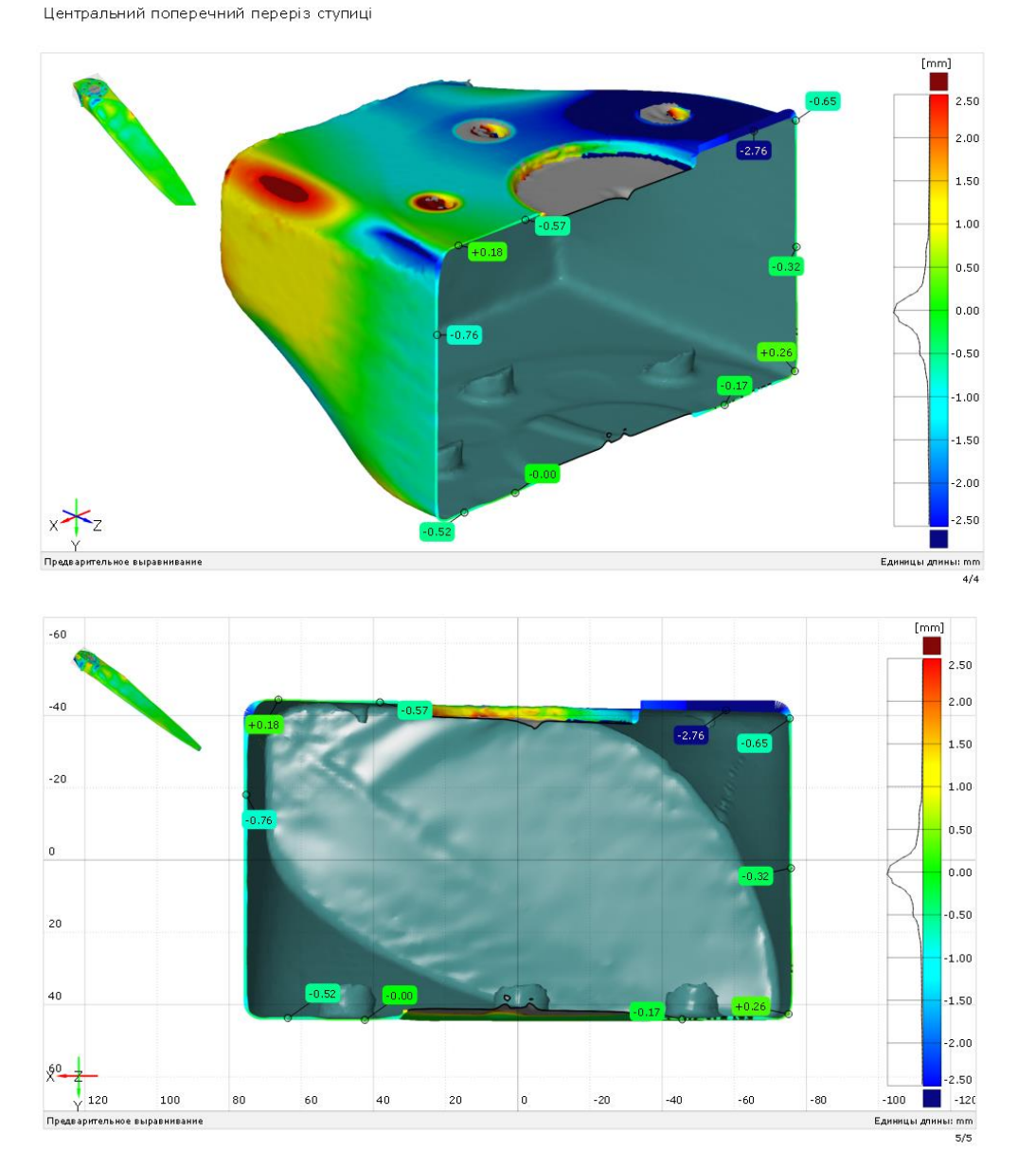

Мал.4.7–Вид перерізу ступиці

На виді перерізу (Мал.4.7) ступиці видно що привальні поверхні ступиці не паралельні. Це може виникнути внаслідок нерівномірного затягування болтових з'єднань при фіксації гвинта до двигуна. Такі дефекти при використанні методів реінжинірингу враховуються та виправляються при подальшій розробці аналітичного еталону. Тому це відхилення від моделі є запланованим і лише доводить виправлення геометрії і відтворення правильних розмірів та форм ступиці у моделі.

gom

#### *2. Передня поверхня лопаті гвинта*

Передня поверхня лопаті гвинта утворюється верхньою опуклою поверхнею плоскоопуклого аеродинамічного профілю. Точність цієї поверхні важлива, адже в результаті впливу аеродинамічних сил на поверхню лопаті, відбувається створення тяги.

Мітками відхилень на малюнку 4.8 демонструють відхилення по верхній поверхні лопаті гвинта. Відсканована поверхня є досить точною. Максимальне відхилення -0,89 мм утворилося у результаті виправлення та доопрацювання геометрії зразка на моделі.

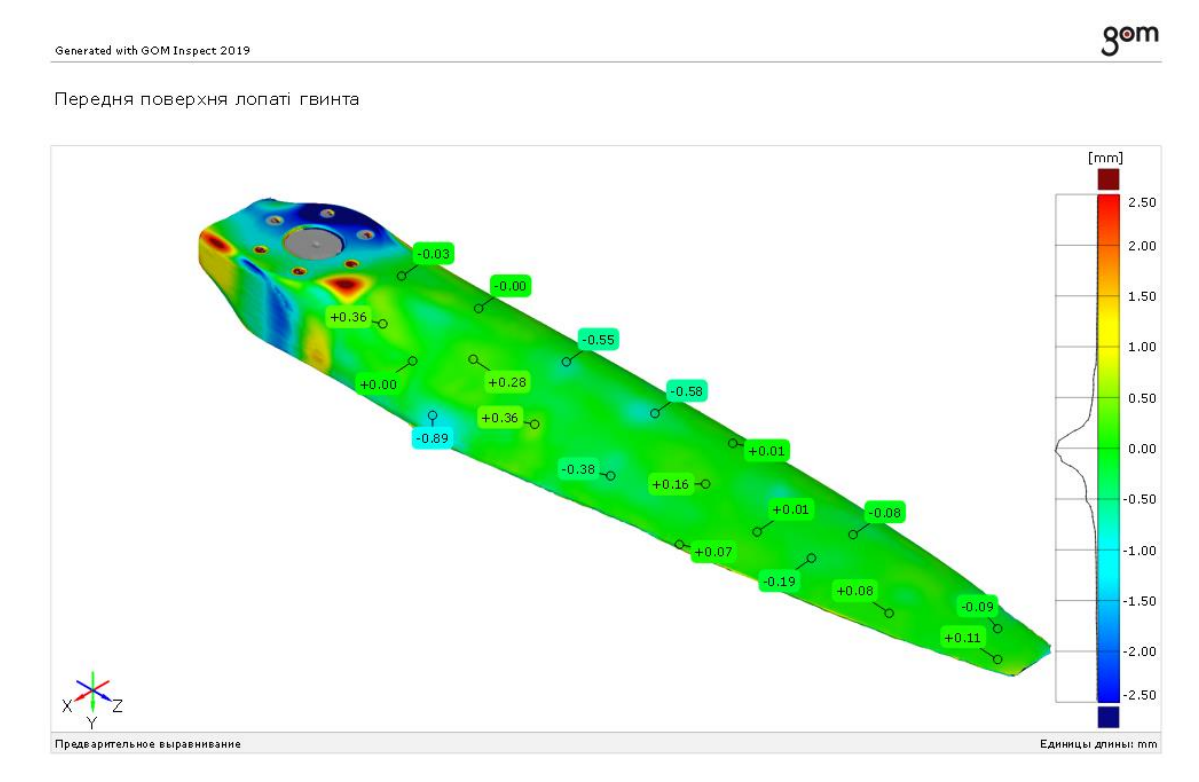

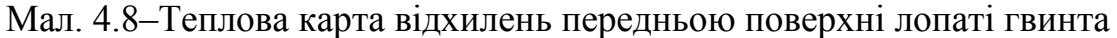

#### *3. Задняї поверхня лопаті гвинта*

Задня поверхня так само як і передня повинна створювати зону розрідженого повітря для створення під дією аеродинамічних сил тяги. Профіль лопаті плоскоопуклий, задня поверхня у перерізі має бути-пряма- ліния. Малюнок 4.8 демонструє відхилення задньої поверхні лопаті гвинта.

Задня поверхня лопаті гвинта

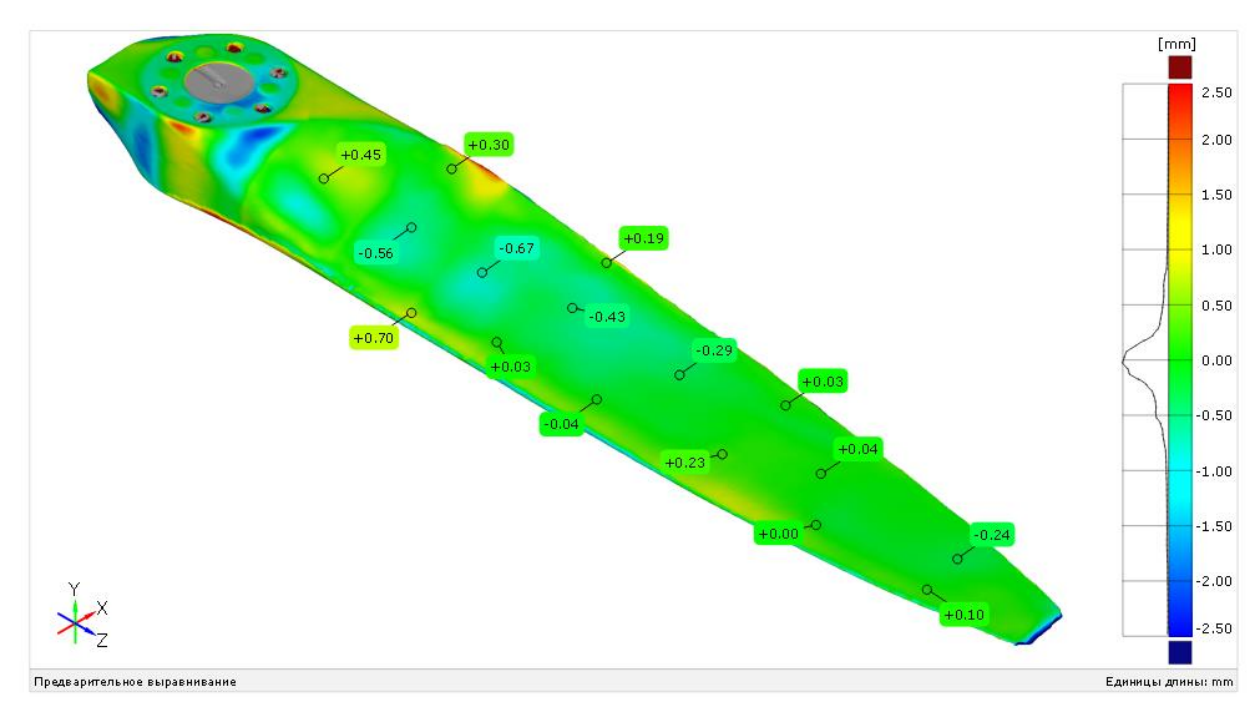

Мал 4.8– Теплова карта задньої поверхні лопаті гвинта

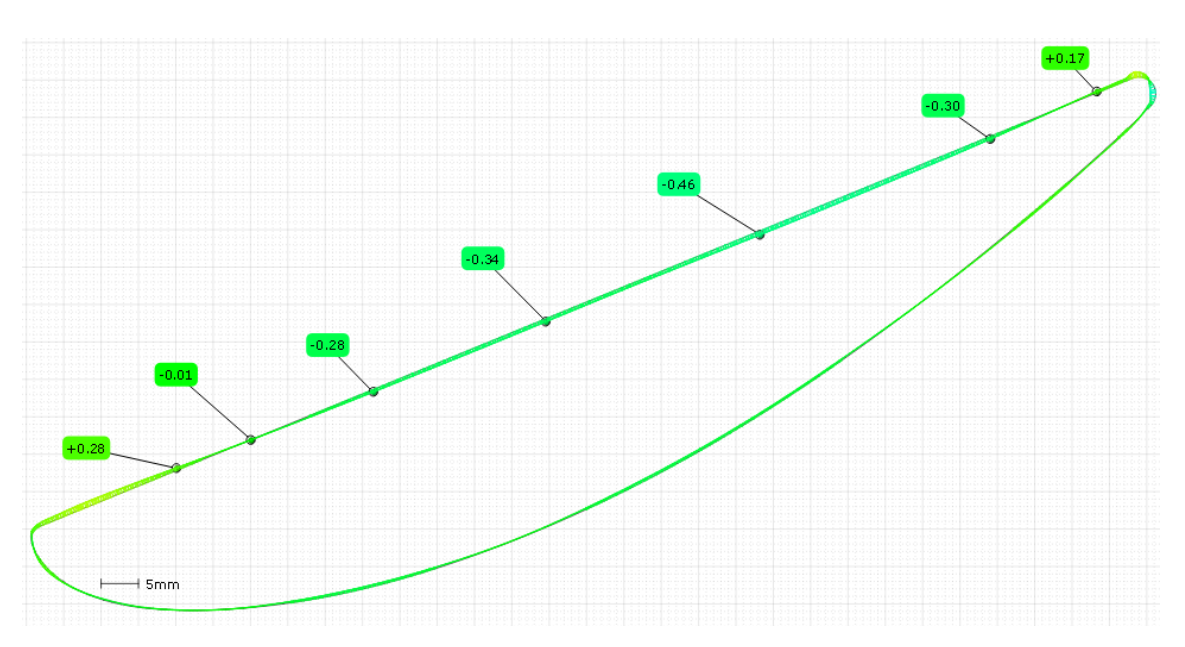

Мал.4.9– Відхилення задньої поверхні лопаті гвинта у площині перерізу 400 мм

При побудові 3D-моделі було проведено виправлення та доопрацювання форми задньої поверхні лопаті гвинта, в оригінальному зразку при скануванні було виявлено, що форма задньої поверхні профілю крила має синусоїдальний характер. Це підтверджується знакозмінними показниками відхилень задньої поверхні лопасті у площині перерізу 400 мм ( Мал. 4.9).

Згідно гістограми розподілу нормальних відхилень, яка знаходиться ліворуч від теплової шкали відхилень (Мал 4.5), 90-95% відхилень лежить у межах від 0,5 мм до -0,5 мм. Залишені 5-10% поверхні мають значну похибку в результати доопрацювання та виправлення дефектних зон на виробі. Зважаючи на це, не можна вважати такі похибки за похибки сканування.

Тому висновком даної роботи є можливість використання відсканованої поверхні для створення на її базі аналітичного еталону, тобто ще раз доводить можливість використання 3D-сканування у процесах реінжинірингу авіаційних виробів з усіма перевагами, описаними раніше. При цьому залишається можливість доопрацьовувати та модифікувати форму та розміри модель прототипування.

### **4.3 Відтворення повної геометрії аналітичного еталону за 3Dмоделлю**

Для відтворення повної геометрії повітряного гвинта необхідно відновити геометрію другої лопаті. Повітряний гвинт створює тягу, обертаючись на великих обертах, тому дуже важливо, щоб протилежна лопать була відтворена точною копією лопаті, яку ми маємо. Для відтворення точної геометрії лопаті, якої не вистачає, у САПР скористуємося круговим масивом для добудови другої лопаті гвинта. У результаті ми отримаємо повноцінну твердотільну модель цілого дволопатевого гвинта, яку можна використовувати у якості аналітичного еталону для подальшого виготовлення виробу на верстаті з ЧПК або для виготовлення оснащення для виробництва. Вид 3D-моделі (аналітичного еталону) представлений на малюнку 4.10.

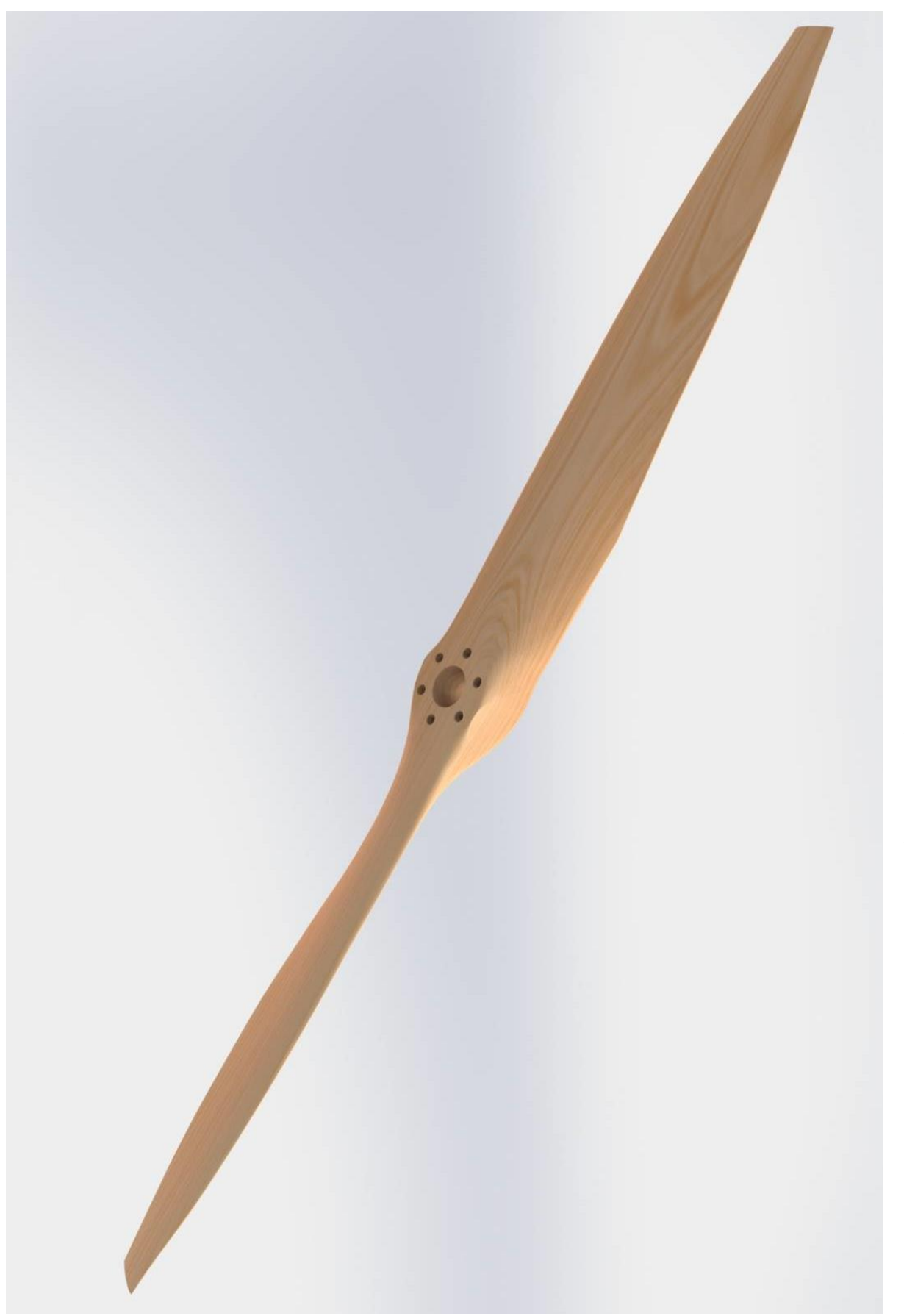

Мал. 4,10-Вид цілого повітряного гвинта з використанням рендерингу –Вид цілого повітряного гвинта з використанням рендерингу

# **5. Розрахунок економічної обгрунтованості використання 3D-сканеру у процесі реінжинірингу**

Ціллю даного розділу є економічне обгрунтування доцільності використання 3D-сканеру для отримання геометрії форми та розмірів існуючого об'єкту у процесі реінжинірингу. Реінжиніринг представляє собою обернуту задачу інжинірингу, коли геометрія деталь отримується з реально існуючого фізичного об'єкту.

Для економічного обгрунтування доцільності використання методу 3Dсканування розрахуємо його термін окупності. Порівняємо 2 різних підхода до виробництва дерев'яного повітряного гвинта з реально існуючої частини гвинта (Мал. 5.1).

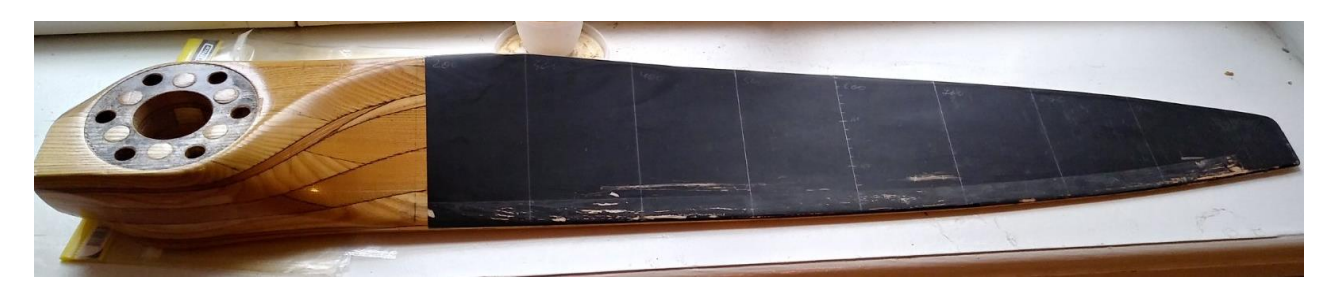

Мал. 5.1- Частина дерев'яного повітряного гвинта надлегкого літака

Проблемою стало пошкодження гвинта і як наслідок втрата однієї з лопатей, копію гвинта можливо відтворити, застосувавши методи та підходи прототипування.

Маючи частину гвинта розглянемо різницю затрат на виготовлення гвинта для двох різних методів щоб дізнатися термін окупності затрат на 3Dсканування. Окупність будемо розраховувати для переходу виробництва гвинтів від шаблонного методу до методу 3D-сканування для бригади з 2 чоловік. Передбачається неперервне виробництво одиничних екземплярів різних гвинтів, тому комплект шаблонів контуру виготовляється лише на один гвинт.

Розраховуючи вартість підготовки до виробництва, будемо розглядати тільки складові, які значно змінюються при зміні технологічного процесу.

Перший метод передбачає використання 3D-сканеру Artec Eva Lite як оснащення для підготовки до виробництва, другий метод передбачає використання комплекту шаблонів контуру для тих же цілей.

3D-сканер та комплект шаблонів вважаємо як оснащення для підготовки до виробництва. Оснащення для підготовки виробництва прямо не впливає на вартість виготовлення гвинта. Вартість гвинта приймаємо однаковою для двох методів.

### **Розрахуємо вартість переходу на 3D-сканування:**

$$
M_0 = L_{CKaH} + L_{HaBH}.
$$

Основною складовою є вартість 3D-сканеру Artec Eva Lite і складає 6700 євро. Перерахуємо вартість сканеру у гривнях за нинішнім курсом.

$$
1 \text{ } \epsilon \text{p} \text{p} \text{o} = 28.8 \text{ r} \text{p} \text{H};
$$

6700 євро=192960 грн.

Цскан.–ціна сканеру.

Для роботи зі сканером треба 2 робітники. Вважаємо, що навчання буде проходити наявні робочі, які перекваліфікуються. Оплата праці погодинна, ставка не зміниться. Навчання групи спеціалістів з 5 чоловік коштує 300 доларів. Відповідно навчання бригади з двох робітників коштує 120 доларів (3192 грн.).

Цнавч.–ціна перенавчання.

Витрати на утримання устаткування не обчислюємо. Сканер не потребує спеціального обслуговування та умов утримання.

Тоді М<sub>0</sub> = 192960 + 3192 = 196152 (грн).

### **Розрахуємо вартість виготовлення комплекту шаблонів контуру:**

Всі розрахунки доцільно проводити для одного комплекту шаблонів (12шт.). Для кожного гвинта потрібен свій індивідуальний комплект шаблонів (Мал.5.2).

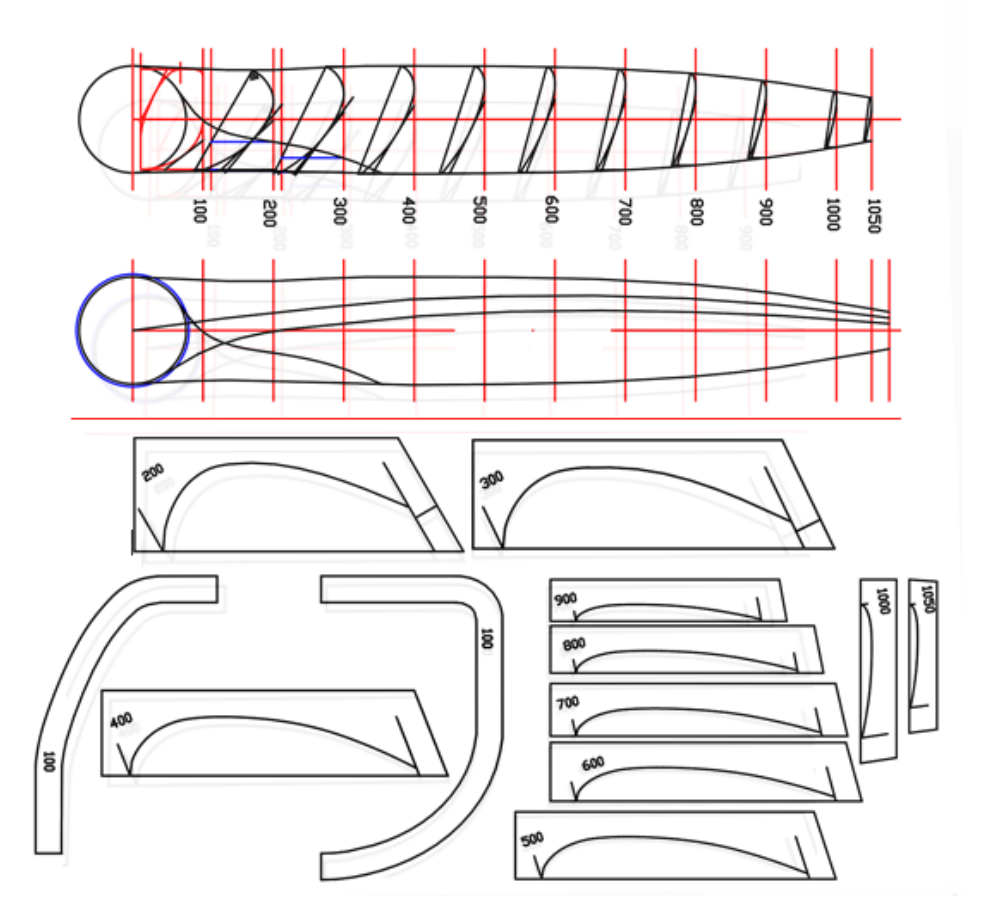

Мал.5.2–Ескіз комплекту шаблонів контуру

Розрахунок вартості виробництва комплекту шаблонів проведемо по середнім показникам для такого типу повітряного гвинта.

$$
M_0 = H_{\text{bhtp}} \cdot L_{0.\pi},
$$

де Нвитр – норма витрат основних матеріалів на один комплект шаблонів.

Матеріалом виробу приймаємо лист Сталь45 ГОСТ 19904-90.

Для визначення норми витрат необхідно знати кількість листів і визначити обсяг заготовки.

Цо.л. – ціна одного листа.

Вважаємо, що на комплект шаблонів необхідно 0,5 м<sup>2</sup> Сталь45 2х1250х2500 мм.

 $H_{\text{BHTp}} = \frac{1}{6}$  $\frac{1}{6}$ листа (площа листа-3,125 м<sup>2</sup> та товщиною-2 мм).  $\mu_{o,n}$  =1078 грн/лист (345 грн/м<sup>2</sup>);

Тоді 
$$
M_0 = \frac{1}{6} \cdot 1078 = 179.7
$$
 (грн).

#### *Покупні, комплектуючи вироби і напівфабрикати*

 $\Pi_{\text{II}} = H_{\text{BUTD}}$   $\Pi_{\text{B}} \cdot \Pi_{\text{IIH}}$ 

де Н<sub>витр. Пв</sub> і Ц<sub>ПН</sub> – норма витрат і ціна покупних виробів відповідно.

Покупних, комплектуючих виробів, напівфабрикатів немає.

 $\Pi_{\rm II} = 0$ 

#### *Зворотні відходи*

Зворотні відходи виробництва — це залишки сировини, матеріалів, напівфабрикатів, теплоносіїв та інших видів матеріальних цінностей, що утворилися в процесі виробництва і втратили повністю або частково споживчі якості початкового ресурсу.

Величина зворотних відходів визначається за формулою:

$$
B_{\text{bigx}} = H_{\text{bigx}} \cdot H_{\text{bigx}}
$$

де Н<sub>відх</sub> – норма відходів на один комплект шаблонів, кг;

$$
II_{\text{bigx.}} = \frac{II_{\text{o.B.}}}{3.125} - \text{ціна відходів},
$$

де Цо.в.–ціна одиниці відходів, грн.

$$
I_{\text{bigx.}} = \frac{150}{3.125} = 48 \text{ rph/} \text{m}^2
$$

Норма відходів визначається різницею:

$$
H_{\text{Big}} = S_3 - S_{\text{III}},
$$

де  $S_{\text{III}}$  – сумарна площа комплекту шаблонів,  $S_{3}$  – сумарна площа заготовок комплекту шаблонів.

Тоді:

$$
H_{\text{bigx}} = 0.5 - 0.3 = 0.2 \text{ (m}^2);
$$
  
\n
$$
B_{\text{bigx}} = 0.2 \times 48 = 9.6 \text{ (rph)}.
$$

#### *Основна та додаткова зарплата виробничим робітникам*

Для виготовлення комплекту шаблону контуру потрібен столяр та лекальник з високою кваліфікацією.

Середня годинна ставка столяра та лекальника 5 розряду становить 35 грн/год. Працює 2 робітника.

Додаткова зарплата виробничих робітників береться в розмірі 15-30% від основної плати.

Основна та додаткова заробітна плата виробничих робітників на один комплект шаблонів визначається за формулою:

$$
3_{\rm BP} = I \cdot t_{\rm m} \cdot 2 + 30\%,
$$

де I = 35 грн/год – середня годинна ставка робітника;

 $t_{\rm m} = 96 \cdot 2$  годин– трудомісткість одного комплекту шаблонів для двох робітників.

(На виготовлення комплекту шаблонів потрібно 12 робочих змін по 8 годин)

Таким чином:

$$
3_{BP} = 35 \cdot 96 \cdot 2 + 30\% = 8736 \text{ (rph)}.
$$

#### *Відрахування на єдиний соціальний внесок*

Єдиний соціальний внесок (згідно з Законом: Єдиний внесок на загальнообов'язкове державне соціальне страхування) – обов'язковий платіж до системи загальнообов'язкового державного соціального страхування, що справляється в Україні з метою забезпечення страхових виплат за поточними видами загальнообов'язкового державного соціального страхування.

$$
C_{\text{Big}} = 22\% \cdot 3_{\text{BP}}.
$$

Отримаємо:

$$
C_{\text{bipp}} = 0.22 \cdot 8736 = 1742.2 \text{ (rph)}
$$
.

#### *Витрати на утримання і експлуатацію устаткування*

Витрати на утримання та експлуатацію не враховуємо. Вважаємо що для шаблонного методу і методу 3D-сканування витрати приблизно рівні.

#### *Загальновиробничі витрати*

Загальновиробничі витрати на виробництво визначаються таким чином:

$$
P_{3AT} = \mathcal{V}_{U, B} \cdot 3_{BP},
$$

де  $\%_{\text{II,B}} = 10\%$  - відсоток загальновиробничих витрат.

Tоді:  $P_{3AF} = 0.1 \cdot 8736 = 873.6$  (грн).

#### *Витрати на освоєння нових видів виробів*

На освоєння нових видів виробів йдуть відповідні витрати:

$$
P_{OCB} = 3 ... 6\% \cdot (M_0 - B_{BIAX} + 3_{BP}).
$$

Тоді:

$$
P_{OCB} = 0.05 \cdot (179.7 - 9.6 + 8736) = 445.3 \text{ (rph)}.
$$

*Разом, виходячи з усього перерахованого вище можна розрахувати собівартість виготовлення комплекту шаблонів не враховуючи витрат на утримання і експлуатацію устаткування:*

$$
C_{BHPOB} = M_0 - B_{BIZX} + 3_{BP} + C_{BIZP} + P_{3AT} + P_{OCB}.
$$

Отже:

 $C_{\text{BHPOB}} = 179.7 - 9.6 + 8736 + 1742.2 + 873.6 + 445.3 = 11967.2$  (грн).

#### **Розрахуємо термін окупності переходу виробництва на 3D-сканування:**

Порівняно з 3D-скануванням комплект шаблонів має значно нижчу вартість. Але їх виготовлення потребує набагато більше трудомісткості. Обладнення для 3D-сканування використовується для будь-якого гвинта повторно, тоді як один комплект шаблонів виготовляється лише для одного індивідуального гвинта .

За рахунок використання 3D-сканування зменшується термін підготовки до виробництва а з ним і вартість підготовки. Відповідно відбувається зниження собівартості виготовлення.

#### *Сумарна економія на етапі підготовки виробництва складає:*

Економія на етапі підготовки виробництва за рахунок зменшення трудомісткості складає:

$$
E_{\text{riqr}} = (t_{\text{m}} - t_{\text{ck}}) \cdot I \cdot 30\%,
$$

де  $t_{\text{III}}$  - трудомісткість одного комплекту шаблонів для двох працівників (192 год),

 $t_{\text{CK}}$  -трудомісткість 3D-сканування для двох робітників (48 год).

Тоді:  $E_{\text{min}} = (192 - 48) \cdot 35 \cdot 30\% = 6552 \text{ (грн.)}$ 

Сумарна економія на етапі підготовки до виробництва при переході на технологію 3D-сканування:

$$
E_{\text{riqr cym}} = C_{\text{BHPOB}} - (t_{\text{cx}} \cdot I + 30\%);
$$
  

$$
E_{\text{riqr cym}} = 11967, 2 - (48 \cdot 35 + 30\%) = 9128 \text{ (rph)}.
$$

### *Економія на етапі виробництва складає:*

При розрахунку економії при виготовленні гвинта після підготовчих робіт не враховується вартість сировини і матеріалів для виготовлення гвинта. Ця вартість однакова для виробництва двома різними методами.

Гвинт після 3D-сканування і відтворення математичної моделі виготовляється на фрезерувальному верстаті з ЧПК. У розрахунку припустимо, що підприємство вже має верстат з ЧПК, тому при розрахунку окупності його вартість та амортизація не враховується.

Для виготовлення ж гвинта за допомогою комплекту шаблонів використовується столярний інструмент для ручної обробки дерева або з застосуванням електроінструменту, амортизація і вартість яких також не враховується.

Припустимо, що годинна ставка майстра-столяра та оператора верстата з ЧПК однакова. Для виготовлення гвинта з заготовки на версаті з ЧПК потрібно 3 робочі зміни по 8 годин (24 години), тоді як майстру-столяру потрібно 6 робочих змін (48 год).

$$
E_{\text{Bup.}} = (t_{\text{m}} - t_{\text{cK}}) \cdot I \cdot 30\%,
$$

де  $t_{\text{III}}$  - трудомісткість виготовлення гвинта з заготовки з застосуванням комплекту шаблонів (48 год),

 $t_{\text{CK}}$  -трудомісткість виготовлення гвинта з заготовки з застосуванням 3Dсканування (24 год).

Тоді економія на етапі виробництва:

$$
E_{\text{BHP}} = (48 - 24) \cdot 35 \cdot 30\% = 1092 \text{ (rph.)}.
$$

#### *Знайдемо сумарну економію при переході на технологію 3D-сканування:*

Сумарна економія (зниження собівартості гвитна) при виготовленні 1 гвинта завдяки переходу виробництва на технологію 3D-сканування складає:

$$
E_{\text{cym}} = E_{\text{bup.}} + E_{\text{niqr}}_{\text{cym}}.
$$

Тоді:  $E_{\text{cym}} = 9128 + 1092 = 10220$  (грн.).

*Розрахуємо кількість гвинтів, які необхідно виготовити для окупності переходу на технологію 3D-сканування:*

$$
N_{\text{rB}} = \frac{M_0}{E_{\text{cym}}};
$$
  

$$
N_{\text{rB}} = \frac{196152}{10220} = 19,2 \text{ (IUT.)}.
$$

Примемо 20 гвинтів.

Зважаючи, що в році 247 робочих дні, розрахуємо термін окупності при виготовленні 20 гвинтів технологією 3D-сканування. Повний виробничий цикл виготовлення гвинта методом 3D-сканування на верстаті з ЧПК –6 робочих змін по 8 годин (48 годин).

Тоді розрахуємо термін окупності без врахування вихідних:

$$
T_{\rm ok}=N_{\rm FB}\cdot t_{\rm FB},
$$

де  $t_{\rm\scriptscriptstyle FB}$ – виробничий цикл гвинта.

$$
T_{\text{ok}} = 20 \cdot 6 = 120 \text{ (робочих дні)}.
$$

З урахуванням вихідних термін окупності:

$$
T_{\text{ok piчний}} = T_{\text{ok}} \cdot \frac{T_{\text{pi}}}{T_{\text{po6}}},
$$

Де Т<sub>річ</sub>-кількість днів у році (366);

Троб–кількість робочих днів у році.

$$
T_{\text{ok piчний}} = 120 \cdot \frac{366}{247} = 177,8 \text{ (d,46)}.
$$

Тоді термін окупності з урахуванням вихідних у місяцях дорівнює:

$$
T_{\text{ok piчний}} = \frac{178}{30,5} = 5,84 \text{ (місяці)}.
$$

Окупність розраховувалася на основі зекономлених коштів на собівартості виробу, при цьому вартість гвинта і закладений прибуток не змінювалися. За умови неперервного виробництва одиничних екземплярів різних повітряних гвинтів на замовлення методом 3D-сканування окупність переходу буде складати 6 місяців. Після чого використання данної технології почне приносити чистий прибуток.
## **Висновок**

На основі 3D-сканування було відпрацьовано технологію реінжинірингу частини повітряного гвинта, що ще раз підтверджує легкість отримання нових подальших конструкторсько-технологічних рішень.

Представлено комплексність використання прямої та зворотної задачі первинного формоутворення у виробництві, де пряма задача використовується на етапі конструювання та виготовлення , а зворотна на етапах контролю виготовлення та реінжинірингу.

Запропоновано та обгрунтовано технологію реінжинірингу для деталей складної геометрії, таких як повітряний гвинт, що може набути подальшого розвитку в інших гвинтових літаках.

Доведено економічну доцільність технології реінжинірингу з використанням 3D-сканеру, що становить термін окупності близько 6 місяців.

На основі відсканованої досліджуваної частини повітряного гвинта було виявлено недоліки геометрії поверхні, такі як: непаралельність привальних поверхонь та деформації геометрії ступиці гвинта, утворениі у результаті експлуатації; синусоїдальність задньої поверхні лопаті, що утворилилася на етапі виготовлення гвинта. Виявлені недоліки було враховано при створенні аналітичного еталону гвинта.

## **Бібліографічний список**

- 1. Бычков И.В., Майорова Е.В.. Решение задачи обратного инжиниринга для авиационных деталей с использованием лазерных сканеров / И.В. Бычков, Е.В. Майорова // Міжнародна науково-технічна конференція «Проблеми створення та забезпечення життєвого циклу авіаційної техніки»: тези доп. – Х.: Нац. аерокосм. ун-т ім. М. Є. Жуковського «Харк. авіац. ін-т», 2018.  $- C. 43.$
- 2. И.В. Бычков Е.В. Майорова, В.О. Супонина. Реализация реинжиниринга в аддитивных технологиях при производстве объектов АКТ. Национальный аэрокосмический университет им. Н. Е. Жуковского «ХАИ».
- 3. И.В. Бычков Е.В. Майорова, В.О. Супонина. Основные этапы технологии реинжиниринга авиационных деталей с использованием трехмерного сканирования. Национальный аэрокосмический университет им. Н. Е. Жуковского «ХАИ».
- 4. И.В. Бычков Е.В. Майорова, В.О. Супонина. Технология контроля бесконтактными методами деталей ЛА. Национальный аэрокосмический университет им. Н. Е. Жуковского «ХАИ».
- 5. Reengineering based on 3D-scanning in the process of propeller analytical standard constructing for an ultra-light twin-seat aircraft / Ihor Bychkov, Kateryna Maiorova, Valeriia Suponina, Serhii Riabikov // Integración de las ciencias fundamentales y aplicadas en elparadigma de la sociedad postindustrial: Colección de documentos científicos «ΛΌГOΣ» con actas de la Conferencia Internacional Científica y Práctica 24 de abril de 2020. Barcelona, España: lataforma Europea de la Ciencia. – Vol. 2. – P. 32 – 38.
- 6. Лазерное сканирование в судостроении, авиастроении [Електронний ресурс] // Экспресс. – 2017. – Режим доступу до ресурсу: http://tvexpress.ru/lazernoe-skanirovanie-v-sudostroenii-aviastroenii.dhtm
- 7. Технические науки: проблемы и перспективы: материалы IV Mеждунар. науч. конф. (г. Санкт-Петербург, июль 2016 г.). — СПб.: Свое издательство, 2016. — vi, 134 с. ISBN 978-5-4386-0975-9
- 8. Реверс-инжиниринг [Електронний ресурс] // DDM Lab. 2020. Режим доступу до ресурсу: https://www.ddmlab.ru/service/revers-inzhiniring/
- 9. Сучасні методи координатних вимірювань в авіа- та ракетобудуванні [Електронний ресурс]: навч. посіб. / І. В. Бичков, К. В. Майорова, І. О. Воронько, С. Ю. Миронова, Ю. В. Д'яченко, О. В. Романцов, А. С. Морголенко, Г. С. Селезньова. – Харків: Нац. аерокосм. ун-т ім. М. Є. Жуковського «Харків. авіац. ін-т», 2019. – 96 с.
- 10. Майорова К.В. Реінжиніринг авіаційних об'єктів та порівняльний аналіз створення аналітичного еталону / К.В. Майорова // І Міжнародна науково-практична конференція «Авіація, промисловість, суспільство»: тези доп. (14 травня 2020 р.) – Кременчук, 2020. – С. 377-380.